IBM® DB2 Universal Database™

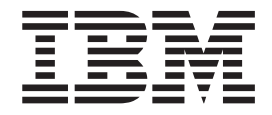

# Novedades

*Versión 8.2*

IBM® DB2 Universal Database™

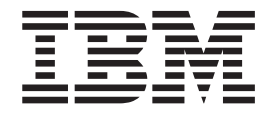

# Novedades

*Versión 8.2*

Antes de utilizar esta información y el producto al que da soporte, asegúrese de leer la información general incluida en el apartado *Avisos*.

Este manual es la traducción del original inglés *IBM DB2 Universal Database What's New Version 8.2*, (SC09-4848-01).

Este documento contiene información sobre productos patentados de IBM. Se proporciona según un acuerdo de licencia y está protegido por la ley de la propiedad intelectual. La presente publicación no incluye garantías del producto y las declaraciones que contiene no deben interpretarse como tales.

Puede realizar pedidos de publicaciones en línea o a través del representante de IBM de su localidad.

- v Para realizar pedidos de publicaciones en línea, vaya a IBM Publications Center en [www.ibm.com/shop/publications/order](http://www.ibm.com/shop/publications/order)
- v Para encontrar el representante de IBM correspondiente a su localidad, vaya a IBM Directory of Worldwide Contacts en [www.ibm.com/planetwide](http://www.ibm.com/planetwide)

Para realizar pedidos de publicaciones en márketing y ventas de DB2 de los EE.UU. o de Canadá, llame al número 1-800-IBM-4YOU (426-4968).

Cuando envía información a IBM, otorga a IBM un derecho no exclusivo para utilizar o distribuir dicha información en la forma en que IBM considere adecuada, sin contraer por ello ninguna obligación con el remitente.

**© Copyright International Business Machines Corporation 1997 - 2004. Reservados todos los derechos.**

# **Contenido**

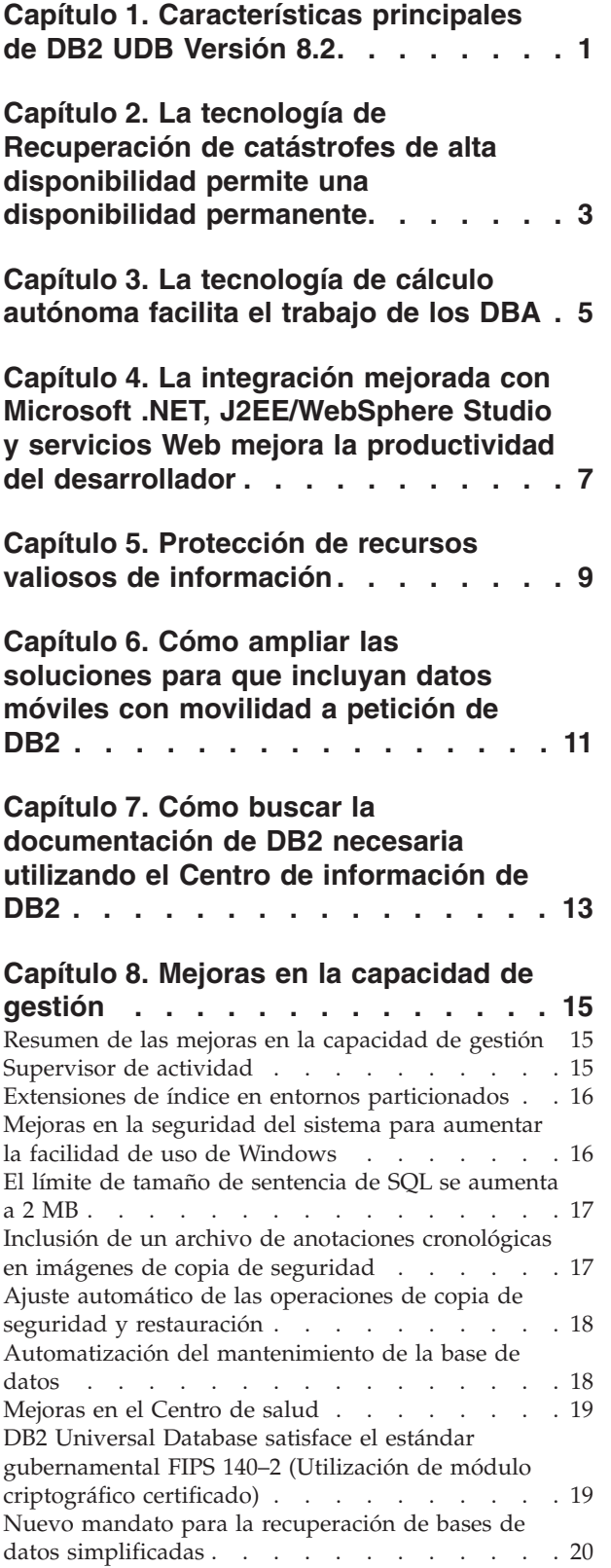

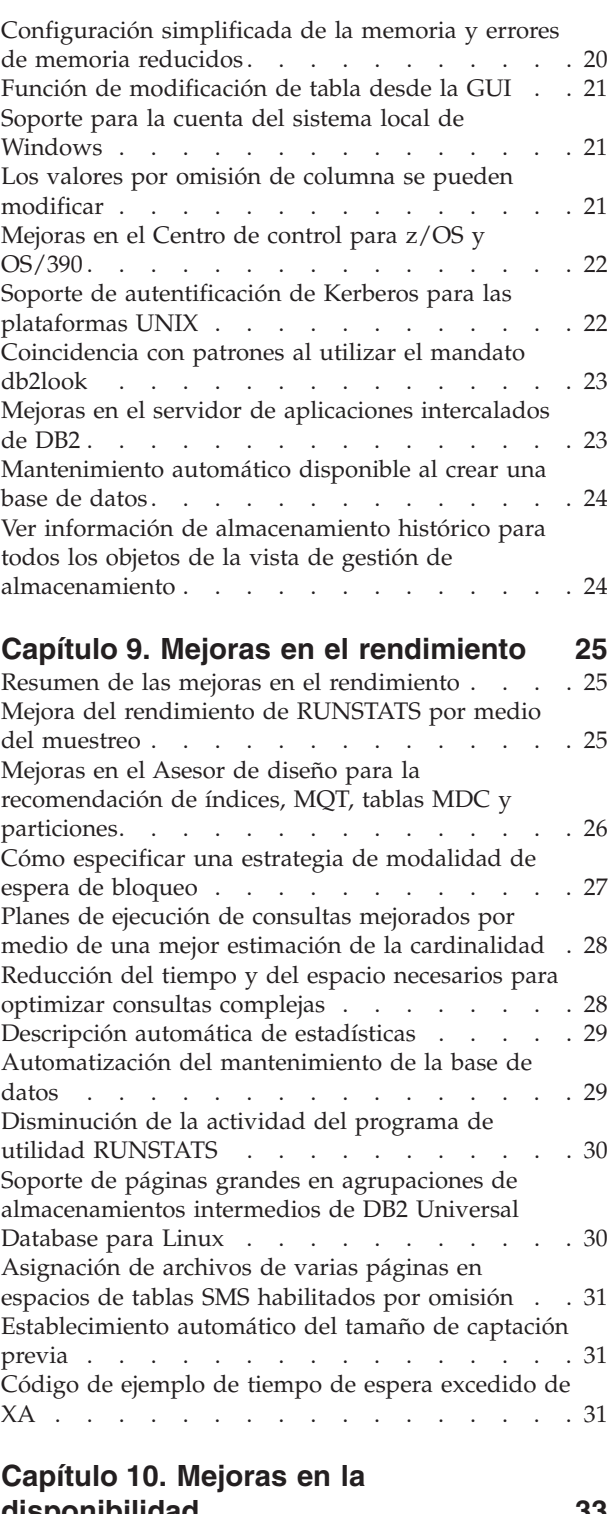

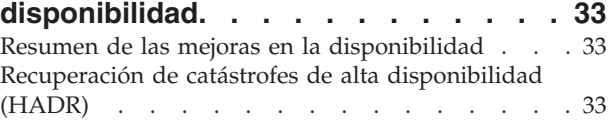

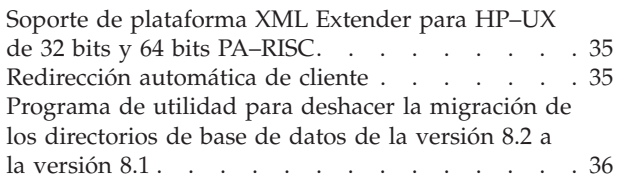

### **Capítulo 11. Mejoras en la [facilidad](#page-44-0) de**

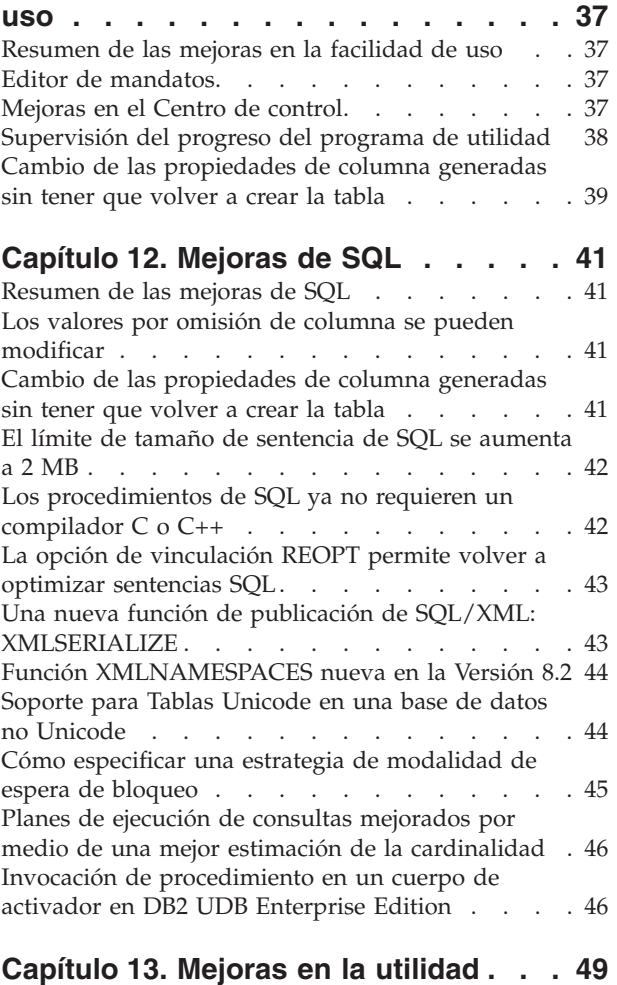

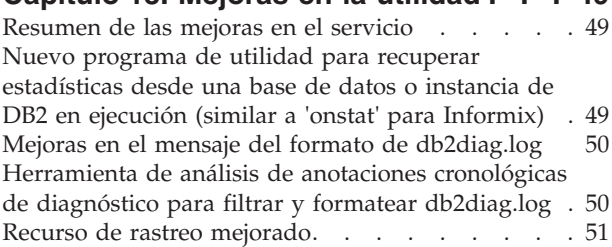

#### **[Capítulo](#page-60-0) 14. Mejoras en el Centro de depósito de datos y en [Warehouse](#page-60-0) [Manager](#page-60-0) . . . . . . . . . . . . . . [53](#page-60-0)**

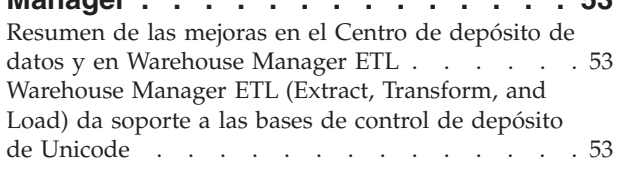

### **Capítulo 15. Mejoras en el [desarrollo](#page-62-0)**

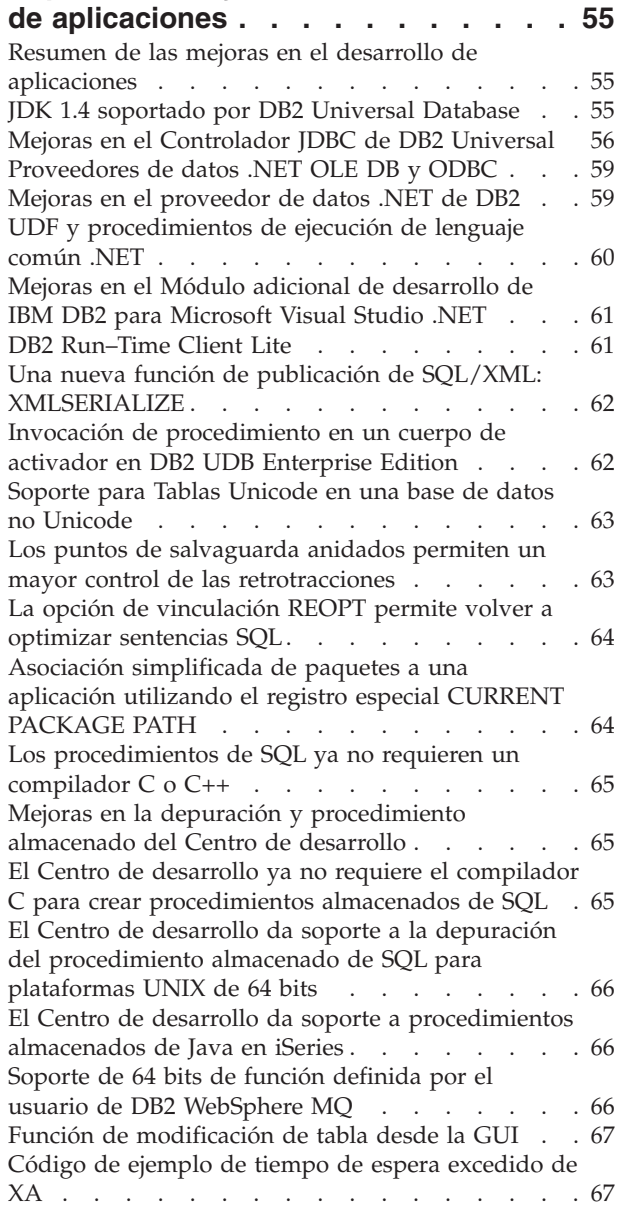

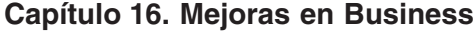

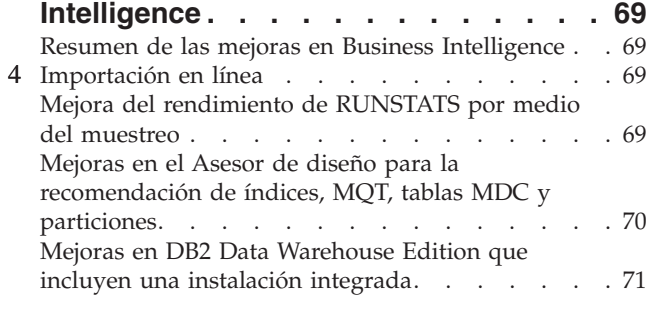

### **[Capítulo](#page-80-0) 17. Mejoras en la familia DB2 [73](#page-80-0)**

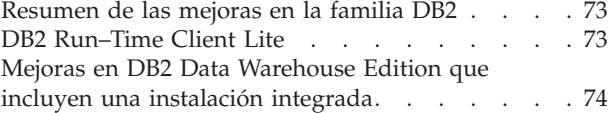

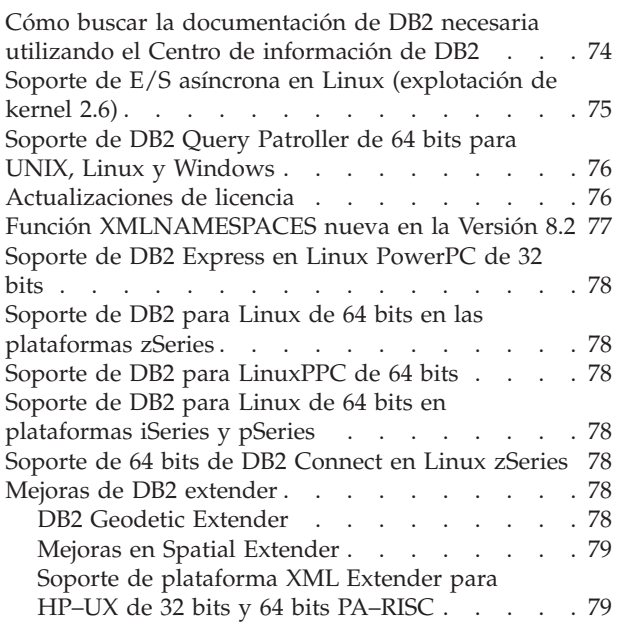

### **[Capítulo](#page-88-0) 18. Mejoras en el idioma**

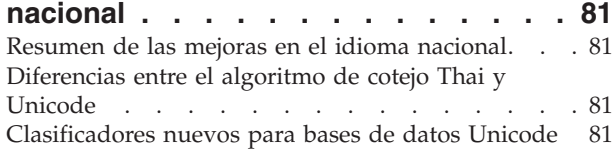

#### **Capítulo 19. Mejoras en la [seguridad](#page-90-0) [83](#page-90-0)**

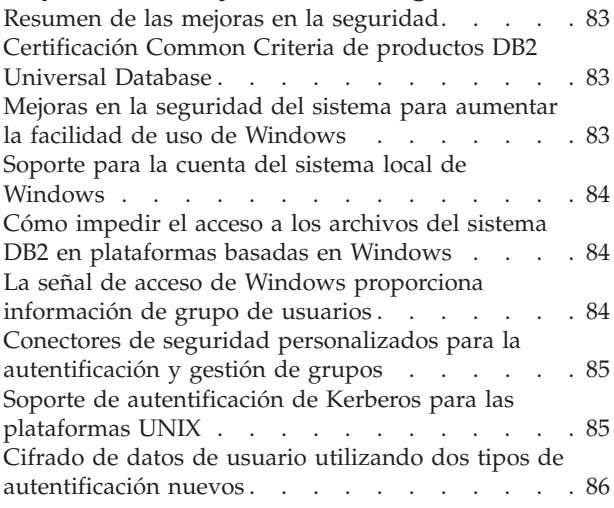

#### **Apéndice A. [Información](#page-94-0) técnica sobre DB2 [Universal](#page-94-0) Database . . . . . . . [87](#page-94-0)** [Documentación](#page-94-0) y ayuda de DB2 . . . . . . . [87](#page-94-0) [Actualizaciones](#page-94-0) de la documentación de DB2 . . [87](#page-94-0) Centro de [información](#page-95-0) de DB2 . . . . . . . . [88](#page-95-0)

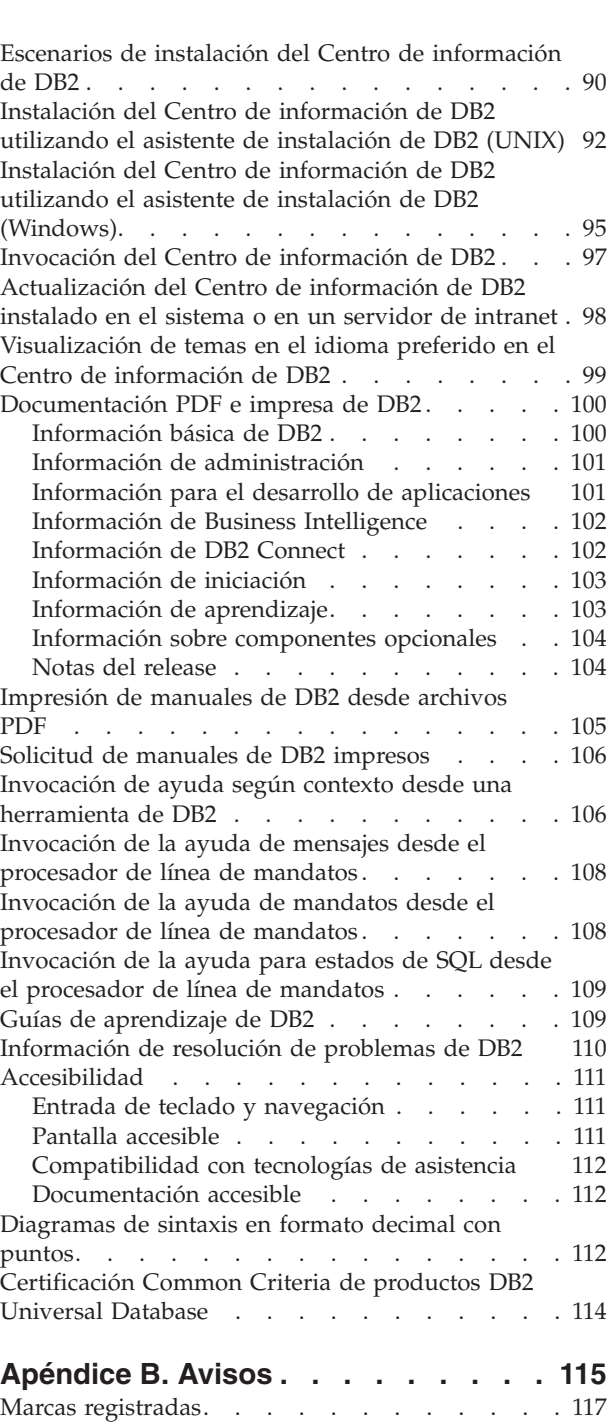

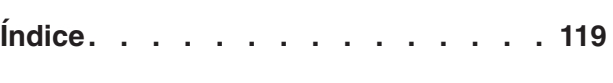

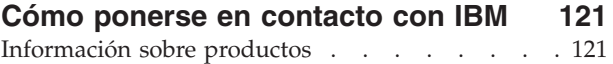

# <span id="page-8-0"></span>**Capítulo 1. Características principales de DB2 UDB Versión 8.2**

DB2® Universal Database (DB2 UDB) Versión 8.2 presenta funciones nuevas para abordar las crecientes demandas y requisitos al respecto de los datos más importantes: los de nuestros clientes. DB2 UDB Versión 8.2 proporciona nuevas funciones que ayudarán a los clientes y que resolverán los desafíos a los que se enfrenten los clientes cada día.

Los Administradores de la base de datos pueden sacar partido de modo inmediato de las mejoradas soluciones informáticas autónomas (que asimismo reciben el nombre de autogestión) que ofrece DB2 UDB Versión 8.2. Estas soluciones automatizan y simplifican las tareas de base de datos potencialmente complejas y dilatadas en el tiempo. Por ejemplo, este release simplifica la optimización del rendimiento para las cargas de trabajo específicas introduciendo el Asesor de diseño, una herramienta de autoconfiguración que automatiza el diseño de la base de datos.

Los DBA (administradores de bases de datos) de los entornos de Business Intelligence pueden sacar partido de varias funciones de DB2 UDB Versión 8.2 incluyendo las mejoras de runstats y la importación en línea. RUNSTATS ahora explota el muestreo a nivel de filas y de página para una recopilación más rápida de las estadísticas. Un proceso más rápido de las estadísticas significa que es posible efectuar actualizaciones con más frecuencia, lo que dará como resultado mejores planes de optimizador y consultas BI más rápidas. Esta función la utiliza DB2 en resultados de punto de referencia de TPC-H. El Programa de utilidad de importación en línea explota el bloqueo de grano fino para una mayor simultaneidad en cargas de tabla en línea. Puede aplicarse a la alimentación por goteo de un almacén en tiempo real.

Para los desarrolladores de aplicaciones, DB2 UDB Versión 8.2 entrega una cantidad significativa de posibilidades nuevas así como una mayor integración de las herramientas de DB2 en entornos de Microsoft® .NET y WebSphere Studio/Java. Esta acción simplifica el desarrollo y despliegue de las aplicaciones de DB2 permitiendo a los desarrolladores sacar partido de la amplitud, rendimiento y capacidad de ajuste de DB2 sin tener en cuenta el motor la base de datos (back-end) o la arquitectura de la aplicación elegida.

Los gestores de IT y los DBA sacarán partido de la integración de la reputada tecnología de Recuperación de catástrofes de alta disponibilidad (HADR) que ya está disponible en DB2 UDB Versión 8.2. Los gestores de línea de negocio y la propia empresa, se beneficiarán particularmente ya que las aplicaciones clave se enfrentarán con un menor riesgo de tiempo de desactivación. La tecnología de HADR le ayudará a asegurarse de que la empresa pueda hacer frente a las necesidades comerciales las 24 horas del día sin que sea necesario efectuar cambios en las aplicaciones con la pérdida de tiempo correspondiente.

Los administradores de seguridad y DBA pueden proporcionar una mayor seguridad para sus activos de seguridad utilizando la arquitectura de seguridad que pueda conectarse. Los plug-ins de seguridad personalizado permiten a DB2 conectarse a cualquier esquema de seguridad que utilice contraseñas e ID de usuario para la autentificación, e ID de usuario y miembros de grupo para implantar las autorizaciones.

La integración de DB2 en entornos que utilizan un esquema de seguridad de Windows® se ha hecho más fácil al mejorar el soporte para Active Directory.

Sin tener en cuenta el rol o el tamaño de su empresa, DB2 UDB Versión 8.2 tiene interesantes funciones nuevas que le pueden ayudar en sus desafíos diarios. Prosiga la lectura para seguir informándose sobre estas funciones nuevas.

#### **Conceptos relacionados:**

- v Capítulo 7, "Cómo buscar la [documentación](#page-20-0) de DB2 necesaria utilizando el Centro de [información](#page-20-0) de DB2", en la página 13
- v Capítulo 2, "La tecnología de Recuperación de catástrofes de alta [disponibilidad](#page-10-0) permite una [disponibilidad](#page-10-0) permanente", en la página 3
- v Capítulo 3, "La [tecnología](#page-12-0) de cálculo autónoma facilita el trabajo de los DBA", en la [página](#page-12-0) 5
- v Capítulo 4, "La integración mejorada con Microsoft .NET, [J2EE/WebSphere](#page-14-0) Studio y servicios Web mejora la productividad del [desarrollador",](#page-14-0) en la página [7](#page-14-0)
- v Capítulo 5, "Protección de recursos valiosos de [información",](#page-16-0) en la página 9
- v Capítulo 6, "Cómo ampliar las [soluciones](#page-18-0) para que incluyan datos móviles con [movilidad](#page-18-0) a petición de DB2", en la página 11

#### **Información relacionada:**

- v ["Resumen](#page-22-0) de las mejoras en la capacidad de gestión" en la página 15
- v "Resumen de las mejoras en el [rendimiento"](#page-32-0) en la página 25
- v "Resumen de las mejoras en la [disponibilidad"](#page-40-0) en la página 33
- v ["Resumen](#page-44-0) de las mejoras en la facilidad de uso" en la página 37
- v ["Resumen](#page-48-0) de las mejoras de SQL" en la página 41
- v ["Resumen](#page-56-0) de las mejoras en el servicio" en la página 49
- v "Resumen de las mejoras en el Centro de depósito de datos y en [Warehouse](#page-60-0) [Manager](#page-60-0) ETL" en la página 53
- v "Resumen de las mejoras en el desarrollo de [aplicaciones"](#page-62-0) en la página 55
- v "Resumen de las mejoras en Business [Intelligence"](#page-76-0) en la página 69
- v ["Resumen](#page-80-0) de las mejoras en la familia DB2" en la página 73
- v ["Resumen](#page-88-0) de las mejoras en el idioma nacional" en la página 81
- v "Resumen de las mejoras en la [seguridad"](#page-90-0) en la página 83

# <span id="page-10-0"></span>**Capítulo 2. La tecnología de Recuperación de catástrofes de alta disponibilidad permite una disponibilidad permanente**

Para permanecer por delante de los competidores y asegurar su rentabilidad, las empresas de comercio electrónico de hoy en día deben estar abiertas al comercio las 24 horas del día, siete días a la semana. Para asegurar una disponibilidad continua para el comercio electrónico, DB2® Universal Database ofrece una función de Recuperación de catástrofes de alta disponibilidad (HADR) reputada en la industria y modelada en la función de alta disponibilidad de IBM® Informix® Dynamic Server. HADR es una función de duplicación de base de datos que proporciona una solución de alta disponibilidad tanto para las anomalías de sitio completas como para las parciales. HADR protege frente a la pérdida de datos duplicando los cambios en los datos de una base de datos fuente, llamada primaria, en una base de datos destino, llamada base de datos en espera. En la eventualidad de una anomalía de sitio parcial o completa, la base de datos en espera puede tomar el control rápidamente de la base de datos primaria.

La función de redirección automática de cliente puede utilizarse con HADR para permitir que las aplicaciones cliente se recuperen de una pérdida de comunicaciones con el servidor y que puedan continuar trabajando con una interrupción mínima. Puede utilizar la redirección automática de cliente con HADR para hacer que las aplicaciones cliente se conecten con la base de datos primaria nueva después de una operación de toma de control.

- v ["Recuperación](#page-40-0) de catástrofes de alta disponibilidad (HADR)" en la página 33
- v ["Redirección](#page-42-0) automática de cliente" en la página 35

# <span id="page-12-0"></span>**Capítulo 3. La tecnología de cálculo autónoma facilita el trabajo de los DBA**

Si desea mejorar la productividad y efectividad de los administradores de base de datos, consulte las nuevas funciones de gestión de DB2® Universal Database, Versión 8.2. Un ejemplo interesante de dichas funciones es el Asesor de diseño, que ayuda a los DBA a tomar decisiones de diseño de base de datos óptimas y globales. Muchos DBA estarían de acuerdo en que las decisiones tomadas al respecto del diseño de una base de datos están entre las decisiones más importantes, más exigentes y que lleva más tiempo tomar de entre todas las decisiones que pueden llegar a tomarse. Esta herramienta de autoconfiguración simplifica mucho el proceso de diseño utilizando información de carga de trabajo, base de datos y hardware para recomendar opciones de aceleración de rendimiento específicas para tareas de diseño de rutinas. Específicamente, el nuevo Asesor de diseño ayuda en las tareas de diseño siguientes:

- v Selección de índices
- v Selección de tablas de consultas materializadas
- v Selección de clústeres de varias dimensiones
- Selección de particiones

Surgido del IBM® Almaden Research Lab, este Asesor facilita y acelera el diseño de almacenes de datos particionados para alto rendimiento.

Otro ejemplo de una nueva función de ahorro de tiempo para una tarea muy importante de DBA es la capacidad de automatizar actividades de mantenimiento de la base de datos como por ejemplo, copia de seguridad, desfragmentación de tablas (reorg) y recopilación de estadísticas de tabla (runstats). DB2 Universal Database™ versión 8.2 proporciona la posibilidad de facilitar la planificación de dichas tareas para que se ejecuten de modo automático basándose en los factores determinados por medio de DBA como por ejemplo las ventanas de mantenimiento disponible, el porcentaje de archivos de anotaciones, etc.

Otras mejoras en la gestión en la versión 8.2 incluyen funciones de reparación automática como por ejemplo el Asesor de recomendación de centro de salud y la gestión de archivo de anotaciones automáticas; y funciones de ajuste automático para operaciones de copia de seguridad y restauración así como la posibilidad de regular la recopilación de estadísticas y las operaciones de copia de seguridad. También está disponible la función de muestreo mejorada, tanto a nivel de página como de fila, para una recopilación de estadísticas más rápida y potencialmente más frecuente. Esta acción mejora la optimización de consultas en entornos de Business Intelligence muy exigentes.

- v "Inclusión de un archivo de anotaciones [cronológicas](#page-24-0) en imágenes de copia de [seguridad"](#page-24-0) en la página 17
- v "Mejoras en el Asesor de diseño para la [recomendación](#page-33-0) de índices, MQT, tablas MDC y [particiones"](#page-33-0) en la página 26
- v ["Descripción](#page-36-0) automática de estadísticas" en la página 29
- v "Ajuste automático de las operaciones de copia de seguridad y [restauración"](#page-25-0) en la [página](#page-25-0) 18
- v ["Automatización](#page-25-0) del mantenimiento de la base de datos" en la página 18
- v ["Mejoras](#page-26-0) en el Centro de salud" en la página 19
- v "Nuevo mandato para la recuperación de bases de datos [simplificadas"](#page-27-0) en la [página](#page-27-0) 20
- v ["Disminución](#page-37-0) de la actividad del programa de utilidad RUNSTATS" en la [página](#page-37-0) 30
- v ["Establecimiento](#page-38-0) automático del tamaño de captación previa" en la página 31

# <span id="page-14-0"></span>**Capítulo 4. La integración mejorada con Microsoft .NET, J2EE/WebSphere Studio y servicios Web mejora la productividad del desarrollador**

DB2® UDB Versión 8.2 es un release significativo para los desarrolladores de las aplicaciones con significativas funciones de SQL nuevas, un mejor soporte para las API de estándar abierto, servicios Web y una integración completa con los entornos de desarrollo clave tanto para Java™ como para Microsoft® .NET. Se ha creado basándose en el fuerte impulso obtenido a partir del release del soporte de DB2 UDB Versión 8 para .NET tanto en la habilitación del controlador como en la instrumentación. El proveedor de datos .NET de DB2 ha mejorado mucho su rendimiento y ahora da soporte al servidor de DB2 UDB en iSeries™. Los servidores de DB2 UDB también dan soporte a los procedimientos almacenados escritos en los lenguajes compatibles con Microsoft CLR (ejecución de lenguaje común) como por ejemplo Visual Basic .NET y C#. Las herramientas adicionales de DB2 para Microsoft Visual Studio .NET se han seguido incrementando con funciones de operación de esquemas, asistentes para desarrollar y desplegar procedimientos almacenados de CLR así como los servicios Web de WORF (Web Services Object Runtime Framework).

Para los desarrolladores Java, ahora damos soporte a JDK 1.4 tanto en tiempo de ejecución como en entorno de desarrollo para todas las plataformas DB2. También hemos facilitado soporte para XA en el controlador de DB2 Universal JDBC de modo que pueda utilizarse en aplicaciones de empresa muy importantes para las misiones.

Los servicios Web continúan siendo nuestro objetivo como nuevo paradigma de desarrollo de las aplicaciones. La versión 8.2 ha mejorado el soporte de servicio Web como proveedor. Ahora se proporciona la transparencia del motor SOAP, lo cual permite que se conecten más opciones de motores soap en tiempo de ejecución. Con la nueva función de consulta dinámica, el cliente de servicio Web puede determinar en la invocación la consulta que debería ejecutarse además de las transacciones/consultas fijas en los DADX. También se ha añadido un componente de rastreo para facilitar el diagnóstico de los errores en el proveedor. Otra función importante es el soporte para el Web Service Inspection Language (WSIL) para que los usuarios puedan explorar fácilmente los servicios Web que se ofrecen en el proveedor de servicios Web de DB2.

En la Versión 8.2 también resulta nueva una huella significativamente reducida de DB2 Run-Time Client Lite que facilita la creación y redistribución de aplicaciones de DB2.

Se dispone de un cierto número de mejoras de SQL en DB2 UDB Versión 8.2 que facilita mucho la migración de las aplicaciones creadas con otros sistemas de base de datos. La dependencia de un compilador C se elimina para crear procedimientos de SQL independientes de las plataformas. El límite de tamaño de una única sentencia de SQL se ha aumentado de 64 K a 2 MB, lo cual resulta muy deseable para las aplicaciones, como por ejemplo en el análisis de BI. Estas aplicaciones a menudo constan de sentencias muy largas y complejas. Los procedimientos almacenados pueden llamarse ahora desde un cuerpo de activador.

- v "Invocación de [procedimiento](#page-53-0) en un cuerpo de activador en DB2 UDB [Enterprise](#page-53-0) Edition" en la página 46
- v "Los [procedimientos](#page-49-0) de SQL ya no requieren un compilador C o C++" en la [página](#page-49-0) 42
- v "El límite de tamaño de [sentencia](#page-24-0) de SQL se aumenta a 2 MB" en la página 17
- v "Mejoras en el [Controlador](#page-63-0) JDBC de DB2 Universal" en la página 56
- v "UDF y [procedimientos](#page-67-0) de ejecución de lenguaje común .NET" en la página 60
- v "DB2 [Run–Time](#page-68-0) Client Lite" en la página 61
- v "JDK 1.4 soportado por DB2 Universal [Database"](#page-62-0) en la página 55
- v "El Centro de desarrollo da soporte a [procedimientos](#page-73-0) almacenados de Java en [iSeries"](#page-73-0) en la página 66
- v "El Centro de desarrollo ya no requiere el [compilador](#page-72-0) C para crear [procedimientos](#page-72-0) almacenados de SQL" en la página 65
- v "Mejoras en el [proveedor](#page-66-0) de datos .NET de DB2" en la página 59
- v ["Proveedores](#page-66-0) de datos .NET OLE DB y ODBC" en la página 59
- v "El Centro de desarrollo da soporte a la depuración del [procedimiento](#page-73-0) [almacenado](#page-73-0) de SQL para plataformas UNIX de 64 bits" en la página 66
- v "Los puntos de [salvaguarda](#page-70-0) anidados permiten un mayor control de las [retrotracciones"](#page-70-0) en la página 63
- v "Mejoras en la depuración y [procedimiento](#page-72-0) almacenado del Centro de [desarrollo"](#page-72-0) en la página 65

# <span id="page-16-0"></span>**Capítulo 5. Protección de recursos valiosos de información**

La protección de sistemas IT ha llegado a ser cada vez más importante para las empresas de todos los tamaños. Las mejoras en DB2® Universal Database (DB2 UDB) Versión 8.2 incrementan significativamente la capacidad de proteger el entorno de DB2. DB2 UDB da ahora soporte a los plug-ins de seguridad que permiten a los clientes personalizar la seguridad de DB2 para satisfacer las necesidades de su empresa. El soporte para la seguridad de Kerberos se proporciona por medio de un plug-in de seguridad de ejemplo.

En entornos de Windows®, las restricciones sobre los ID de autorización y nombres de grupo se han suavizado ahora para que sean más coherentes con los estándares de Windows. Se ha mejorado el soporte para los dominios de Active Directory de Microsoft<sup>®</sup>. Ahora puede instalar y ejecutar los servicios de Windows para DB2 bajo la cuenta del sistema local ('SYSTEM').

- v "Mejoras en la [seguridad](#page-23-0) del sistema para aumentar la facilidad de uso de [Windows"](#page-23-0) en la página 16
- v "Conectores de seguridad [personalizados](#page-92-0) para la autentificación y gestión de [grupos"](#page-92-0) en la página 85
- v "Cómo impedir el acceso a los archivos del sistema DB2 en [plataformas](#page-91-0) basadas en [Windows"](#page-91-0) en la página 84
- v "Soporte para la cuenta del sistema local de [Windows"](#page-28-0) en la página 21
- v "Soporte de [autentificación](#page-29-0) de Kerberos para las plataformas UNIX" en la [página](#page-29-0) 22

# <span id="page-18-0"></span>**Capítulo 6. Cómo ampliar las soluciones para que incluyan datos móviles con movilidad a petición de DB2**

Puede influir en la función de movilidad a petición de DB2® Universal Database (DB2 UDB) para que amplíe las soluciones actuales para que incluyan los datos móviles. La función de movilidad a petición, basada en la tecnología de DB2 Everyplace®, incluye la potente base de datos de DB2 Everyplace de alto rendimiento así como una potente solución de sincronización para su utilización con los despliegues de DB2 UDB existentes. Esta función se introdujo con la versión 8.1.4 de DB2 UDB.

Puede descargar las función de movilidad a petición desde el sitio Web de DB2 Everyplace en el caso de que se trate de un IBM® Business Partner o un cliente de DB2 UDB Express Edition, DB2 UDB Workgroup Server Edition, DB2 UDB Workgroup Server Unlimited Edition, DB2 UDB Enterprise Server Edition o DB2 Universal Developer's Edition.

Para obtener más información, incluídas las instrucciones sobre la descarga de la función de movilidad a petición, consulte el sitio Web http://www.ibm.com/software/data/db2/everyplace/mobilityondemand.html

# <span id="page-20-0"></span>**Capítulo 7. Cómo buscar la documentación de DB2 necesaria utilizando el Centro de información de DB2**

El Centro de información de DB2® para la versión 8.2 establece un estándar nuevo para la entrega de DB2 Universal Database™ y la información de producto de DB2 relacionada integrándola en un único centro de información. El Centro de información de DB2 proporciona acceso a toda la información de DB2 que necesite, cubriendo todos los aspectos de DB2 desde la iniciación a la utilización de herramientas de DB2, conectividad de base de datos, administración de la base de datos, gestión de consultas, Business Intelligence, desarrollo de aplicaciones y algunos aspectos más. El Centro de información de DB2 también documenta las características y los componentes principales de DB2, entre ellos, la duplicación, el almacenamiento de datos y DB2 Extenders. El árbol de navegación (tabla de contenido) consta fundamentalmente de enlaces a la información de tareas y conceptos que se alinean con los objetivos de alto nivel que usted y otros usuarios de DB2 desean alcanzar. Además, el árbol de navegación incluye entradas para visiones generales de producto, información de consulta, un índice maestro de todos los temas y un glosario.

El Centro de información de DB2 es un servidor en el que pueden efectuarse búsquedas completas que proporciona un rápido acceso a la información de producto de DB2. Para depurar la búsqueda de todos los temas en el Centro de información de DB2, podrá ahora utilizar comodines, comillas para buscar frases y operadores booleanos (AND, NOT, OR). Si la versión traducida del tema que esté buscando no está disponible en el idioma preferido establecido en las preferencias del navegador, el Centro de información de DB2 visualizará por omisión la versión en inglés de dicho tema.

Utilizando el asistente de Instalación del Centro de información de DB2, podrá instalar el Centro de información de DB2 localmente en el sistema. Sin embargo, si el sistema en el que instale el Centro de información de DB2 está conectado a una red, otros sistemas podrán acceder al mismo por medio de un navegador Web. También puede decidir no instalar localmente el Centro de información de DB2, optando en su lugar por la opción de que sus productos de DB2 accedan a una versión del Centro de información de DB2 en una ubicación alternativa, como por ejemplo el sitio Web de IBM® en el que está disponible la versión más reciente: <http://publib.boulder.ibm.com/infocenter/db2help/>

La instalación local del Centro de información de DB2 permite acceder a la información de producto de DB2 sin que sea necesario disponer de acceso a Internet o intranet, lo cual puede resultar útil en un entorno de desarrollo de aplicaciones o pruebas. Si instala el Centro de información de DB2 en un sistema en red, varios usuarios de su empresa podrán acceder al mismo Centro de información de DB2, proporcionándole el control sobre la versión de la información que pueden ver dichos usuarios. Esta acción minimizará los esfuerzos de actualización y mantendrán el tráfico de red dentro de la intranet. Si desea que los usuarios accedan a la información más actualizada y dispone de acceso a Internet, podrá optar por configurar los productos de DB2 para acceder al Centro de información de DB2 en el sitio Web de IBM. Esta versión del Centro de información de DB2 en el sitio Web de IBM se actualiza en función de las necesidades para reflejar la versión más reciente de DB2 Universal Database y asimismo incluye el acceso a los documentos de servicio en línea como por ejemplo TechNotes.

#### **Conceptos relacionados:**

v "Centro de [información](#page-95-0) de DB2" en la página 88

#### **Tareas relacionadas:**

- v ["Visualización](#page-106-0) de temas en el idioma preferido en el Centro de información de DB2" en la [página](#page-106-0) 99
- v "Invocación del Centro de [información](#page-104-0) de DB2" en la página 97
- v "Instalación del Centro de [información](#page-99-0) de DB2 utilizando el asistente de [instalación](#page-99-0) de DB2 (UNIX)" en la página 92
- v "Instalación del Centro de [información](#page-102-0) de DB2 utilizando el asistente de instalación de DB2 [\(Windows\)"](#page-102-0) en la página 95

# <span id="page-22-0"></span>**Capítulo 8. Mejoras en la capacidad de gestión**

### **Resumen de las mejoras en la capacidad de gestión**

En este release se han añadido las siguientes mejoras en la capacidad de gestión:

#### **Conceptos relacionados:**

- "Supervisor de actividad" en la página 15
- v "Extensiones de índice en entornos [particionados"](#page-23-0) en la página 16
- v "Mejoras en la [seguridad](#page-23-0) del sistema para aumentar la facilidad de uso de [Windows"](#page-23-0) en la página 16
- v "El límite de tamaño de [sentencia](#page-24-0) de SQL se aumenta a 2 MB" en la página 17
- v "Inclusión de un archivo de anotaciones [cronológicas](#page-24-0) en imágenes de copia de [seguridad"](#page-24-0) en la página 17
- v ["Configuración](#page-27-0) simplificada de la memoria y errores de memoria reducidos" en la [página](#page-27-0) 20
- v "Ajuste automático de las operaciones de copia de seguridad y [restauración"](#page-25-0) en la [página](#page-25-0) 18
- v ["Automatización](#page-25-0) del mantenimiento de la base de datos" en la página 18
- v ["Mejoras](#page-26-0) en el Centro de salud" en la página 19
- v "DB2 Universal Database satisface el estándar [gubernamental](#page-26-0) FIPS 140–2 (Utilización de módulo [criptográfico](#page-26-0) certificado)" en la página 19
- v "Nuevo mandato para la recuperación de bases de datos [simplificadas"](#page-27-0) en la [página](#page-27-0) 20
- v "Función de [modificación](#page-28-0) de tabla desde la GUI" en la página 21
- v "Soporte para la cuenta del sistema local de [Windows"](#page-28-0) en la página 21
- v "Los valores por omisión de columna se pueden [modificar"](#page-28-0) en la página 21
- v "Mejoras en el servidor de [aplicaciones](#page-30-0) intercalados de DB2" en la página 23
- v ["Mejoras](#page-29-0) en el Centro de control para z/OS y OS/390" en la página 22
- v "Soporte de [autentificación](#page-29-0) de Kerberos para las plataformas UNIX" en la [página](#page-29-0) 22
- v ["Coincidencia](#page-30-0) con patrones al utilizar el mandato db2look" en la página 23
- v ["Mantenimiento](#page-31-0) automático disponible al crear una base de datos" en la página [24](#page-31-0)
- v "Ver información de [almacenamiento](#page-31-0) histórico para todos los objetos de la vista de gestión de [almacenamiento"](#page-31-0) en la página 24

# **Supervisor de actividad**

El Supervisor de actividad es una herramienta que ayuda a los administradores de base de datos a mejorar la eficacia de la resolución, determinación de problemas y supervisión del rendimiento de la base de datos. El Supervisor de actividad se centra en la supervisión del rendimiento de la aplicación, en la simultaneidad de las aplicaciones, en el consumo de recursos y en la utilización de las sentencias SQL. Ayudará a los DBA a diagnosticar la causa de los problemas de rendimiento como por ejemplo las situaciones de bloqueo de las aplicaciones y a ajustar consultas para una óptima utilización de los recursos de la base de datos.

<span id="page-23-0"></span>El Supervisor de actividad proporciona una acceso fácil a datos del supervisor relevantes y bien organizados por medio de un conjunto de informes predefinidos, como por ejemplo las *Aplicaciones que consumen más tiempo de CPU* y las *Sentencias de SQL con el mayor tiempo total de clasificación*. Para cada informe predefinido, pueden recomendarse las acciones correspondientes para ayudar a solucionar problemas de utilización de recursos, para optimizar el rendimiento o para invocar otra herramienta para ampliar la investigación.

También se proporcionan datos de supervisor de bloqueos para ilustrar los detalles de situaciones de espera de bloqueos. Pueden visualizarse cadenas de bloqueo de aplicaciones para mostrar dependencias de espera de bloqueo.

Puede accederse al Supervisor de actividad por medio de una interfaz de GUI, del procesador de línea de mandatos y en forma de procedimientos almacenados y funciones definidas por el usuario.

#### **Tareas relacionadas:**

v "Visión general del Supervisor de actividad"

### **Extensiones de índice en entornos particionados**

Con DB2® Universal Database, Versión 8.2, podrá crear una extensión de índice para utilizarla en un entorno particionado además de para dar soporte a un entorno de partición única. Esta función se ha añadido para dar soporte a la que ya existe para una partición única. Una extensión de índice es un objeto de índice que ha de utilizarse con los índices que tengan un tipo estructurado o columnas de tipo diferenciado. Puede crear y aplicar su propia lógica para los componentes primarios que conforman el funcionamiento de un índice. Los componentes primarios incluyen el mantenimiento de índices y la explotación de los mismos.

#### **Conceptos relacionados:**

- v "Creating a user-defined extended index type" en *Administration Guide: Implementation*
- v "Details on index maintenance" en *Administration Guide: Implementation*
- v "Details on index searching" en *Administration Guide: Implementation*
- v "Details on index exploitation" en *Administration Guide: Implementation*
- v "A scenario for defining an index extension" en *Administration Guide: Implementation*

# **Mejoras en la seguridad del sistema para aumentar la facilidad de uso de Windows**

DB2® Universal Database, Versión 8.2 presenta las mejoras siguientes en la seguridad del sistema en la plataforma Windows®:

- v Se aceptan caracteres especiales adicionales en los ID de usuario y en los nombres de grupo del mecanismo de seguridad (y por consiguiente en los nombres de autorización y en los ID de autorización) incluyendo &, - y blanco
- v Se aceptan nombres de grupo de mecanismos de seguridad que tengan más de ocho caracteres, como por ejemplo ″Representantes de ventas″
- v Se permiten nombres de dos partes en CONNECT y ATTACH que contengan un nombre de dominio de Windows y el ID de usuario para evitar el tráfico de red asociado con la consulta del nombre de usuario en el bosque de dominio de confianza

v Se ha mejorado el soporte para los dominios de Active Directory. Por ejemplo, se da soporte a la confianza implícita entre dominios, grupos de dominio local y grupos locales anidados.

#### **Conceptos relacionados:**

- v "DB2 UDB object naming rules" en *Administration Guide: Implementation*
- v "User, user ID and group naming rules" en *Administration Guide: Implementation*

### <span id="page-24-0"></span>**El límite de tamaño de sentencia de SQL se aumenta a 2 MB**

DB2® Universal Database, Versión 8.2 proporciona un límite de tamaño de sentencia de SQL aumentado de 2 MB, lo cual puede limitar el tamaño de algunos objetos de base de datos creados (por ejemplo las sentencias CREATE PROCEDURE o CREATE TRIGGER). El nuevo límite de 2 MB permite utilizar sentencias grandes cuando la lógica de la aplicación se halle en procedimientos almacenados o activadores.

El aumento en el tamaño de la sentencia permite migrar una sentencia de procedimiento almacenado o activador desde otro RDBMS a DB2 UDB.

El nuevo límite de sentencia permite registrar registros de contexto de comprobación hasta un máximo de 2 MB.

#### **Información relacionada:**

v "Audit record layout for CONTEXT events" en *Administration Guide: Implementation*

# **Inclusión de un archivo de anotaciones cronológicas en imágenes de copia de seguridad**

Al crear una imagen de copia de seguridad en línea, podrá incluir los archivos de anotaciones cronológicas que se necesitan para restaurar y recuperar una base de datos en la imagen. Esto significa que si necesita enviar imágenes de copia de seguridad a un sitio de Recuperación de catástrofes, no tendrá que enviar los archivos de anotaciones cronológicas por separado ni empaquetarlos usted mismo. Además, no tendrá que decidir qué archivos de anotaciones cronológicas se necesitan para garantizar la coherencia de una copia de seguridad en línea y no podrá suprimir los archivos de anotaciones cronológicas que pertenezcan a una determinada imagen de copia de seguridad.

Para utilizar esta función, especifique la opción INCLUDE LOGS del mandato BACKUP DATABASE. Al especificar esta opción, el programa de utilidad de copia de seguridad truncará el archivo de anotaciones cronológicas activo en la actualidad y copiará el conjunto necesario de extensiones de anotaciones cronológicas en la imagen de copia de seguridad.

#### **Conceptos relacionados:**

v "Including log files with a backup image" en *Data Recovery and High Availability Guide and Reference*

# <span id="page-25-0"></span>**Ajuste automático de las operaciones de copia de seguridad y restauración**

DB2® seleccionará ahora de modo automático el número de almacenamientos intermedios, el tamaño del almacenamiento intermedio y los valores de paralelismo para las operaciones de copia de seguridad y restauración. Los valores seleccionados están basados en la cantidad de memoria disponible, el número de procesadores disponible y la configuración de la base de datos. El objetivo es minimizar la cantidad de tiempo necesario para que finalicen las operaciones de copia de seguridad y restauración. Los mandatos BACKUP DATABASE y RESTORE DATABASE seleccionarán de modo automático un valor óptimo para los parámetros siguientes cada vez que no estén especificados de modo explícito:

- WITH núm-almacint BUFFERS
- v PARALLELISM n
- BUFFER tamaño-almacint

Para las operaciones de base de datos de restauración, siempre se utilizará un múltiplo del tamaño del almacenamiento intermedio para la operación de copia de seguridad.

Se ignoran los valores que especifican los parámetros de configuración BACKBUFSZ y RESTBUFSZ del gestor de base de datos. Si desea utilizar estos valores, deberá especificarlos explícitamente al emitir el mandato BACKUP DATABASE o RESTORE DATABASE.

#### **Conceptos relacionados:**

- v "Backup overview" en *Data Recovery and High Availability Guide and Reference*
- v "Restore overview" en *Data Recovery and High Availability Guide and Reference*

### **Automatización del mantenimiento de la base de datos**

Ahora, utilizando el Asistente de configurar mantenimiento automático, puede automatizar las actividades de mantenimiento de la base de datos para que se ejecuten únicamente cuando sean necesarias. Las actividades que puede configurar para el mantenimiento automático son la copia de seguridad de la base de datos, la desfragmentación de datos (reorganización de tablas o índices) y la optimización del acceso a datos (ejecución de estadísticas). La realización de actividades de mantenimiento en las bases de datos resulta esencial para asegurarse de que se han optimizado para el rendimiento y recuperación.

El optimizador de DB2® utiliza estadísticas de catálogo para determinar el plan de acceso más eficaz para una determinada consulta. Disponer de estadísticas anticuadas o incompletas para una tabla o índice podría llevar al optimizador a seleccionar un plan que fuera mucho más ineficaz que otras alternativas, ralentizando la ejecución de la consulta. Sin embargo, determinar las estadísticas que han de recopilarse para una determinada carga de trabajo resulta complejo y mantener al día dichas estadísticas puede llevar bastante tiempo.

Con la recopilación estadística automática, parte de la función de Mantenimiento de tabla automático de DB2, podrá permitir a DB2 que determine las estadísticas que necesita su carga de trabajo y las estadísticas que han de actualizarse. Con la recopilación estadística automática habilitada, DB2 ejecutará de modo automático el programa de utilidad RUNSTATS en el fondo cuando sea necesario para asegurarse de que se recopilan y mantienen las estadísticas correctas.

<span id="page-26-0"></span>Utilice el Asistente de configurar mantenimiento automático para especificar los objetivos de mantenimiento, incluyendo el momento en que puede ejecutarse el mantenimiento automático. DB2 utiliza los objetivos que se han especificado para determinar si han de efectuarse las actividades de mantenimiento. A continuación, DB2 sólo ejecuta las actividades de mantenimiento necesarias durante la siguiente ventana de mantenimiento disponible (un período de tiempo definido por el usuario para la ejecución de las actividades automáticas de mantenimiento).

#### **Conceptos relacionados:**

- v ["Descripción](#page-36-0) automática de estadísticas" en la página 29
- v "Automatic maintenance" en *Administration Guide: Planning*

#### **Tareas relacionadas:**

v "Configuración del mantenimiento automático"

# **Mejoras en el Centro de salud**

El Centro de salud para DB2® Universal Database, Versión 8.2 tiene varias funciones nuevas:

#### **Área de ejecución de configuración del indicador de salud**

El Área de ejecución de configuración del indicador de salud proporciona un fácil acceso a diversos niveles de los valores del indicador de salud. Esta área de ejecución también ayuda a comprender el modo en que estas configuraciones se aplicarán a la supervisión de salud, permitiéndole efectuar cambios apropiados en el entorno del sistema de base de datos.

#### **Asesor de recomendaciones**

El Asesor de recomendaciones ayuda a resolver alertas de salud sobre objetos de DB2. Este asesor proporciona recomendaciones que pueden corregir el problema que ocasiona una alerta de salud. Además, el Asesor de recomendaciones ayuda a implantar la recomendación que haya seleccionado, tanto si dicha recomendación requiere que se ejecute una herramienta o un script como si requiere que se ajusten los valores del parámetro de configuración en una instancia o base de datos.

#### **Asistente de Resolver problemas de notificación de alerta de salud**

El asistente de Resolver problemas de notificación de alerta de salud ayuda a resolver diversos problemas relacionados con notificaciones de alerta de salud, lo que asegura que los contactos apropiados reciban de modo apropiado las notificaciones.

#### **Tareas relacionadas:**

- v "Utilización del área de ejecución de configuración del indicador de salud"
- v "Resolución de alertas de salud mediante el asesor de recomendaciones"
- v "Resolución de problemas de notificación de alertas de salud"

# **DB2 Universal Database satisface el estándar gubernamental FIPS 140–2 (Utilización de módulo criptográfico certificado)**

DB2® Universal Database satisface el estándar gubernamental FIPS 140–2 (Utilización de módulo criptográfico certificado).

### **Conceptos relacionados:**

v "Authentication methods for your server" en *Administration Guide: Implementation*

# <span id="page-27-0"></span>**Nuevo mandato para la recuperación de bases de datos simplificadas**

El nuevo mandato RECOVER DATABASE combina las funciones de los mandatos RESTORE DATABASE y ROLLFORWARD DATABASE. Al utilizar este mandato, se especifica el punto en el tiempo para el que desea que se recupere la base de datos. No tiene que indicar la imagen de copia de seguridad de base de datos que debe restaurarse o los archivos de anotaciones cronológicas que se necesitan para llegar al punto en el tiempo especificado. El mandato RECOVER DATABASE también da soporte a las operaciones de recuperación al final de los archivos de anotaciones cronológicas.

#### **Conceptos relacionados:**

v "Managing log files" en *Data Recovery and High Availability Guide and Reference*

#### **Información relacionada:**

v "Mandato RECOVER DATABASE" en *Consulta de mandatos*

# **Configuración simplificada de la memoria y errores de memoria reducidos**

Hay varias desventajas en la configuración de tamaños de pila de base de datos como límites de hardware máximos al utilizar la memoria:

- v Determinar el tamaño máximo apropiado para una determinada pila de base de datos requiere amplios conocimientos sobre el modo en que DB2® utilizará la pila.
- v Establecer un límite sobre la cantidad de memoria que puede asignarse a una pila no garantiza que la memoria estará disponible para dicha pila cuando sea necesario.
- v El tamaño de pila máximo representa un límite de hardware, por lo que la asignación de memoria a una pila no puede superar este límite, incluso durante un breve período de tiempo.

Para abordar estas limitaciones, las pilas de memoria compartida de base de datos y las pilas de memoria compartida de instancia se configurarán e interpretarán de modo diferente. Para simplificar la configuración de estas pilas, ahora podrá especificar un único valor para la cantidad de memoria que utiliza DB2 para cada base de datos activa y especificar los mínimos garantizados reservados para pilas individuales. La interpretación de los valores de parámetro de configuración para los tamaños de pila como mínimos garantizados reducirá el número de errores de memoria que se sufran durante picos de utilización de memoria.

#### **Información relacionada:**

- v "dbheap Database heap configuration parameter" en *Administration Guide: Performance*
- v "instance\_memory Instance memory configuration parameter" en *Administration Guide: Performance*
- v "database\_memory Database shared memory size configuration parameter" en *Administration Guide: Performance*

# <span id="page-28-0"></span>**Función de modificación de tabla desde la GUI**

Al modificar una tabla desde el cuaderno Modificar tabla, podrá ahora efectuar más cambios en las columnas de tablas que los que hubiera podido efectuar anteriormente. Dichos cambios son posibles debido a que el cuaderno Modificar tabla ahora descarta y vuelve a crear la tabla en función de las necesidades.

Puede efectuar los siguientes cambios adicionales al modificar una tabla:

- Redenominar una columna
- v Descartar una columna
- v Cambiar el tipo de datos de una columna
- Cambiar los valores de precisión, longitud o ámbito para una columna
- v Cambiar la posibilidad de anular una columna

Si la tabla se descarta y vuelve a crearse, se efectuarán intentos de restaurar los objetos dependientes y de transformar los datos existentes en el tipo de datos destino de cada una de las columnas restantes.

#### **Tareas relacionadas:**

• "Modificar tabla -- Visión general"

### **Soporte para la cuenta del sistema local de Windows**

Se proporciona soporte para la cuenta del sistema local (LSA, Local System Account) de Windows tanto para los diversos servicios de DB2, como para las aplicaciones que acceden a los mismos. El proceso de instalación de DB2 permite a los servicios de DB2 ejecutarse bajo SYSTEM (cuenta del sistema local) como alternativa a la ejecución bajo una cuenta de usuario dedicada. También puede realizar la propia instalación de DB2 desde un proceso que se esté ejecutando bajo el contexto de la cuenta del sistema local.

Esta función facilita el despliegue de DB2 al evitar, en los lugares en los que corresponda, las complejidades asociadas con el manejo de ID de usuarios y contraseñas. Otra mejora es la posibilidad, que tienen las aplicaciones de DB2 que se estén ejecutando en el contexto de la LSA, de acceder y utilizar el servidor de DB2 local.

#### **Conceptos relacionados:**

v "Windows local system account support" en *Administration Guide: Implementation*

#### **Información relacionada:**

v "Cuentas de usuarios necesarias para la instalación de servidores DB2 (Windows)" en *Guía rápida de iniciación para servidores de DB2*

### **Los valores por omisión de columna se pueden modificar**

Hay veces en las que deben cambiarse los valores por omisión de una columna en una tabla de base de datos. La sentencia ALTER TABLE SQL permite establecer la cláusula por omisión de una columna en una tabla. Se imponen las mismas restricciones de cláusula por omisión que las que se documentan bajo la sentencia CREATE TABLE SQL. Tenga en cuenta que por medio de esta sentencia no se puede modificar el valor por omisión de las columnas generadas.

#### **Información relacionada:**

### <span id="page-29-0"></span>**Mejoras en el Centro de control para z/OS y OS/390**

#### **Soporte para DB2® para z/OS V8**

Los mandatos mejorados siguientes están ahora soportados por el Centro de control para z/OS y OS/390 y permiten cambios en los objetos de base de datos afectados con un mínimo impacto en la disponibilidad.

- Crear tabla
- Modificar tabla
- Crear índice
- Modificar índice

#### **Soporte ampliado de mandatos de DB2**

Los siguientes submandatos de DSN pueden emitirse ahora desde el Centro de control para z/OS y OS/390:

- Vincular paquete
- Vincular plan
- Liberar paquete
- Liberar plan
- Volver a vincular paquete
- Volver a vincular plan
- Volver a vincular paquete activador

#### **Asistente de Crear política de mantenimiento de objeto**

El nuevo asistente de Crear política de mantenimiento de objeto le guía a través de una serie de pasos para recopilar la información necesaria para crear la política de mantenimiento y para generar el trabajo de JCL necesario para realizar el mantenimiento de objetos en DB2 para los subsistemas z/OS y OS/390.

#### **ID de autorización secundaria**

El Centro de control ahora da soporte al mandato SET CURRENT SQLID al administrar DB2 para subsistemas z/OS y OS/390. Esta acción permite ser flexible al otorgar acceso a los miembros de un grupo, sin las complicaciones asociadas a los cambios en los perfiles de los usuarios individuales.

### **Soporte de autentificación de Kerberos para las plataformas UNIX**

Kerberos es un protocolo de autentificación de red de otro fabricante que emplea un sistema de claves secretas compartidas para autentificar de modo seguro a un usuario en un entorno de red inseguro sin un flujo de contraseña o ID de usuario de texto. La utilización de Kerberos proporciona las ventajas de un único inicio de sesión de acceso a los recursos, como por ejemplo, un servidor de DB2® UDB y la centralización de la administración de usuario (principal). El soporte de autentificación de Kerberos se amplía a DB2 UDB para  $\text{AIX}^{\otimes}$  y para el Entorno operativo Solaris además del soporte existente para sistemas operativos Windows® que dan soporte a Active Directory.

Este soporte se proporciona como plug-in de seguridad.

v "Sentencia ALTER TABLE" en *Consulta de SQL, Volumen 2*

#### **Conceptos relacionados:**

- v "Authentication methods for your server" en *Administration Guide: Implementation*
- v "Conectores de seguridad [personalizados](#page-92-0) para la autentificación y gestión de [grupos"](#page-92-0) en la página 85

### <span id="page-30-0"></span>**Coincidencia con patrones al utilizar el mandato db2look**

El mandato **db2look** tiene una opción nueva, -tw, que puede utilizarse para generar la DDL para las tablas cuyos nombres coincidan con un patrón específico. Los caracteres de comodín de subrayado (\_) y de signo de porcentaje (%) pueden utilizarse en el argumento -tw para especificar los criterios coincidentes con patrones para las tablas para las que desea la DDL. **db2look** genera la DDL para todas las tablas cuyos nombres coincidan con el patrón y para los objetos que dependan de dichas tablas. La opción -tw aumenta la posibilidad de especificar una lista de tablas (disponible con la opción -t) y puede proporcionar progresos significativos en la productividad en entornos con estándares de denominación de tablas estrictos cuando la DDL deba extraerse de un entorno de prueba para la promoción a un entorno de producción.

#### **Información relacionada:**

v "db2look - Mandato Herramienta de extracción de DDL y de estadísticas de DB2" en *Consulta de mandatos*

# **Mejoras en el servidor de aplicaciones intercalados de DB2**

DB2® Universal Database (DB2 UDB) Versión 8.1 incluye un servidor de aplicaciones intercalados. Esta acción permite ejecutar las aplicaciones Web suministradas por DB2 sin que sea necesario disponer de un servidor de aplicaciones instalado por separado. Para DB2 UDB Versión 8.1, se mejora la administración remota del servidor de aplicaciones intercalado. Ahora podrá administrar el servidor de aplicaciones intercalado utilizando procedimientos almacenados.

Después de que se habilite una base de datos, podrá administrar el servidor de aplicaciones intercalado de las formas siguientes:

- v Inicie y detenga el servidor de aplicaciones intercalados. (Utilice el procedimiento almacenado de DB2EAS.SERVER.)
- v Instale una aplicación Web de DB2 a la que ha de dar servicio el servidor de aplicaciones intercalados. (Utilice el procedimiento almacenado de DB2EAS.INSTALLAPP.)
- v Desinstale una aplicación Web de DB2 servido por el servidor de aplicaciones intercalados. (Utilice el procedimiento almacenado de DB2EAS.UNINSTALLAPP.)
- v Inicie y detenga la aplicación Web de DB2 a la que da servicio el servidor de aplicaciones intercalados. (Utilice el procedimiento almacenado de DB2EAS.APP.)

#### **Tareas relacionadas:**

- v "Instalación del servidor de aplicaciones para DB2" en *Suplemento de instalación y configuración*
- v "Despliegue automática de las herramientas de Web de DB2 en el servidor de aplicaciones para DB2" en *Suplemento de instalación y configuración*
- v "Habilitación del servidor de aplicaciones para DB2" en *Suplemento de instalación y configuración*

### <span id="page-31-0"></span>**Mantenimiento automático disponible al crear una base de datos**

Ahora puede habilitar diversas funciones de mantenimiento automático al crear una base de datos (desde el Centro de control así como desde Primeros pasos). Las funciones de mantenimiento automático pueden:

- v Crear una base de datos nueva en el disco o directorio de su elección
- v Asignar espacio de disco a los datos
- v Configurar la base de datos nueva para el rendimiento
- v Activar el mantenimiento automático
- v Configurar la notificación por correo electrónico o por buscapersonas si la base de datos necesita atención

#### **Tareas relacionadas:**

v "Configuración del mantenimiento automático"

# **Ver información de almacenamiento histórico para todos los objetos de la vista de gestión de almacenamiento**

Utilizando la herramienta de gestión de almacenamiento podrá ver información de almacenamiento histórico para todos los objetos de la vista de gestión de almacenamiento, incluyendo la base de datos, los espacios de tabla, las tablas, los contenedores y los índices.

Ahora también podrá ver información de contenedor, así como ver el porcentaje de espacio utilizado en espacios de tabla SMS en bases de datos con una partición única.

También se dispone de un procedimiento almacenado nuevo denominado SYSPROC.GET\_DBSIZE\_INFO que calcula la capacidad y el tamaño de la base de datos.

#### **Tareas relacionadas:**

v "Vista Gestión de almacenamiento"

#### **Información relacionada:**

v "Procedimiento GET\_DBSIZE\_INFO" en *SQL Administrative Routines*

# <span id="page-32-0"></span>**Capítulo 9. Mejoras en el rendimiento**

### **Resumen de las mejoras en el rendimiento**

En este release se han añadido las siguientes mejoras en el rendimiento:

#### **Conceptos relacionados:**

- v "Mejora del rendimiento de RUNSTATS por medio del muestreo" en la página 25
- v "Mejoras en el Asesor de diseño para la [recomendación](#page-33-0) de índices, MQT, tablas MDC y [particiones"](#page-33-0) en la página 26
- v "Cómo especificar una estrategia de [modalidad](#page-34-0) de espera de bloqueo" en la [página](#page-34-0) 27
- v "Planes de ejecución de consultas mejorados por medio de una mejor [estimación](#page-35-0) de la [cardinalidad"](#page-35-0) en la página 28
- v ["Reducción](#page-35-0) del tiempo y del espacio necesarios para optimizar consultas [complejas"](#page-35-0) en la página 28
- v ["Descripción](#page-36-0) automática de estadísticas" en la página 29
- v ["Automatización](#page-25-0) del mantenimiento de la base de datos" en la página 18
- v ["Disminución](#page-37-0) de la actividad del programa de utilidad RUNSTATS" en la [página](#page-37-0) 30
- v "Soporte de páginas grandes en agrupaciones de [almacenamientos](#page-37-0) intermedios de DB2 [Universal](#page-37-0) Database para Linux" en la página 30
- v ["Asignación](#page-38-0) de archivos de varias páginas en espacios de tablas SMS habilitados por [omisión"](#page-38-0) en la página 31
- v ["Establecimiento](#page-38-0) automático del tamaño de captación previa" en la página 31
- v "Código de ejemplo de tiempo de espera [excedido](#page-38-0) de XA" en la página 31

# **Mejora del rendimiento de RUNSTATS por medio del muestreo**

El optimizador de consultas utiliza estadísticas de tabla para seleccionar el mejor plan de acceso para una determinada consulta, por lo que es importante que las estadísticas sigan siendo actuales para que reflejen con precisión el estado de una tabla en un determinado momento. A medida que aumenta la actividad con respecto a una tabla, también debería aumentar la frecuencia del acopio de estadísticas. A medida que aumente el tamaño de las bases de datos, se hará más importante buscar modos eficaces de recopilar estadísticas. El muestreo al azar de datos de tabla sobre los que se han de recopilar estadísticas puede reducir el espacio de tiempo que lleva recopilar las mismas. Para sistemas vinculados por E/S o por CPU, las ventajas en el rendimiento pueden ser enormes. Cuanto más pequeña sea la muestra, más rápidamente se completará la recopilación de estadísticas.

A partir de la Versión 8.2, el mandato RUNSTATS proporciona la opción de recopilar estadísticas sobre una muestra de los datos de la tabla utilizando la opción TABLESAMPLE. Esta función puede mejorar la eficacia de la recopilación de estadísticas ya que el muestreo utiliza únicamente un subconjunto de los datos. Al mismo tiempo, los métodos de muestreo aseguran un alto nivel de precisión.

#### <span id="page-33-0"></span>**Conceptos relacionados:**

- v "Data sampling in SQL queries" en *Administration Guide: Performance*
- v "Collecting statistics on a sample of the table data" en *Administration Guide: Performance*

#### **Información relacionada:**

v "Mandato RUNSTATS" en *Consulta de mandatos*

# **Mejoras en el Asesor de diseño para la recomendación de índices, MQT, tablas MDC y particiones**

El Asesor de diseño de DB2® es una herramienta que puede ayudarle a mejorar de modo significativo el rendimiento de la carga de trabajo. La tarea de seleccionar los índices, las dimensiones de las agrupaciones en clústeres o las particiones que han de crearse para una carga de trabajo compleja puede ser ciertamente impresionante. El Asesor de diseño identifica todos los objetos necesarios para mejorar el rendimiento de la carga de trabajo. En función de un determinado conjunto de sentencias SQL de una carga de trabajo, el Asesor de diseño generará recomendaciones para:

- índices nuevos
- v tablas de consultas materializadas nuevas
- v conversión a las tablas de agrupación en clústeres multidimensionales
- reparticionamiento de tablas
- v supresión de objetos no utilizados por la carga de trabajo especificada

Puede optar por que la herramienta de la GUI del Asesor de diseño implante algunas de estas recomendaciones o la totalidad de las mismas de modo inmediato o planificarlas para más adelante.

Utilizando la GUI del Asesor de diseño o la herramienta de línea de mandatos, el Asesor de diseño puede ayudar a simplificar las tareas siguientes:

**Planificación o instalación de una estructura de particionamiento o base de datos nueva** Al diseñar la base de datos o las particiones de base de datos, utilice el

Asesor de diseño para:

- v Generar alternativas de diseño en un entorno de prueba para las particiones, índices, MQT y tablas MDC.
- v Determinar el particionamiento inicial de la base de datos antes de cargar datos en una base de datos.
- v Ayudar a la migración desde una base de datos de DB2 no particionada a una base de datos de DB2 particionada.
- v Ayudar a migrar a DB2 en un entorno particionado desde otro producto de base de datos.
- v Evaluar índices, MQT o particiones que se han generado manualmente.

#### **Ajuste del rendimiento de la carga de trabajo**

Una vez que se haya instalado la base de datos, podrá utilizar el Asesor de diseño para ayudarle a satisfacer los siguientes objetivos de ajuste:

- v Mejorar el rendimiento de una determinada sentencia o carga de trabajo.
- v Mejorar el rendimiento general de la base de datos, utilizando el rendimiento de una carga de trabajo de ejemplo como indicador.
- <span id="page-34-0"></span>v Mejorar el rendimiento de las consultas ejecutadas con más frecuencia, por ejemplo, tal y como las identifica el Supervisor de actividad.
- v Determinar el modo de optimizar el rendimiento de una consulta de clave nueva.
- v Responder a las recomendaciones del Centro de salud sobre el programa de utilidad de memoria compartida o clasificar problemas de pila en una carga de trabajo de clasificación intensiva.
- v Buscar objetos que no se utilizan en una carga de trabajo.

#### **Conceptos relacionados:**

- v "Automatic summary tables" en *Administration Guide: Performance*
- v "Multidimensional clustering tables" en *Administration Guide: Planning*

### **Cómo especificar una estrategia de modalidad de espera de bloqueo**

Ahora una sesión individual puede especificar una estrategia de modalidad de espera de bloqueo, que se utilizará en el momento en que la sesión requiera un bloqueo que no pueda obtenerse de modo inmediato. La estrategia indicará si la sesión:

- Devolverá un SQLCODE y SQLSTATE cuando no pueda obtener un bloqueo
- v Esperará indefinidamente un bloqueo
- v Esperará un bloqueo un determinado período de tiempo
- v Utilizará el valor del parámetro de configuración de base de datos *locktimeout* al esperar un bloqueo

La estrategia de modalidad de espera de bloqueo se especifica por medio de la nueva sentencia SET CURRENT LOCK TIMEOUT, la cual cambia el valor del registro especial CURRENT LOCK TIMEOUT. El registro especial CURRENT LOCK TIMEOUT especifica el número de segundos que ha de esperarse un bloqueo antes de devolver un error que indique que no puede obtenerse un bloqueo.

La forma de abordar tradicionalmente el bloqueo puede dar como resultado que las aplicaciones se bloqueen entre sí. Esto ocurre cuando una aplicación debe esperar a que otra aplicación libere su bloqueo. Las estrategias para tratar con el impacto de dicho bloqueo normalmente proporcionan un mecanismo para especificar la duración aceptable máxima del mismo. Es decir, el espacio de tiempo que una aplicación esperará antes de que se devuelva sin un bloqueo. Previamente, esto era sólo posible a nivel de base de datos cambiando el valor del parámetro de configuración de base de datos de *locktimeout*.

En tanto que el valor de *locktimeout* se aplica a todos los bloqueos, los tipos de bloqueo que resultan afectados por esta función nueva incluyen los bloqueos de fila, tabla, clave de índice y de bloque de agrupación en clústeres multidimensional (MDC).

#### **Información relacionada:**

v "locktimeout - Lock timeout configuration parameter" en *Administration Guide: Performance*

# <span id="page-35-0"></span>**Planes de ejecución de consultas mejorados por medio de una mejor estimación de la cardinalidad**

La estimación de la cardinalidad es el proceso por el que el optimizador determina el número de filas de calificación después de que se apliquen las operaciones de filtrado, como por ejemplo la agregación o aplicación de predicados. Para producir estimaciones de cardinalidad exactas se necesitan estadísticas de distribución de datos exactas y sofisticados algoritmos de optimizador para procesarlas. Un plan de ejecución de consultas seleccionado con una cardinalidad inexacta puede efectuar varias órdenes de magnitud más lentas que el que se ha seleccionado con estimaciones exactas.

En la Versión 8.2, el optimizador DB2® puede explotar estadísticas de distribución desde tablas de consultas materializadas así como detectar correlaciones desde estadísticas de grupo de columnas para asegurar las estimaciones de cardinalidad más exactas. Esta acción ayuda a DB2 a seleccionar un plan de acceso más eficaz para ejecutar las consultas y mejora el rendimiento de las mismas.

#### **Conceptos relacionados:**

v "Column correlation for multiple predicates" en *Administration Guide: Performance*

#### **Tareas relacionadas:**

v "Collecting distribution statistics for specific columns" en *Administration Guide: Performance*

#### **Información relacionada:**

v "Mandato RUNSTATS" en *Consulta de mandatos*

# **Reducción del tiempo y del espacio necesarios para optimizar consultas complejas**

El tamaño y la complejidad de las tablas de las bases de datos están aumentando. Se están utilizando consultas más largas y más complejas. Con la llegada de sistemas de soporte de decisiones no resulta inhabitual ver consultas que impliquen de 20 a 30 tablas. El tiempo necesario para optimizar estas consultas complejas a menudo puede llegar a ser la parte principal del tiempo de respuesta total. Además, el optimizador puede con frecuencia quedarse sin espacio mientras está optimizando una consulta compleja, lo que hará que el optimizador tenga que reoptimizar la consulta con un algoritmo de búsqueda más eficaz con respecto al espacio pero menos óptimo. La utilización de un algoritmo de búsqueda menos óptimo conduce a menudo a seleccionar un plan de ejecución de consulta con un pobre rendimiento.

Las mejoras en el optimizador centradas en dichas áreas mejoran los resultados de las consultas complejas.

Para sacar partido de estas mejoras no deberá efectuar cambio alguno en sus consultas.

#### **Conceptos relacionados:**

v "Query tuning guidelines" en *Administration Guide: Performance*
## <span id="page-36-0"></span>**Descripción automática de estadísticas**

El programa de utilidad RUNSTATS proporciona una opción para registrar y utilizar un perfil de estadísticas, el cual es un conjunto de opciones que especifica las estadísticas que van a recopilarse sobre una determinada tabla, por ejemplo, estadísticas de tabla, estadísticas de índice o estadísticas de distribución.

Ahora los perfiles de estadísticas pueden generarse automáticamente por medio de la función de Descripción automática de estadísticas de DB2®. Cuando esta función está habilitada, la información sobre la actividad de la base de datos se recopila y se almacena en un almacén de realimentación de consultas. Basándose en estos datos, se genera un perfil de estadísticas. Habilitar esta función puede aliviar el problema de la incertidumbre sobre las estadísticas que son relevantes para una determinada carga de trabajo y permite recopilar el conjunto mínimo de estadísticas para proporcionar un rendimiento óptimo de la carga de trabajo de la base de datos.

Esta función puede utilizarse conjuntamente con la función de recopilación automática de estadísticas para decidir las estadísticas que han de recopilarse sobre una determinada tabla basándose en la actividad de tabla en el pasado.

#### **Conceptos relacionados:**

- v "Guidelines for collecting and updating statistics" en *Administration Guide: Performance*
- v "Collecting statistics using a statistics profile" en *Administration Guide: Performance*
- ["Automatización](#page-25-0) del mantenimiento de la base de datos" en la página 18

### **Automatización del mantenimiento de la base de datos**

Ahora, utilizando el Asistente de configurar mantenimiento automático, puede automatizar las actividades de mantenimiento de la base de datos para que se ejecuten únicamente cuando sean necesarias. Las actividades que puede configurar para el mantenimiento automático son la copia de seguridad de la base de datos, la desfragmentación de datos (reorganización de tablas o índices) y la optimización del acceso a datos (ejecución de estadísticas). La realización de actividades de mantenimiento en las bases de datos resulta esencial para asegurarse de que se han optimizado para el rendimiento y recuperación.

El optimizador de DB2® utiliza estadísticas de catálogo para determinar el plan de acceso más eficaz para una determinada consulta. Disponer de estadísticas anticuadas o incompletas para una tabla o índice podría llevar al optimizador a seleccionar un plan que fuera mucho más ineficaz que otras alternativas, ralentizando la ejecución de la consulta. Sin embargo, determinar las estadísticas que han de recopilarse para una determinada carga de trabajo resulta complejo y mantener al día dichas estadísticas puede llevar bastante tiempo.

Con la recopilación estadística automática, parte de la función de Mantenimiento de tabla automático de DB2, podrá permitir a DB2 que determine las estadísticas que necesita su carga de trabajo y las estadísticas que han de actualizarse. Con la recopilación estadística automática habilitada, DB2 ejecutará de modo automático el programa de utilidad RUNSTATS en el fondo cuando sea necesario para asegurarse de que se recopilan y mantienen las estadísticas correctas.

Utilice el Asistente de configurar mantenimiento automático para especificar los objetivos de mantenimiento, incluyendo el momento en que puede ejecutarse el mantenimiento automático. DB2 utiliza los objetivos que se han especificado para determinar si han de efectuarse las actividades de mantenimiento. A continuación, DB2 sólo ejecuta las actividades de mantenimiento necesarias durante la siguiente ventana de mantenimiento disponible (un período de tiempo definido por el usuario para la ejecución de las actividades automáticas de mantenimiento).

#### **Conceptos relacionados:**

- v ["Descripción](#page-36-0) automática de estadísticas" en la página 29
- v "Automatic maintenance" en *Administration Guide: Planning*

#### **Tareas relacionadas:**

v "Configuración del mantenimiento automático"

### **Disminución de la actividad del programa de utilidad RUNSTATS**

La ejecución de programas de utilidad que utilizan recursos de modo intensivo como RUNSTATS puede afectar de modo negativo el rendimiento de conjunto de las bases de datos. Sin embargo, para mantener un funcionamiento eficaz de la base de datos, las estadísticas deben recopilarse de modo regular, dejando a los administradores la tarea de identificar los momentos en los que la ejecución del programa de utilidad presenta un impacto menor. En muchos entornos, no hay momentos en los que regularmente se produzca una reducción en la actividad de la base de datos.

La disminución de la actividad del programa de utilidad RUNSTATS limita la cantidad de recursos que consume el programa de utilidad, basándose en el nivel actual de actividad de la base de datos. Cuando la actividad de la base de datos sea baja, el programa de utilidad se ejecutará más agresivamente; cuando aumente la actividad de la base de datos, se reducirán los recursos asignados a la ejecución de RUNSTATS.

#### **Tareas relacionadas:**

v "Collecting catalog statistics" en *Administration Guide: Performance*

#### **Información relacionada:**

v "Mandato RUNSTATS" en *Consulta de mandatos*

# **Soporte de páginas grandes en agrupaciones de almacenamientos intermedios de DB2 Universal Database para Linux**

El soporte de páginas grandes en agrupaciones de almacenamientos intermedios está soportado en DB2® Universal Database (DB2 UDB) para Linux además de en DB2 UDB para AIX® de 64 bits. Las agrupaciones de almacenamientos intermedios se conservan en la memoria y no se intercambian al utilizar páginas grandes. Esta acción mejora el rendimiento de DB2 UDB para las bases de datos y aplicaciones de Linux.

#### **Información relacionada:**

v "Performance variables" en *Administration Guide: Performance*

# <span id="page-38-0"></span>**Asignación de archivos de varias páginas en espacios de tablas SMS habilitados por omisión**

Un archivo de espacio de tabla de Systems Managed Space (SMS) se amplía por omisión de extensión en extensión al crear una base de datos (particionada o no), a menos que haya activado la variable de registro DB2\_NO\_MPFA\_FOR\_NEW\_DB. Si ha establecido esta variable de registro en "Sí" y después crea una base de datos, los espacios de tabla de SMS de la base de datos asignarán las páginas de una en una en función de las necesidades.

#### **Conceptos relacionados:**

- v "System managed space" en *Administration Guide: Planning*
- v "Extent size" en *Administration Guide: Planning*

### **Establecimiento automático del tamaño de captación previa**

El tamaño de captación previa para un espacio de tabla determina el número de páginas que se lee en un espacio de tabla cuando se está realizando una captación previa. Puesto que la captación previa es un medio de mejorar el rendimiento de la consulta, establecer el tamaño de la captación previa correcta es un paso importante en el ajuste del rendimiento.

Cuando no se especifica el tamaño de captación previa para un espacio de tabla, DB2® utiliza el valor para el parámetro de configuración de DFT\_PREFETCH\_SZ como valor por omisión. Este parámetro puede ahora establecerse en AUTOMATIC, lo cual permite a DB2 calcular un tamaño de captación previa apropiada para un espacio de tabla basado en el tamaño de extensión, el número de contenedores y el número de ejes físicos por contenedor. Esto libera al usuario de tener que determinar el valor apropiado para el tamaño de captación previa de espacio de tabla y de tener que acordarse de restaurar este valor cuando se añada o elimine algún contenedor de un espacio de tabla.

#### **Información relacionada:**

• "dft\_prefetch\_sz - Default prefetch size configuration parameter" en *Administration Guide: Performance*

### **Código de ejemplo de tiempo de espera excedido de XA**

Consulte el programa de ejemplo de CLI dbxamon.c para obtener un ejemplo del modo de mostrar y retrotraer transacciones dudosas.

El programa de ejemplo permite especificar un valor de tiempo de espera excedido para la transacción. En el caso de que el tiempo desocupado de la transacción llegue a ser más largo que el valor de tiempo de espera excedido, el ejemplo retrotraerá la transacción.

#### **Tareas relacionadas:**

v "Manually resolving indoubt transactions" en *Administration Guide: Planning*

#### **Ejemplos relacionados:**

v "dbxamon.c -- Show and roll back indoubt transactions."

# **Capítulo 10. Mejoras en la disponibilidad**

## **Resumen de las mejoras en la disponibilidad**

En este release se han añadido las siguientes mejoras en la disponibilidad:

#### **Conceptos relacionados:**

- v "Recuperación de catástrofes de alta disponibilidad (HADR)" en la página 33
- "Soporte de [plataforma](#page-42-0) XML Extender para HP–UX de 32 bits y 64 bits [PA–RISC"](#page-42-0) en la página 35
- v ["Redirección](#page-42-0) automática de cliente" en la página 35
- v ["Programa](#page-43-0) de utilidad para deshacer la migración de los directorios de base de datos de la versión 8.2 a la [versión](#page-43-0) 8.1" en la página 36

## **Recuperación de catástrofes de alta disponibilidad (HADR)**

La Recuperación de catástrofes de alta disponibilidad (HADR) de DB2<sup>®</sup> es una función de de duplicación de datos que proporciona una solución de alta disponibilidad tanto para las anomalías de sitio completas como para las parciales. HADR protege frente a la pérdida de datos duplicando los cambios en los datos de una base de datos fuente, llamada primaria, en una base de datos destino, llamada base de datos en espera.

Una anomalía de sitio parcial puede haber sido ocasionada por una anomalía de hardware, de red o de software (DB2 o sistema operativo). Sin HADR, se tendrá que rearrancar el servidor del sistema de gestión de bases de datos (DBMS) o la máquina en la que reside la bases de datos. El tiempo que lleve reiniciar la base de datos y la máquina en la que reside es imprevisible. Antes de que la base de datos se devuelva a un estado coherente y llegue a estar disponible pueden pasar varios minutos. Con HADR, la base de datos en espera puede tomar el control en segundos. Además, puede redirigir los clientes que estaban utilizando la antigua base de datos primaria a la base de datos en espera (nueva base de datos primaria) utilizando el redireccionamiento automático del cliente o la lógica de reintento de la aplicación.

Una anomalía de sitio completa puede producirse cuando una catástrofe, como por ejemplo un incendio, provoca la destrucción de todo el sitio. Puesto que HADR utiliza TCP/IP para las comunicaciones entre las bases de datos primaria y en espera, es posible que las bases de datos estén situadas en ubicaciones diferentes. Si se produce una catástrofe en el sitio primario, la disponibilidad de los datos se mantendrá haciendo que la base de datos en espera remota tome el control como base de datos primaria con funcionalidad de DB2 completa. Una vez que se haya producido una operación de toma de control, podrá volver a activar la base de datos primaria original y devolverla a su estado de base de datos primaria; esta acción recibe el nombre de recuperación.

Con HADR, puede seleccionar el nivel de protección que desee frente a una pérdida de datos potencial especificando una de estas tres modalidades de sincronización: síncrona, casi síncrona o asíncrona.

HADR permite que la base de datos en espera remota tome el control como base de datos primaria con funcionalidad de DB2 completa. También es posible que se vuelva a activar la base de datos primaria original y que se devuelva a su estado de base de datos primaria.

Cuando se produzca una anomalía en la base de datos primaria, podrá iniciar una operación de toma de control en la base de datos en espera, la cual se convertirá a partir de ese momento en la nueva base de datos primaria. Puesto que la base de datos en espera ya está en línea, la recuperación puede conseguirse muy rápidamente lo que dará como resultado un tiempo de desactivación mínimo.

Una vez que se haya reparado la antigua base de datos primaria, podrá volverse a unir al par de HADR como base de datos en espera en el caso de que se consiga que las dos copias de la base de datos sean coherentes. Una vez que la base de datos primaria original se haya reintegrado al par de HADR como base de datos en espera, podrá realizarse una operación de recuperación de modo que la base de datos primaria original vuelva una vez más a ser la base de datos primaria.

#### **Asistente para la instalación de la Recuperación de catástrofes de alta disponibilidad (HADR):**

Utilice el Asistente para la instalación de la Recuperación de catástrofes de alta disponibilidad (HADR) para instalar y configurar bases de datos primarias y en espera para la Recuperación de catástrofes de alta disponibilidad.

El Asistente le guiará a través de las siguientes tareas:

- v Identificar el par de HADR, específicamente las bases de datos primaria y en espera y de las instancias.
- v Establecer los parámetros de configuración relacionados con el registro de anotaciones para preparar la base de datos primaria para el envío de anotaciones cronológicas.
- v Actualizar los parámetros de configuración de la base de datos relacionados con HADR en las bases de datos primaria y en espera.
- v Efectuar una copia de seguridad de la base de datos primaria, copiar la imagen de copia de seguridad en la base de datos en espera y restaurar la imagen de copia de seguridad en una base de datos en espera nueva o existente.
- v Mover objetos de base de datos que no están incluidos en la imagen de copia de seguridad.
- v Actualizar el archivo de servicios con el par de nombre de servicio y número de puerto que utiliza el agente de HADR.
- v Configurar bases de datos para el redireccionamiento automático del cliente.
- v Iniciar HADR en cuanto se complete la configuración, o posponer la acción de iniciar HADR a un momento posterior.

#### **Ventana Gestionar Recuperación de catástrofes de alta disponibilidad (HADR):**

Utilice la ventana Gestionar Recuperación de catástrofes de alta disponibilidad (HADR) para configurar y comprobar el estado del sistema HADR. Esta ventana le notificará si hay algún problema con la configuración de HADR. Desde esta ventana podrá efectuar las tareas siguientes:

- v Iniciar HADR en una de las bases de datos o en ambas.
- v Detener HADR en una de las bases de datos o en ambas.
- v Inicializar una operación de toma de control.
- <span id="page-42-0"></span>v Comprobar o modificar los parámetros de configuración de la base de datos relacionados con HADR.
- Catalogar una base de datos de HADR (si es necesario).

#### **Conceptos relacionados:**

v "High availability disaster recovery overview" en *Data Recovery and High Availability Guide and Reference*

#### **Información relacionada:**

v "High availability disaster recovery monitor elements" en *System Monitor Guide and Reference*

# **Soporte de plataforma XML Extender para HP–UX de 32 bits y 64 bits PA–RISC**

DB2® XML Extender está ahora soportado por medio de HP-UX Versión 11 en plataformas PA-RISC de 32 bits y de 64 bits. Esta es la primera plataforma de 64 bits a la que da soporte XML Extender. Las funciones de XML Extender MQSeries<sup>®</sup> todavía no están disponibles para su utilización en la plataforma HP-UX .

#### **Conceptos relacionados:**

v "Introducción a XML Extender" en *DB2 XML Extender Administration and Programming*

## **Redirección automática de cliente**

La función de redirección automática de cliente permite que las aplicaciones cliente se recuperen de una pérdida de comunicaciones con el servidor para que puedan continuar trabajando con una interrupción mínima. Después de una pérdida de comunicación, la aplicación cliente intenta volverse a conectar con el servidor. Si falla esta acción, el cliente será redireccionado a un servidor diferente. Puede especificar una ubicación alternativa por medio del procesador de línea de mandatos (CLP), invocando la interfaz de programa de aplicación (API), o añadiendo una base de datos utilizando el Centro de control o la vista avanzada del Asistente de configuración.

Puede utilizar la redirección automática de cliente con Recuperación de catástrofes de alta disponibilidad (HADR) para hacer que las aplicaciones cliente se conecten con la base de datos primaria nueva después de una operación de toma de control.

#### **Conceptos relacionados:**

- v "Automatic client reroute implementation" en *Administration Guide: Implementation*
- v "Automatic client reroute and high availability disaster recovery" en *Data Recovery and High Availability Guide and Reference*
- v ["Programa](#page-43-0) de utilidad para deshacer la migración de los directorios de base de datos de la versión 8.2 a la [versión](#page-43-0) 8.1" en la página 36

# <span id="page-43-0"></span>**Programa de utilidad para deshacer la migración de los directorios de base de datos de la versión 8.2 a la versión 8.1**

Como parte de la función de redirección automática de cliente, se ha cambiado el formato de los archivos de directorio de base de datos. La actualización de los archivos de directorios de la base de datos se maneja automáticamente al migrar de la versión 8.1 a la versión 8.2. Sin embargo, para retrotraerse de la versión 8.2 a la versión 8.1, deberá utilizar el programa de utilidad **db2demigdbd** para deshacer la migración de los archivos de directorio de la base de datos. Este programa de utilidad convierte los archivos de directorio de base de datos del formato de la versión 8.2 al formato de la versión 8.1.

#### **Conceptos relacionados:**

v ["Redirección](#page-42-0) automática de cliente" en la página 35

#### **Información relacionada:**

v "db2demigdbd - Mandato Deshacer la migración de archivos de directorios de bases de datos" en *Consulta de mandatos*

# **Capítulo 11. Mejoras en la facilidad de uso**

## **Resumen de las mejoras en la facilidad de uso**

En este release se han añadido las siguientes mejoras en la facilidad de uso:

#### **Conceptos relacionados:**

- v "Editor de mandatos" en la página 37
- v "Mejoras en el Centro de control" en la página 37
- v ["Supervisión](#page-45-0) del progreso del programa de utilidad" en la página 38
- v "Cambio de las [propiedades](#page-46-0) de columna generadas sin tener que volver a crear la tabla" en la [página](#page-46-0) 39

### **Editor de mandatos**

En la versión 8.2 el Centro de mandatos ha sido sustituido por el Editor de mandatos. El Editor de mandatos incluye todas las funciones disponibles previamente con el Centro de mandatos, pero facilita dichas funciones en una interfaz simplificada.

Utilice el Editor de mandatos para generar, editar, ejecutar y manipular sentencias  $SQL$ , mandatos  $IMS^m$  y mandatos  $DB2^{\circledast}$ ; para trabajar con la salida resultante y para ver una representación gráfica del plan de acceso para las sentencias SQL explicadas. Podrá ejecutar mandatos y sentencias SQL en bases de datos de DB2 Universal Database<sup>™</sup>, sistemas y subsistemas  $z/OS<sup>™</sup>$  y OS/390<sup>®</sup> y en los IMSplex.

El Editor de mandatos está disponible como dos interfaces diferentes. Puede abrirse como parte del Centro del control (intercalado) o en una vista autónoma. Ambas versiones ofrecen el mismo conjunto de funciones y ambas permiten abrir varios Editores de mandatos.

- v La utilización del Editor de mandatos en el Centro de control permite controlar el número de ventanas abiertas en el escritorio. El Editor de mandatos se abre como un mosaico dentro del Centro de control.
- v La utilización del Editor de mandatos autónomo permite ejecutar mandatos y sentencias SQL sin abrir el Centro de control.

Al crear Mandatos IMS, podrá utilizar en este momento la función de ayuda de sintaxis del Editor de mandatos, la cual solicitará una palabra clave válida para el mandato que está creando. Además, podrá definir accesos directos para mandatos IMS y emitir mandatos que procedan directamente de los resultados de los mandatos anteriores.

### **Mejoras en el Centro de control**

El Centro de control de la Versión 8.2 está disponible en tres vistas diferentes:

- v **Básica**. Esta vista proporciona funciones básicas de DB2® UDB, incluyendo los objetos esenciales, como por ejemplo las bases de datos, las tablas y los procedimientos almacenados.
- v **Avanzada**. Esta vista visualiza todos los objetos y acciones disponibles en el Centro de control. Esta es la vista que debería seleccionarse en el caso de que se estuviera trabajando en un entorno comercial y se desee conectar con DB2 para  $Z/OS^{TM}$  o IMS<sup>TM</sup>.

<span id="page-45-0"></span>v **Personalizada**. Esta vista proporciona la posibilidad de adaptar el árbol de objetos y las acciones del objeto a sus necesidades específicas.

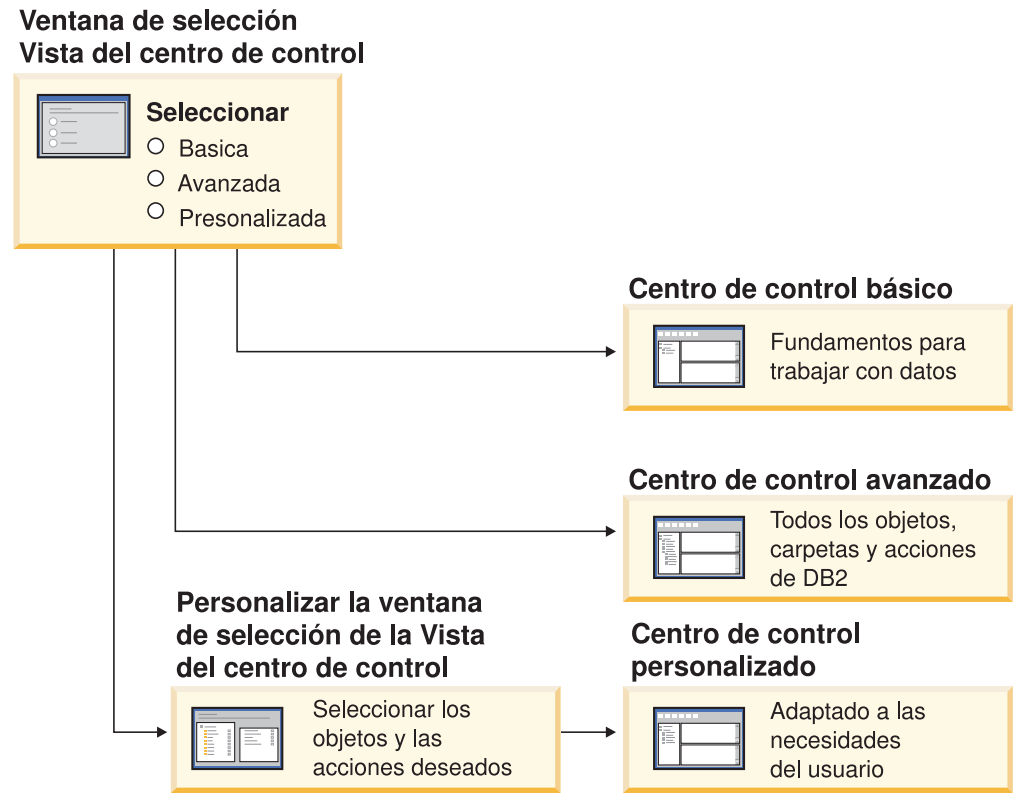

*Figura 1. Vistas del Centro de control*

Puede cambiar la vista si es que ello es necesario. Adaptando el Centro de control para que visualice las carpetas y los objetos de carpeta con los que trabaja de modo regular (los objetos de una carpeta reciben el nombre de objetos de carpeta).

El Centro de control tiene ahora un tercer panel llamado panel de Detalles de objeto. Muestra información sobre la carpeta u objeto de carpeta que se ha seleccionado en el panel de contenido o en el árbol de objetos del Centro de control. También lista algunas de las acciones que pueden realizarse en la carpeta u objeto de carpeta seleccionados.

El Centro de control da soporte ahora a tipos adicionales de mandatos y miembros IMSplex. Ahora puede consultar o actualizar bases de datos, áreas, grupos de datos o reorganizaciones en línea. Además, las ventanas del mandato IMS facilitan la emisión de mandatos.

### **Supervisión del progreso del programa de utilidad**

Ahora puede supervisar el progreso de las operaciones siguientes:

- Hacer copia de seguridad
- Restaurar
- Recuperar bloqueos
- Cargar
- Reequilibrar

<span id="page-46-0"></span>Utilice la opción SHOW DETAIL del mandato LIST UTILITY para ver el estado de la operación.

Si utiliza el Centro de control, también podrá supervisar el progreso de los programas de utilidad en ejecución en la ventana Gestor de estado de programa de utilidad.

#### **Tareas relacionadas:**

- v "Using Load" en *Data Movement Utilities Guide and Reference*
- v "Monitoring the progress of backup, restore and recovery operations" en *Data Recovery and High Availability Guide and Reference*
- v "Supervisión del estado de los programas de utilidad que se ejecutan en el sistema"

#### **Información relacionada:**

v "Mandato LIST UTILITIES" en *Consulta de mandatos*

# **Cambio de las propiedades de columna generadas sin tener que volver a crear la tabla**

Ahora puede utilizar la cláusula ALTER COLUMN en la sentencia ALTER TABLE para modificar las diversas formas en las que puede generarse un valor de columna. Más específicamente, puede:

- v Añadir el atributo de expresión generado a una columna no generada existente.
- v Descartar el atributo de expresión generado a partir de una columna de expresión generada existente.
- v Añadir el atributo de identidad a una columna no de identidad existente.
- v Descartar el atributo de identidad a partir de una columna de identidad existente.
- Modificar una columna generada desde GENERATED ALWAYS en GENERATED BY DEFAULT o desde GENERATED BY DEFAULT en GENERATED ALWAYS
- v Descartar el atributo por omisión a partir de una columna por omisión definida por el usuario.

Previamente, los atributos de identidad o expresión generada podían asignarse a una columna únicamente cuando se creaba. Aunque la propia expresión pueda cambiarse más adelante, una vez se haya creado una columna generada, no podrá cambiarse por una columna no generada sin descartar y después volver a crear la tabla. Antes de descartar la tabla, tendrá que exportar los datos a la tabla y después volver a cargar dichos datos en la tabla que se haya vuelto a crear con una columna redefinida.

#### **Información relacionada:**

v "Sentencia ALTER TABLE" en *Consulta de SQL, Volumen 2*

# **Capítulo 12. Mejoras de SQL**

## **Resumen de las mejoras de SQL**

En este release se han añadido las siguientes mejoras de SQL:

#### **Conceptos relacionados:**

- v "Invocación de [procedimiento](#page-53-0) en un cuerpo de activador en DB2 UDB [Enterprise](#page-53-0) Edition" en la página 46
- v "Los [procedimientos](#page-49-0) de SQL ya no requieren un compilador C o C++" en la [página](#page-49-0) 42
- v "La opción de [vinculación](#page-50-0) REOPT permite volver a optimizar sentencias SQL" en la [página](#page-50-0) 43
- v "Una nueva función de publicación de SQL/XML: [XMLSERIALIZE"](#page-50-0) en la [página](#page-50-0) 43
- v "Soporte para Tablas Unicode en una base de datos no [Unicode"](#page-51-0) en la página 44
- v "El límite de tamaño de [sentencia](#page-24-0) de SQL se aumenta a 2 MB" en la página 17
- v "Cómo especificar una estrategia de [modalidad](#page-34-0) de espera de bloqueo" en la [página](#page-34-0) 27
- v "Planes de ejecución de consultas mejorados por medio de una mejor [estimación](#page-35-0) de la [cardinalidad"](#page-35-0) en la página 28
- v "Los valores por omisión de columna se pueden [modificar"](#page-28-0) en la página 21
- v "Función [XMLNAMESPACES](#page-51-0) nueva en la Versión 8.2" en la página 44
- v "Cambio de las [propiedades](#page-46-0) de columna generadas sin tener que volver a crear la tabla" en la [página](#page-46-0) 39

### **Los valores por omisión de columna se pueden modificar**

Hay veces en las que deben cambiarse los valores por omisión de una columna en una tabla de base de datos. La sentencia ALTER TABLE SQL permite establecer la cláusula por omisión de una columna en una tabla. Se imponen las mismas restricciones de cláusula por omisión que las que se documentan bajo la sentencia CREATE TABLE SQL. Tenga en cuenta que por medio de esta sentencia no se puede modificar el valor por omisión de las columnas generadas.

#### **Información relacionada:**

v "Sentencia ALTER TABLE" en *Consulta de SQL, Volumen 2*

# **Cambio de las propiedades de columna generadas sin tener que volver a crear la tabla**

Ahora puede utilizar la cláusula ALTER COLUMN en la sentencia ALTER TABLE para modificar las diversas formas en las que puede generarse un valor de columna. Más específicamente, puede:

- v Añadir el atributo de expresión generado a una columna no generada existente.
- v Descartar el atributo de expresión generado a partir de una columna de expresión generada existente.
- v Añadir el atributo de identidad a una columna no de identidad existente.
- <span id="page-49-0"></span>v Descartar el atributo de identidad a partir de una columna de identidad existente.
- Modificar una columna generada desde GENERATED ALWAYS en GENERATED BY DEFAULT o desde GENERATED BY DEFAULT en GENERATED ALWAYS
- v Descartar el atributo por omisión a partir de una columna por omisión definida por el usuario.

Previamente, los atributos de identidad o expresión generada podían asignarse a una columna únicamente cuando se creaba. Aunque la propia expresión pueda cambiarse más adelante, una vez se haya creado una columna generada, no podrá cambiarse por una columna no generada sin descartar y después volver a crear la tabla. Antes de descartar la tabla, tendrá que exportar los datos a la tabla y después volver a cargar dichos datos en la tabla que se haya vuelto a crear con una columna redefinida.

#### **Información relacionada:**

v "Sentencia ALTER TABLE" en *Consulta de SQL, Volumen 2*

## **El límite de tamaño de sentencia de SQL se aumenta a 2 MB**

DB2® Universal Database, Versión 8.2 proporciona un límite de tamaño de sentencia de SQL aumentado de 2 MB, lo cual puede limitar el tamaño de algunos objetos de base de datos creados (por ejemplo las sentencias CREATE PROCEDURE o CREATE TRIGGER). El nuevo límite de 2 MB permite utilizar sentencias grandes cuando la lógica de la aplicación se halle en procedimientos almacenados o activadores.

El aumento en el tamaño de la sentencia permite migrar una sentencia de procedimiento almacenado o activador desde otro RDBMS a DB2 UDB.

El nuevo límite de sentencia permite registrar registros de contexto de comprobación hasta un máximo de 2 MB.

#### **Información relacionada:**

v "Audit record layout for CONTEXT events" en *Administration Guide: Implementation*

### **Los procedimientos de SQL ya no requieren un compilador C o C++**

Al comenzar por DB2® UDB la creación de procedimientos de SQL no requiere un compilador C o C++ en el servidor; por tanto ya no se necesita instalar el compilador C o C++. Al crear un procedimiento SQL sus sentencias de procedimiento se convierten a una representación nativa que se almacena en los catálogos de base de datos, tal y como se hace con otras sentencias SQL. Cuando se invoca un procedimiento de SQL, la representación nativa se carga desde los catálogos y el motor de DB2 ejecuta el procedimiento.

#### **Tareas relacionadas:**

- v "Personalización de opciones de precompilación y de vinculación para procedimientos SQL" en *Guía de desarrollo de aplicaciones: Creación y ejecución de aplicaciones*
- v "Creación de procedimientos SQL" en *Guía de desarrollo de aplicaciones: Creación y ejecución de aplicaciones*
- v "Llamada a procedimientos desde el Procesador de línea de mandatos (CLP)" en *Guía de desarrollo de aplicaciones: Creación y ejecución de aplicaciones*
- v "Llamada a procedimientos SQL desde aplicaciones cliente" en *Guía de desarrollo de aplicaciones: Creación y ejecución de aplicaciones*
- v "Revinculación de procedimientos SQL" en *Guía de desarrollo de aplicaciones: Creación y ejecución de aplicaciones*

# <span id="page-50-0"></span>**La opción de vinculación REOPT permite volver a optimizar sentencias SQL**

La opción de vinculación REOPT permite reoptimizar sentencias SQL estáticas y dinámicas. Específicamente, la vía de acceso para una sentencia SQL que contiene variables de sistema principal, registros especiales o marcadores de parámetros se optimiza utilizando los valores de dichas variables, en vez de los valores estimados por omisión que determina el compilador. Esta optimización tiene lugar en tiempo de ejecución de consultas cuando estos valores están disponibles.

Puede establecer la opción de vinculación REOPT en uno de los tres valores siguientes:

#### **NONE**

Los valores de variables de sistema principal, marcadores de parámetro o registros especiales de una sentencia de SQL no se utilizan para optimizar esta vía de acceso de sentencia. En su lugar, se utilizan los valores estimados por omisión. Éste es el comportamiento por omisión.

**ONCE** La primera vez que se ejecuta la sentencia, la vía de acceso para una determinada sentencia de SQL se optimiza utilizando los valores reales para las variables de sistema principal, marcadores de parámetro o registros especiales. La vía de acceso se utilizará en todas las ejecuciones sucesivas de la sentencia.

#### **ALWAYS**

Cada vez que se ejecute una sentencia que contenga variables de sistema principal, marcadores de parámetro o registros especiales, los valores de dichas variables se utilizarán para optimizar la vía de acceso para la sentencia.

#### **Conceptos relacionados:**

- v "Efectos de REOPT sobre SQL estático" en *Guía de desarrollo de aplicaciones: Programación de aplicaciones de cliente*
- v "Efectos de REOPT sobre SQL dinámico" en *Guía de desarrollo de aplicaciones: Programación de aplicaciones de cliente*

### **Una nueva función de publicación de SQL/XML: XMLSERIALIZE**

Una nueva función SQL/XML estándar, XMLSERIALIZE (con la opción CONTENT), permite convertir un valor de tipo de datos de XML en un tipo de datos de serie de resultados que resulta apropiado para la longitud de la salida de XML.

El tipo de datos XML es una representación interna de XML y sólo puede utilizarse como entrada para las funciones que acepten este tipo de datos como entrada. XML es un tipo de datos transitorio que no puede almacenarse en la base de datos ni devolverse a una aplicación. Hasta la versión 8.2, la única operación soportada

<span id="page-51-0"></span>para convertir un valor de tipo de datos XML en un valor de tipo de datos de serie era la serialización utilizando la función XML2CLOB.

La serialización es la operación inversa de la operación de análisis; es el proceso de convertir un valor XML analizado en un valor XML textual. XMLSERIALIZE convierte una expresión XML en un valor de serie de SQL que, a su vez, puede vincularse con variables de carácter de sistema principal.

Con XMLSERIALIZE, puede especificar un tipo de resultados como CHAR o VARCHAR, que puede resultar más apropiado y dar como resultado un mejor rendimiento que CLOB.

#### **Información relacionada:**

- v "Expresiones" en *Consulta de SQL, Volumen 1*
- v "Valores XML" en *Consulta de SQL, Volumen 1*

### **Función XMLNAMESPACES nueva en la Versión 8.2**

Un espacio de nombres XML es un conjunto de nombres que se identifica por medio de un Identificador de referencias uniformes (URI, Uniform Reference Identifier). Los espacios de nombres se utilizan en los documentos XML como nombres de atributos y tipos de elementos.

DB2® Universal Database incluye varias funciones XML como parte de las especificaciones del lenguaje SQL/XML. Entre éstas están la XMLFOREST y la XMLELEMENT. Una nueva función de XML, la XMLNAMESPACES, proporciona declaraciones de espacio de nombres de XML dentro de las funciones de publicación de SQL/XML XMLELEMENT y XMLFOREST.

#### **Información relacionada:**

v "Expresiones" en *Consulta de SQL, Volumen 1*

### **Soporte para Tablas Unicode en una base de datos no Unicode**

En este momento se pueden crear tablas Unicode en bases de datos no Unicode invocando la sentencia CREATE TABLE con la cláusula CCSID UNICODE.

Cuando se crean tablas en una base de datos no Unicode, el valor por omisión de CCSID es ASCII. Cuando se crean tablas en una base de datos Unicode, el valor por omisión de CCSID es UNICODE. No podrá definir una tabla con CCSID ASCII en una base de datos Unicode, lo cual significa que no podrá crear una tabla no Unicode en una base de datos Unicode.

Para habilitar el soporte para las tablas Unicode en una base de datos no Unicode, necesitará activar el nuevo parámetro de configuración de la base de datos, *alt\_collate*. Este parámetro especifica la secuencia de clasificación para las tablas Unicode, que en la actualidad sólo puede ser IDENTITY\_16BIT.

Junto con el soporte para las tablas Unicode en bases de datos no Unicode, DB2® incorpora la adición de un atributo de página de códigos nueva: la página de códigos de sección. El gestor de bases de datos determina los atributos de página de códigos para todas las series de caracteres cuando una aplicación se vincula a una base de datos. Una página de códigos de sección es la página de códigos bajo la que se ejecuta una sentencia de SQL. La página de códigos de sección es la página de códigos de la base de datos, a menos que la sentencia haga referencia a:

- v Una tabla que se haya creado con la cláusula CCSID UNICODE en una base de datos no Unicode.
- v Una función de tabla que se haya definido con PARAMETER CCSID UNICODE en una base de datos no Unicode.

#### **Conceptos relacionados:**

v "Obtención de valores de página de códigos" en *Guía de desarrollo de aplicaciones: Programación de aplicaciones de cliente*

#### **Información relacionada:**

v "Sentencia CREATE TABLE" en *Consulta de SQL, Volumen 2*

### **Cómo especificar una estrategia de modalidad de espera de bloqueo**

Ahora una sesión individual puede especificar una estrategia de modalidad de espera de bloqueo, que se utilizará en el momento en que la sesión requiera un bloqueo que no pueda obtenerse de modo inmediato. La estrategia indicará si la sesión:

- Devolverá un SQLCODE y SQLSTATE cuando no pueda obtener un bloqueo
- v Esperará indefinidamente un bloqueo
- v Esperará un bloqueo un determinado período de tiempo
- v Utilizará el valor del parámetro de configuración de base de datos *locktimeout* al esperar un bloqueo

La estrategia de modalidad de espera de bloqueo se especifica por medio de la nueva sentencia SET CURRENT LOCK TIMEOUT, la cual cambia el valor del registro especial CURRENT LOCK TIMEOUT. El registro especial CURRENT LOCK TIMEOUT especifica el número de segundos que ha de esperarse un bloqueo antes de devolver un error que indique que no puede obtenerse un bloqueo.

La forma de abordar tradicionalmente el bloqueo puede dar como resultado que las aplicaciones se bloqueen entre sí. Esto ocurre cuando una aplicación debe esperar a que otra aplicación libere su bloqueo. Las estrategias para tratar con el impacto de dicho bloqueo normalmente proporcionan un mecanismo para especificar la duración aceptable máxima del mismo. Es decir, el espacio de tiempo que una aplicación esperará antes de que se devuelva sin un bloqueo. Previamente, esto era sólo posible a nivel de base de datos cambiando el valor del parámetro de configuración de base de datos de *locktimeout*.

En tanto que el valor de *locktimeout* se aplica a todos los bloqueos, los tipos de bloqueo que resultan afectados por esta función nueva incluyen los bloqueos de fila, tabla, clave de índice y de bloque de agrupación en clústeres multidimensional (MDC).

#### **Información relacionada:**

v "locktimeout - Lock timeout configuration parameter" en *Administration Guide: Performance*

# <span id="page-53-0"></span>**Planes de ejecución de consultas mejorados por medio de una mejor estimación de la cardinalidad**

La estimación de la cardinalidad es el proceso por el que el optimizador determina el número de filas de calificación después de que se apliquen las operaciones de filtrado, como por ejemplo la agregación o aplicación de predicados. Para producir estimaciones de cardinalidad exactas se necesitan estadísticas de distribución de datos exactas y sofisticados algoritmos de optimizador para procesarlas. Un plan de ejecución de consultas seleccionado con una cardinalidad inexacta puede efectuar varias órdenes de magnitud más lentas que el que se ha seleccionado con estimaciones exactas.

En la Versión 8.2, el optimizador DB2® puede explotar estadísticas de distribución desde tablas de consultas materializadas así como detectar correlaciones desde estadísticas de grupo de columnas para asegurar las estimaciones de cardinalidad más exactas. Esta acción ayuda a DB2 a seleccionar un plan de acceso más eficaz para ejecutar las consultas y mejora el rendimiento de las mismas.

#### **Conceptos relacionados:**

v "Column correlation for multiple predicates" en *Administration Guide: Performance*

#### **Tareas relacionadas:**

v "Collecting distribution statistics for specific columns" en *Administration Guide: Performance*

#### **Información relacionada:**

v "Mandato RUNSTATS" en *Consulta de mandatos*

## **Invocación de procedimiento en un cuerpo de activador en DB2 UDB Enterprise Edition**

Con DB2® Universal Database Enterprise Edition, podrá invocar en este momento procedimientos desde activadores o desde cualquier otra sentencia compuesta dinámica, en entornos de partición individuales, ejecutando una sentencia CALL que haga referencia a un procedimiento dentro de una acción de activador. La sentencia CALL se utiliza para ejecutar SQL y procedimientos externos.

La invocación de un procedimiento en una acción de activador permite encapsular una lógica compleja en el activador. La lógica puede incluir operaciones en otras tablas de la base de datos u operaciones externas respecto a la base de datos, como por ejemplo enviar un correo electrónico o grabar un registro de comprobación en un archivo del sistema de archivos del servidor de base de datos.

#### **Conceptos relacionados:**

v "Acción activada que contiene una referencia a un procedimiento o función" en *Guía de desarrollo de aplicaciones: Programación de aplicaciones de servidor*

#### **Tareas relacionadas:**

v "Llamada a procedimientos desde activadores o rutinas SQL" en *Guía de desarrollo de aplicaciones: Programación de aplicaciones de servidor*

#### **Información relacionada:**

- v "Sentencia CREATE TRIGGER" en *Consulta de SQL, Volumen 2*
- v "Sentencia CREATE PROCEDURE (Externo)" en *Consulta de SQL, Volumen 2*

# <span id="page-56-0"></span>**Capítulo 13. Mejoras en la utilidad**

## **Resumen de las mejoras en el servicio**

En este release se han añadido las siguientes mejoras en el servicio:

#### **Conceptos relacionados:**

- v "Nuevo programa de utilidad para recuperar estadísticas desde una base de datos o instancia de DB2 en ejecución (similar a 'onstat' para Informix)" en la página 49
- v "Mejoras en el mensaje del formato de [db2diag.log"](#page-57-0) en la página 50
- v ["Herramienta](#page-57-0) de análisis de anotaciones cronológicas de diagnóstico para filtrar y formatear [db2diag.log"](#page-57-0) en la página 50
- v "Recurso de rastreo [mejorado"](#page-58-0) en la página 51

**Nuevo programa de utilidad para recuperar estadísticas desde una base de datos o instancia de DB2 en ejecución (similar a 'onstat' para Informix)**

> **db2pd** es un programa de utilidad nuevo que puede utilizarse para recuperar estadísticas de una base de datos o instancia de DB2® en ejecución. Es similar al programa de utilidad **onstat** para Informix®.

Esta herramienta puede proporcionar un amplio rango de información útil para la determinación y resolución de problemas, para mejoras en el rendimiento y para el diseño del desarrollo de aplicaciones, incluyendo:

- bloqueos
- v agrupaciones de almacenamientos intermedios
- v espacios de tabla
- contenedores
- v sentencias SQL dinámicas
- agentes
- aplicaciones
- conjuntos y agrupaciones de memoria
- transacciones
- anotaciones cronológicas
- y otros

La herramienta reúne esta información sin incurrir en servidumbres ni utilizar recursos del motor. Por tanto es posible (y es lo que se espera) recuperar la información que está cambiando mientras **db2pd** está recopilando información; por lo que es posible que los datos no sean completamente correctos. Sin embargo, dos ventajas de recopilar información sin servidumbres son una recuperación más rápida y que no se compita por los recursos del motor.

#### **Información relacionada:**

v "db2pd - Mandato Supervisar y solucionar problemas de DB2" en *Consulta de mandatos*

### <span id="page-57-0"></span>**Mejoras en el mensaje del formato de db2diag.log**

El formato de db2diag.log se ha mejorado de varias formas para la versión 8.2. El archivo de anotaciones es ahora más fácil de leer manualmente y más sencillo de analizar en el software. Las mejoras incluyen:

- v Cada entrada tiene un conjunto completo de información de cabecera
- v Partes de los mensajes y de los datos del registro de anotaciones están claramente marcadas, haciendo que el registro de anotaciones sea más fácil de utilizar y de comprender.
- v Se incluirán indicaciones horarias (con huso horario) para cada uno de los registros.
- v Cada campo tiene un nombre de campo claro en mayúsculas
- v Las longitudes del campo de cabecera y de mensaje están restringidas a 80 caracteres
- v Se han añadido campos nuevos, principalmente un campo de nivel de gravedad para ayudarle a encontrar las entradas más importantes.

También se han efectuado otros cambios, como por ejemplo cambiar el nombre del campo de base de datos por el de 'DB'.

#### **Conceptos relacionados:**

v "Herramienta de análisis de anotaciones cronológicas de diagnóstico para filtrar y formatear db2diag.log" en la página 50

#### **Información relacionada:**

v "db2diag - Mandato Herramienta de análisis de db2diag.log" en *Consulta de mandatos*

# **Herramienta de análisis de anotaciones cronológicas de diagnóstico para filtrar y formatear db2diag.log**

En este momento se dispone de una nueva herramienta para filtrar y formatear archivos (**db2diag**). Puede utilizar esta herramienta para filtrar archivos de anotaciones cronológicas de diagnóstico, que utilicen un formato de mensaje nuevo para la v8.2.

Esta herramienta de línea de mandatos tiene una amplia gama de opciones que pueden utilizarse para modificar la salida para que se adapte a sus necesidades. Entre otras opciones, podrá indicar los campos a visualizar, utilizar un 'grep' como filtro para reducir el número de registros y hacer que se omitan los campos vacíos.

Las opciones de línea de mandatos incluyen:

- v **db2diag -help** proporciona una breve descripción de las opciones
- v **db2diag -h brief** proporciona descripciones para todas las opciones sin ejemplos
- v **db2diag -h notes** proporciona notas de utilización y restricciones
- v **db2diag -h examples** proporciona un pequeño conjunto de ejemplos para comenzar
- v **db2diag -h tutorial** proporciona ejemplos para todas las opciones disponibles
- v **db2diag -h all** proporciona la lista de opciones más completa

#### **Conceptos relacionados:**

v "Mejoras en el mensaje del formato de db2diag.log" en la página 50

#### **Información relacionada:**

v "db2diag - Mandato Herramienta de análisis de db2diag.log" en *Consulta de mandatos*

# <span id="page-58-0"></span>**Recurso de rastreo mejorado**

Los recursos de rastreo de DB2® y el mandato **db2trc** se han mejorado en la v8.2. El diseño del registro de rastreo formateado se ha modificado para que refleje el nuevo y más amplio rango de tipos de rastreo.

#### **Conceptos relacionados:**

v "Nuevo programa de utilidad para recuperar [estadísticas](#page-56-0) desde una base de datos o instancia de DB2 en ejecución (similar a 'onstat' para [Informix\)"](#page-56-0) en la [página](#page-56-0) 49

#### **Información relacionada:**

v "db2trc - Mandato Rastrear" en *Consulta de mandatos*

# **Capítulo 14. Mejoras en el Centro de depósito de datos y en Warehouse Manager**

# **Resumen de las mejoras en el Centro de depósito de datos y en Warehouse Manager ETL**

En este release se han añadido las siguientes mejoras en el Centro de depósito de datos y en Warehouse Manager ETL:

#### **Conceptos relacionados:**

v "Warehouse Manager ETL (Extract, Transform, and Load) da soporte a las bases de control de depósito de Unicode" en la página 53

# **Warehouse Manager ETL (Extract, Transform, and Load) da soporte a las bases de control de depósito de Unicode**

A partir del Centro de depósito de datos, Versión 8.2, la base de datos de control de depósito debe ser una base de datos UTF-8 (Unicode Transformation Format o Unicode). Este requisito proporciona soporte de lenguaje ampliado para el Centro de depósito de datos. Si intenta conectarse al Centro de depósito de datos utilizando una base de datos de control que no esté en formato Unicode, recibirá un mensaje de error indicándole que no puede conectarse. Puede utilizar la herramienta de Base de datos de control de depósito para migrar los metadatos de una determinada base de datos a una base de datos Unicode nueva.

#### **Conceptos relacionados:**

v "Data warehouse objects" en *Data Warehouse Center Administration Guide*

# **Capítulo 15. Mejoras en el desarrollo de aplicaciones**

## **Resumen de las mejoras en el desarrollo de aplicaciones**

En este release se han añadido las siguientes mejoras en el desarrollo de aplicaciones:

#### **Conceptos relacionados:**

- v "Invocación de [procedimiento](#page-53-0) en un cuerpo de activador en DB2 UDB [Enterprise](#page-53-0) Edition" en la página 46
- v "Los [procedimientos](#page-49-0) de SQL ya no requieren un compilador C o C++" en la [página](#page-49-0) 42
- v "Asociación [simplificada](#page-71-0) de paquetes a una aplicación utilizando el registro especial [CURRENT](#page-71-0) PACKAGE PATH" en la página 64
- v "La opción de [vinculación](#page-50-0) REOPT permite volver a optimizar sentencias SQL" en la [página](#page-50-0) 43
- v "Soporte para Tablas Unicode en una base de datos no [Unicode"](#page-51-0) en la página 44
- v "Mejoras en el [Controlador](#page-63-0) JDBC de DB2 Universal" en la página 56
- v "UDF y [procedimientos](#page-67-0) de ejecución de lenguaje común .NET" en la página 60
- v "Mejoras en el Módulo adicional de [desarrollo](#page-68-0) de IBM DB2 para Microsoft Visual Studio .NET" en la [página](#page-68-0) 61
- v "Soporte de 64 bits de función definida por el usuario de DB2 [WebSphere](#page-73-0) MQ" en la [página](#page-73-0) 66
- "DB2 [Run–Time](#page-68-0) Client Lite" en la página 61
- v "JDK 1.4 soportado por DB2 Universal Database" en la página 55
- v "El Centro de desarrollo da soporte a [procedimientos](#page-73-0) almacenados de Java en [iSeries"](#page-73-0) en la página 66
- v "El Centro de desarrollo ya no requiere el [compilador](#page-72-0) C para crear [procedimientos](#page-72-0) almacenados de SQL" en la página 65
- v "Mejoras en el [proveedor](#page-66-0) de datos .NET de DB2" en la página 59
- v ["Proveedores](#page-66-0) de datos .NET OLE DB y ODBC" en la página 59
- v "El Centro de desarrollo da soporte a la depuración del [procedimiento](#page-73-0) [almacenado](#page-73-0) de SQL para plataformas UNIX de 64 bits" en la página 66
- v "Función [XMLNAMESPACES](#page-51-0) nueva en la Versión 8.2" en la página 44
- v "Los puntos de [salvaguarda](#page-70-0) anidados permiten un mayor control de las [retrotracciones"](#page-70-0) en la página 63
- v "Mejoras en la depuración y [procedimiento](#page-72-0) almacenado del Centro de [desarrollo"](#page-72-0) en la página 65
- v "Código de ejemplo de tiempo de espera [excedido](#page-38-0) de XA" en la página 31

### **JDK 1.4 soportado por DB2 Universal Database**

DB2® Universal Database (DB2 UDB), Versión 8.2 soporta JDK 1.4 en todos los entornos de sistema operativo de estación de trabajo soportados excepto en AIX® 4.3 y Linux IA64, en los que IBM® Developer Kit 1.3.1 sigue siendo necesario. DB2 UDB para Solaris se envía con JDK 1.4.2. DB2 UDB para todos los demás sistemas operativos de estación de trabajo soportados se envía con JDK 1.4.1 (o el Java™ Developer Kit de nombre asignado por el proveedor equivalente).

<span id="page-63-0"></span>Al instalar DB2 UDB, Versión 8.2, también se instalará la última versión soportada del Java Developer Kit en el caso de que no se hubiera instalado previamente, a menos que la instalación de DB2 UDB sea una actualización de una instalación anterior de DB2 UDB, Versión 8. Si está actualizando una versión anterior de DB2 UDB, Versión 8, deberá instalar el Java Developer Kit desde el CD.

#### **Información relacionada:**

- v "Software de desarrollo soportado por AIX" en *Guía de desarrollo de aplicaciones: Creación y ejecución de aplicaciones*
- v "Software de desarrollo soportado por HP-UX" en *Guía de desarrollo de aplicaciones: Creación y ejecución de aplicaciones*
- v "Software de desarrollo soportado por Linux" en *Guía de desarrollo de aplicaciones: Creación y ejecución de aplicaciones*
- v "Software de desarrollo soportado por Solaris" en *Guía de desarrollo de aplicaciones: Creación y ejecución de aplicaciones*
- v "Software de desarrollo soportado por Windows" en *Guía de desarrollo de aplicaciones: Creación y ejecución de aplicaciones*

## **Mejoras en el Controlador JDBC de DB2 Universal**

Hay numerosas mejoras en el Controlador JDBC de DB2® Universal para la versión 8.2 incluyendo el soporte de transacción distribuida y el cumplimiento con JDBC 3.0. Otras funciones nuevas aumentan la flexibilidad de utilización del reiterador en SQLJ y mejoran la interactividad con las bases de datos de sistema principal e iSeries™.

#### **Soporte de transacciones distribuidas:**

El soporte para el proceso de transacciones distribuidas que se ajusta a la especificación XA. Este soporte implanta las especificaciones de Java™ 2 Platform, Enterprise Edition (J2EE) Java Transaction Service (JTS) y Java Transaction API (JTA) (Conectividad de tipo 2 universal en DB2 UDB únicamente para los sistemas Linux,  $UNIX^{\circledR}$  y Windows<sup>®</sup>).

#### **Cumplimiento con JDBC 3.0:**

Los métodos JDBC 3.0 siguientes son ahora parte del Controlador JDBC de DB2 Universal para la versión 8.2:

- Blob.setBytes
- Blob.setBinaryStream
- Blob.truncate
- Clob.setString
- v Clob.setAsciiStream
- Clob.setUnicodeStream
- Clob.setCharacterStream
- v Connection.createStatement(int resultSetType, int resultSetConcurrency, int resultSetHoldability)
- Connection.prepareStatement(String sql, int autoGeneratedKeys)
- Connection.setSavepoint
- Connection.releaseSavepoint
- Statement.executeUpdate(String sql, int autoGeneratedKeys)
- Statement.execute(String sql, int autoGeneratedKeys)
- Statement.getMoreResults(java.sql.Statement.CLOSE CURRENT RESULT)
- v Statement.getMoreResults(java.sql.Statement.KEEP\_CURRENT\_RESULT)
- v Statement.getMoreResults(java.sql.Statement.CLOSE\_ALL\_RESULTS)

#### **Método DB2BaseDataSource: getDB2SystemMonitor:**

El método DB2BaseDataSource.getDB2SystemMonitor devuelve un objeto de la clase DB2SystemMonitor. Esta clase, para la que se ha añadido una interfaz al Controlador de DB2 Universal, facilita la supervisión del sistema de base de datos desde una aplicación JDBC. Cada conexión de Controlador JDBC de DB2 Universal puede tener un único supervisor del sistema.

#### **Propiedad DB2BaseDataSource: activeServerListJNDIName:**

La propiedad DB2BaseDataSource.activeServerListJNDIName identifica una referencia JNDI para una instancia DB2ActiveServerList en un depósito JNDI de información de servidor alternativa. (DB2ActiveServerList es una clase nueva, que se describe más adelante en este tema.) Si el valor de activeServerListJNDIName no es nulo, las conexiones pueden resultar anómalas para un servidor alternativo que se especifique en la instancia DB2ActiveServerList a la que se haga referencia por medio del valor. Si activeServerListJNDIName es nulo, las conexiones no resultarán anómalas utilizando información de servidor alternativa procedente de un depósito JNDI.

#### **Propiedad DB2BaseDataSource: currentFunctionPath:**

La propiedad DB2BaseDataSource.currentFunctionPath especifica la vía de acceso de SQL que se utiliza para resolver nombres de tipo de datos sin calificar y nombres de función en sentencias SQL que se hallen en programas JDBC. El tipo de datos de esta propiedad es String. Para un servidor DB2 UDB para Linux, UNIX y Windows, la longitud máxima es de 254 bytes. El valor es una lista separada por comas de nombres de esquema. Dichos nombres pueden ser identificadores delimitados u ordinarios.

#### **Propiedad DB2BaseDataSource: currentLockTimeout:**

La propiedad DB2BaseDataSource.currentLockTimeout indica a los servidores DB2 UDB para Linux, UNIX y Windows que esperen un bloqueo de modo indefinido o que esperen un bloqueo el número de segundos especificado cuando dicho bloqueo no pueda obtenerse de modo inmediato. El tipo de datos de esta propiedad es int. Un valor de cero indica que no hay espera. Un valor de -1 indica que ha de esperarse de modo indefinido. Un entero positivo indica el número de segundos que ha de esperarse un bloqueo.

#### **Propiedad DB2BaseDataSource: cursorSensitivity:**

La propiedad DB2BaseDataSource.cursorSensitivity especifica si el valor java.sql.ResultSet.TYPE\_SCROLL\_SENSITIVE para un ResultSet de JDBC se correlaciona con el atributo SENSITIVE DYNAMIC o con el atributo SENSITIVE STATIC para el cursor de DB2 subyacente. Los valores posibles son TYPE\_SCROLL\_SENSITIVE\_STATIC y TYPE\_SCROLL\_SENSITIVE\_DYNAMIC. El valor por omisión es TYPE\_SCROLL\_SENSITIVE\_STATIC. Esta propiedad se ignora para los servidores de base de datos que no den soporte a los cursores desplazables dinámicos sensibles.

#### **Propiedad DB2BaseDataSource: jdbcCollection:**

La propiedad DB2BaseDataSource.jdbcCollection especifica el ID de colección para los paquetes que utiliza una instancia del Controlador JDBC de DB2 Universal en tiempo de ejecución. El tipo de datos de jdbcCollection es String. El valor por omisión es NULLID. Esta propiedad se utiliza con la opción DB2Binder -collection. El programa de utilidad DB2Binder debe haber vinculado previamente paquetes de Controlador JDBC de DB2 Universal en el servidor utilizando un valor -collection que se corresponda con el valor de jdbcCollection. El valor jdbcCollection no determina la colección que se utiliza para las aplicaciones SQLJ. Para SQLJ, la colección la determina la opción -collection del personalizador de SQLJ.

#### **Clase DB2ActiveServerList:**

Esta clase nueva consta de los siguientes métodos:

#### **getAlternatePortNumber**

Recupera los números de puerto que están asociados a los servidores DB2 UDB alternativos.

#### **getAlternateServerName**

Recupera una matriz que contiene los nombres de los servidores DB2 UDB alternativos. Estos valores son direcciones IP o nombres de servidor de DNS.

#### **setAlternatePortNumber**

Establece los números de puerto que están asociados a los servidores DB2 UDB alternativos.

#### **setAlternateServerName**

Establece los nombres de servidores alternativos para los servidores DB2 UDB. Estos valores son direcciones IP o nombres de servidor de DNS.

#### **Pueden abrirse varias instancias de un reiterador en una aplicación SQLJ:**

Pueden abrirse varias instancias de un reiterador de modo simultáneo en una única aplicación SQLJ. Una aplicación para esta función es la de abrir varias instancias de un reiterador que utilice expresiones de sistema principal. Cada instancia puede utilizar un conjunto diferente de valores de expresión de sistema principal.

#### **Pueden abrirse varios reiteradores en la misma tabla de DB2 de una aplicación SQLJ:**

Pueden abrirse varios reiteradores en la misma tabla de DB2 al mismo tiempo. Puede efectuar una operación en una tabla utilizando un reiterador al tiempo que efectúa una operación diferente en la misma tabla utilizando otro reiterador.

#### **Los ROWID de SQLJ con el Controlador DB2 de Universal JDBC permiten una identificación de fila exclusiva:**

DB2 UDB para z/OS™ y DB2 UDB para iSeries dan soporte al tipo de datos ROWID para una columna de una tabla de DB2. Un ROWID es un valor que identifica una fila de una tabla de forma exclusiva.

El Controlador JDBC de DB2 Universal proporciona la clase exclusiva de DB2: com.ibm.db2.jcc.DB2RowID que puede utilizarse en los reiteradores y en los

<span id="page-66-0"></span>parámetros de la sentencia CALL. Para un reiterador, también puede utilizar el tipo de objeto byte[] para recuperar valores ROWID.

#### **Conceptos relacionados:**

- v "Introducción al soporte de aplicaciones de Java" en *Guía de desarrollo de aplicaciones: Programación de aplicaciones de cliente*
- v "Varias instancias abiertas de un iterador en una aplicación SQLJ" en *Guía de desarrollo de aplicaciones: Programación de aplicaciones de cliente*
- v "Varios iteradores abiertos para la misma sentencia SQL en una aplicación SQLJ" en *Guía de desarrollo de aplicaciones: Programación de aplicaciones de cliente*
- v "Los ROWID en SQLJ con el controlador JDBC de DB2 Universal" en *Guía de desarrollo de aplicaciones: Programación de aplicaciones de cliente*

#### **Información relacionada:**

- v "Propiedades para el controlador Universal JDBC de DB2" en *Guía de desarrollo de aplicaciones: Programación de aplicaciones de cliente*
- v "Resumen de las extensiones del controlador Universal JDBC de DB2 para JDBC" en *Guía de desarrollo de aplicaciones: Programación de aplicaciones de cliente*

## **Proveedores de datos .NET OLE DB y ODBC**

Además del proveedor de datos .NET de DB2®, DB2 incluye un proveedor de datos .NET OLE DB y un proveedor de datos .NET ODBC:

El proveedor de datos .NET de OLE DB utiliza IBM® DB2 OLE DB Driver. Por tanto, las palabras clave de serie de conexión a las que da soporte el proveedor de datos .NET de OLE DB son las mismas que aquellas a las que da soporte el proveedor de OLE DB para DB2 de IBM. Asimismo el proveedor de datos .NET de OLE DB tiene las mismas restricciones que el proveedor de datos de OLE DB de IBM DB2.

El proveedor de datos .NET de ODBC efectúa llamadas de ODBC a la fuente de datos de DB2 utilizando IBM DB2 CLI Driver. Por tanto, las palabras clave de serie de conexión a las que da soporte el proveedor de datos .NET de OLE DB son las mismas que aquellas a las que da soporte IBM DB2 CLI Driver.

#### **Conceptos relacionados:**

- v "OLE DB .NET Data Provider" en *Guía de desarrollo de aplicaciones: Programación de aplicaciones de cliente*
- v "ODBC .NET Data Provider" en *Guía de desarrollo de aplicaciones: Programación de aplicaciones de cliente*

### **Mejoras en el proveedor de datos .NET de DB2**

El proveedor de datos .NET de DB2® es una extensión de la interfaz ADO.NET que permite a las aplicaciones .NET acceder a una base de datos DB2 por medio de una conexión segura, mandatos de ejecución y resultados de recuperación. La Versión 8.2 presenta las siguientes mejoras en el proveedor de datos .NET de DB2:

- Rendimiento más rápido.
- Soporte para Microsoft® .NET Framework, Versión 1.1. Lo cual incluye soporte para las siguientes funciones nuevas de System.Data: los métodos DB2DataReader.HasRows y DB2Connection.EnlistDistributedTransaction.
- <span id="page-67-0"></span>• Una palabra clave ConnectionString nueva para especificar el nivel de aislamiento.
- Cuatro propiedades DB2Connection nuevas permiten que los DBA atribuyan la carga de trabajo a una determinada fuente. Las propiedades nuevas son:
	- DB2Connection.ClientUser ID de usuario cliente
	- DB2Connection.ClientWorkStation nombre de estación de trabajo cliente
	- DB2Connection.ClientAccountingInformation serie de contabilidad del cliente
	- DB2Connection.ClientApplicationInformation nombre de aplicación del cliente
- v Las aplicaciones .NET pueden acceder ahora a los siguientes sistemas de gestión de base de datos por medio del proveedor de datos .NET de DB2:
	- DB2 Universal Database™ Versión 5, Release 1 (o posterior) para AS/400<sup>®</sup> e iSeries<sup>™</sup>, por medio de DB2 Connect<sup>™</sup>
	- DB2 Universal Database Versión 7.3 (o posterior) para VSE & VM, por medio de DB2 Connect

#### **Conceptos relacionados:**

- v "Visión general de DB2 .NET Data Provider" en *Guía de desarrollo de aplicaciones: Programación de aplicaciones de cliente*
- v "Proveedor de datos de DB2 .NET" en *Guía de desarrollo de aplicaciones: Programación de aplicaciones de cliente*

## **UDF y procedimientos de ejecución de lenguaje común .NET**

DB2® Universal Database permite crear rutinas (procedimientos, funciones definidas por el usuario (UDF) y métodos) en SQL y en otros lenguajes de programación como por ejemplo C, C++, Java<sup>™</sup> y OLE. Ahora puede crear procedimientos y UDF utilizando cualquier lenguaje de ejecución de lenguaje común (CLR) .NET, incluyendo C#, Visual Basic, C++ gestionado y todos los demás lenguajes CLR compatibles.

Puede crear rutinas CLR del mismo modo que se crean otras rutinas externas (no SQL): ejecutando una sentencia CREATE que asocie una signatura de rutina de base de datos a un conjunto .NET que resida en el servidor de base de datos. Puede utilizar las rutinas para encapsular la lógica y las operaciones de base de datos utilizadas habitualmente, para ampliar las funciones de SQL y para mejorar el rendimiento de las aplicaciones cliente.

#### **Conceptos relacionados:**

v "Rutinas CLR (Common Language Runtime)" en *Guía de desarrollo de aplicaciones: Programación de aplicaciones de servidor*

#### **Tareas relacionadas:**

- v "Creación de rutinas CLR" en *Guía de desarrollo de aplicaciones: Programación de aplicaciones de servidor*
- v "Ejemplos de funciones definidas por el usuario CLR en C#" en *Guía de desarrollo de aplicaciones: Programación de aplicaciones de servidor*
- v "Ejemplos de procedimientos CLR en C#" en *Guía de desarrollo de aplicaciones: Programación de aplicaciones de servidor*
- v "Ejemplos de procedimientos CLR en Visual Basic" en *Guía de desarrollo de aplicaciones: Programación de aplicaciones de servidor*

<span id="page-68-0"></span>v "Ejemplos de funciones definidas por el usuario CLR en Visual Basic" en *Guía de desarrollo de aplicaciones: Programación de aplicaciones de servidor*

#### **Información relacionada:**

v "Sentencia CREATE PROCEDURE (Externo)" en *Consulta de SQL, Volumen 2*

#### **Ejemplos relacionados:**

- v "SpCat.db2 -- Drops and creates the procedures implemented in spserver.cs"
- v "SpServer.cs -- C# external code implementation of procedures created in spcat.db2"
- v "SpCat.db2 -- Drops and creates the procedures implemented in spserver.vb"
- v "SpServer.vb -- VB.NET implementation of procedures created in SpCat.db2"

# **Mejoras en el Módulo adicional de desarrollo de IBM DB2 para Microsoft Visual Studio .NET**

Con el Módulo adicional de desarrollo de IBM® DB2® para Microsoft® Visual Studio .NET, podrá ahora crear los siguientes objetos SQL de DB2 utilizando un asistente o el editor de códigos incorporado:

- tablas
- índices
- vistas
- activadores

Además, ahora puede desarrollar procedimientos de ejecución de lenguaje común (CLR) de DB2 a partir de los métodos existentes en un lenguaje gestionado .NET, como por ejemplo, C# y Visual Basic. Un procedimiento CLR de DB2 .NET es una rutina externa de DB2 creada por el usuario en la que su cuerpo de procedimiento se implanta por medio de un método en un conjunto .NET compilado desde un código fuente escrito en lenguaje gestionado por .NET.

Por último, puede efectuar la depuración de procedimientos SQL a nivel de fuente utilizando el proyecto de base de datos de DB2.

# **DB2 Run–Time Client Lite**

DB2® Run-Time Client Lite (DB2 RTCL) es un componente instalable nuevo que hace mucho más fácil proporcionar acceso a los servidores DB2 desde aplicaciones basadas en Windows®. DB2 RTCL se ha diseñado para que pueda redistribuirse por medio de proveedores de software independientes (ISV) y para que se utilice para la distribución de aplicaciones en los escenarios de despliegue en masa habituales de las grandes empresas. De modo análogo al componente DB2 Run-Time Client, el nuevo DB2 RTCL proporciona interfaces de aplicación (CLI, ODBC, OLE DB, proveedor de datos .NET y JDBC) y las bibliotecas de red que se necesitan para que se ejecuten las aplicaciones.

Las principales funciones características de DB2 RTCL son:

- Una huella de disco significativamente más pequeña
- v Se envía con un único ejecutable haciendo más fácil redistribuirlo y desplegarlo
- v Se dispone del Modulo de fusión del programa instalador de Windows (archivo .msm), lo cual simplifica la integración del código de DB2 RTCL en una aplicación más grande

v Términos y condiciones relativas a la redistribución de DB2 RTCL por medio de los ISV y de los programadores de la propia empresa

#### **Conceptos relacionados:**

v "DB2 Run-Time Client Lite" en *Guía rápida de iniciación para clientes de DB2*

## **Una nueva función de publicación de SQL/XML: XMLSERIALIZE**

Una nueva función SQL/XML estándar, XMLSERIALIZE (con la opción CONTENT), permite convertir un valor de tipo de datos de XML en un tipo de datos de serie de resultados que resulta apropiado para la longitud de la salida de XML.

El tipo de datos XML es una representación interna de XML y sólo puede utilizarse como entrada para las funciones que acepten este tipo de datos como entrada. XML es un tipo de datos transitorio que no puede almacenarse en la base de datos ni devolverse a una aplicación. Hasta la versión 8.2, la única operación soportada para convertir un valor de tipo de datos XML en un valor de tipo de datos de serie era la serialización utilizando la función XML2CLOB.

La serialización es la operación inversa de la operación de análisis; es el proceso de convertir un valor XML analizado en un valor XML textual. XMLSERIALIZE convierte una expresión XML en un valor de serie de SQL que, a su vez, puede vincularse con variables de carácter de sistema principal.

Con XMLSERIALIZE, puede especificar un tipo de resultados como CHAR o VARCHAR, que puede resultar más apropiado y dar como resultado un mejor rendimiento que CLOB.

#### **Información relacionada:**

- v "Expresiones" en *Consulta de SQL, Volumen 1*
- v "Valores XML" en *Consulta de SQL, Volumen 1*

# **Invocación de procedimiento en un cuerpo de activador en DB2 UDB Enterprise Edition**

Con DB2® Universal Database Enterprise Edition, podrá invocar en este momento procedimientos desde activadores o desde cualquier otra sentencia compuesta dinámica, en entornos de partición individuales, ejecutando una sentencia CALL que haga referencia a un procedimiento dentro de una acción de activador. La sentencia CALL se utiliza para ejecutar SQL y procedimientos externos.

La invocación de un procedimiento en una acción de activador permite encapsular una lógica compleja en el activador. La lógica puede incluir operaciones en otras tablas de la base de datos u operaciones externas respecto a la base de datos, como por ejemplo enviar un correo electrónico o grabar un registro de comprobación en un archivo del sistema de archivos del servidor de base de datos.

#### **Conceptos relacionados:**

v "Acción activada que contiene una referencia a un procedimiento o función" en *Guía de desarrollo de aplicaciones: Programación de aplicaciones de servidor*

#### **Tareas relacionadas:**

v "Llamada a procedimientos desde activadores o rutinas SQL" en *Guía de desarrollo de aplicaciones: Programación de aplicaciones de servidor*

#### **Información relacionada:**

- v "Sentencia CREATE TRIGGER" en *Consulta de SQL, Volumen 2*
- v "Sentencia CREATE PROCEDURE (Externo)" en *Consulta de SQL, Volumen 2*

# <span id="page-70-0"></span>**Soporte para Tablas Unicode en una base de datos no Unicode**

En este momento se pueden crear tablas Unicode en bases de datos no Unicode invocando la sentencia CREATE TABLE con la cláusula CCSID UNICODE.

Cuando se crean tablas en una base de datos no Unicode, el valor por omisión de CCSID es ASCII. Cuando se crean tablas en una base de datos Unicode, el valor por omisión de CCSID es UNICODE. No podrá definir una tabla con CCSID ASCII en una base de datos Unicode, lo cual significa que no podrá crear una tabla no Unicode en una base de datos Unicode.

Para habilitar el soporte para las tablas Unicode en una base de datos no Unicode, necesitará activar el nuevo parámetro de configuración de la base de datos, *alt\_collate*. Este parámetro especifica la secuencia de clasificación para las tablas Unicode, que en la actualidad sólo puede ser IDENTITY\_16BIT.

Junto con el soporte para las tablas Unicode en bases de datos no Unicode, DB2® incorpora la adición de un atributo de página de códigos nueva: la página de códigos de sección. El gestor de bases de datos determina los atributos de página de códigos para todas las series de caracteres cuando una aplicación se vincula a una base de datos. Una página de códigos de sección es la página de códigos bajo la que se ejecuta una sentencia de SQL. La página de códigos de sección es la página de códigos de la base de datos, a menos que la sentencia haga referencia a:

- v Una tabla que se haya creado con la cláusula CCSID UNICODE en una base de datos no Unicode.
- v Una función de tabla que se haya definido con PARAMETER CCSID UNICODE en una base de datos no Unicode.

#### **Conceptos relacionados:**

v "Obtención de valores de página de códigos" en *Guía de desarrollo de aplicaciones: Programación de aplicaciones de cliente*

#### **Información relacionada:**

v "Sentencia CREATE TABLE" en *Consulta de SQL, Volumen 2*

# **Los puntos de salvaguarda anidados permiten un mayor control de las retrotracciones**

DB2® Universal Database (DB2 UDB) da soporte ahora al anidación de puntos de salvaguarda. Esto significa que podrá configurar un punto de salvaguarda dentro de otro punto de salvaguarda. DB2 UDB permite establecer tantos niveles de puntos de salvaguarda anidados como sea necesario.

Con puntos de salvaguarda anidados, una aplicación puede tener activos varios niveles de puntos de salvaguarda de modo simultáneo y la aplicación puede retrotraerse a cualquier punto de salvaguarda activo, en función de las

<span id="page-71-0"></span>necesidades. Una retrotracción a una sentencia de punto de salvaguarda concreto también libera los puntos de salvaguarda anidados activos dentro del punto de salvaguarda que se esté retrotrayendo.

#### **Conceptos relacionados:**

- v "Gestión de transacciones con puntos de salvaguarda" en *Guía de desarrollo de aplicaciones: Programación de aplicaciones de cliente*
- v "Anidación de puntos de salvaguarda" en *Guía de desarrollo de aplicaciones: Programación de aplicaciones de cliente*

# **La opción de vinculación REOPT permite volver a optimizar sentencias SQL**

La opción de vinculación REOPT permite reoptimizar sentencias SQL estáticas y dinámicas. Específicamente, la vía de acceso para una sentencia SQL que contiene variables de sistema principal, registros especiales o marcadores de parámetros se optimiza utilizando los valores de dichas variables, en vez de los valores estimados por omisión que determina el compilador. Esta optimización tiene lugar en tiempo de ejecución de consultas cuando estos valores están disponibles.

Puede establecer la opción de vinculación REOPT en uno de los tres valores siguientes:

#### **NONE**

Los valores de variables de sistema principal, marcadores de parámetro o registros especiales de una sentencia de SQL no se utilizan para optimizar esta vía de acceso de sentencia. En su lugar, se utilizan los valores estimados por omisión. Éste es el comportamiento por omisión.

**ONCE** La primera vez que se ejecuta la sentencia, la vía de acceso para una determinada sentencia de SQL se optimiza utilizando los valores reales para las variables de sistema principal, marcadores de parámetro o registros especiales. La vía de acceso se utilizará en todas las ejecuciones sucesivas de la sentencia.

#### **ALWAYS**

Cada vez que se ejecute una sentencia que contenga variables de sistema principal, marcadores de parámetro o registros especiales, los valores de dichas variables se utilizarán para optimizar la vía de acceso para la sentencia.

#### **Conceptos relacionados:**

- v "Efectos de REOPT sobre SQL estático" en *Guía de desarrollo de aplicaciones: Programación de aplicaciones de cliente*
- v "Efectos de REOPT sobre SQL dinámico" en *Guía de desarrollo de aplicaciones: Programación de aplicaciones de cliente*

# **Asociación simplificada de paquetes a una aplicación utilizando el registro especial CURRENT PACKAGE PATH**

El registro especial CURRENT PACKAGE PATH permite especificar una lista de calificadores de paquetes con los que el servidor de DB2® puede seleccionar un paquete. Esta función resulta útil cuando se dispone de múltiples variantes de un paquete, es decir, cuando múltiples paquetes comparten el mismo nombre y símbolos de coherencia. En vez de mantener diferentes versiones de una aplicación
para que funcionen con cada una de las versiones de un paquete, podrá utilizar el registro especial CURRENT PACKAGE PATH para asociar un único programa compilado con varias versiones de un paquete.

### **Conceptos relacionados:**

v "Registro especial CURRENT PACKAGE PATH para esquemas de paquetes" en *Guía de desarrollo de aplicaciones: Programación de aplicaciones de cliente*

## **Los procedimientos de SQL ya no requieren un compilador C o C++**

Al comenzar por DB2® UDB la creación de procedimientos de SQL no requiere un compilador C o C++ en el servidor; por tanto ya no se necesita instalar el compilador C o C++. Al crear un procedimiento SQL sus sentencias de procedimiento se convierten a una representación nativa que se almacena en los catálogos de base de datos, tal y como se hace con otras sentencias SQL. Cuando se invoca un procedimiento de SQL, la representación nativa se carga desde los catálogos y el motor de DB2 ejecuta el procedimiento.

### **Tareas relacionadas:**

- v "Personalización de opciones de precompilación y de vinculación para procedimientos SQL" en *Guía de desarrollo de aplicaciones: Creación y ejecución de aplicaciones*
- v "Creación de procedimientos SQL" en *Guía de desarrollo de aplicaciones: Creación y ejecución de aplicaciones*
- v "Llamada a procedimientos desde el Procesador de línea de mandatos (CLP)" en *Guía de desarrollo de aplicaciones: Creación y ejecución de aplicaciones*
- v "Llamada a procedimientos SQL desde aplicaciones cliente" en *Guía de desarrollo de aplicaciones: Creación y ejecución de aplicaciones*
- v "Revinculación de procedimientos SQL" en *Guía de desarrollo de aplicaciones: Creación y ejecución de aplicaciones*

# **Mejoras en la depuración y procedimiento almacenado del Centro de desarrollo**

En la versión 8.2 del Centro de desarrollo de IBM® DB2® Universal Database están disponibles las siguientes mejoras de depuración y limitación de tamaño de procedimiento almacenado:

- El soporte de Centro de desarrollo para DB2 Universal Database™ para z/OS™, Versión 8.0 permite crear procedimientos almacenados de Java™ cuyo tamaño no exceda de 10 MB. Los procedimientos almacenados de Java creados utilizando el procedimiento almacenado C DSNTJSPP no pueden superar los 32 KB.
- v Una función de finalización en el depurador permite finalizar rápidamente el depurador en cualquier momento sin esperar a que la sesión de depuración actual llegue al final del procedimiento almacenado. Para utilizar esta función, pulse el icono Finalizar en el depurador.

# **El Centro de desarrollo ya no requiere el compilador C para crear procedimientos almacenados de SQL**

En la Versión 8.2 de IBM® DB2® Universal Database ya no se necesita un compilador C o C++ para crear procedimientos de SQL, por tanto en el Centro de desarrollo de DB2, ya no es necesario configurar los valores de compilador de C o  $C_{++}$  en servidores Windows<sup>®</sup>, Linux o UNIX<sup>®</sup>. Cuando se crea un procedimiento

de SQL, las sentencias de procedimiento se convierten a una representación nativa que se almacena en los catálogos de base de datos, tal y como se hace con otras sentencias SQL.

Las opciones de vinculación por omisión se facilitan en los valores de creación de SQL; sin embargo, puede especificar opciones diferentes para cada procedimiento almacenado de SQL.

Para todas las versiones del Centro de desarrollo anteriores a la Versión 8.2, sigue necesitándose la configuración de un compilador C en los valores de creación del procedimiento almacenado.

# **El Centro de desarrollo da soporte a la depuración del procedimiento almacenado de SQL para plataformas UNIX de 64 bits**

La Versión 8.2 del Centro de desarrollo de IBM® DB2® Universal Database da soporte a la depuración de procedimientos almacenados de SQL para plataformas UNIX® de 64 bits.

# **El Centro de desarrollo da soporte a procedimientos almacenados de Java en iSeries**

En la versión 8.2, el Centro de desarrollo de IBM® DB2® Universal Database da soporte a la creación, ejecución y depuración de procedimientos almacenados de Java™ para iSeries™ V5R3 y posteriores. Puede efectuar estas acciones para dos tipos de procedimientos almacenados de Java:

- JDBC (SQL dinámico utilizando JDBC)
- SQLJ (SQL estático utilizando SQLJ)

A esta nueva función se aplican las siguientes restricciones:

- v Los tipos de datos BINARY y VARBINARY no están soportados
- v PARAMETER STYLE DB2GENERAL no está soportado

# **Soporte de 64 bits de función definida por el usuario de DB2 WebSphere MQ**

Las funciones definidas por el usuario (UDF) de DB2® WebSphere® MQ están ahora soportadas en AIX<sup>®</sup>, HP-UX, Solaris y Windows<sup>®</sup> de 64 bits. Para ejecutar los mandatos enable\_MQFunctions y disable\_MQFunctions, ″-v″ ya no es una opción y ″-v 0pc″ es obligatorio. En UNIX® de 64 bits, la vía de acceso a la biblioteca de ejecución debe modificarse para incluir \$HOME/sqllib/lib32 para ejecutar los mandatos enable\_MQFunction y disable\_MQFunctions. Los valores siguientes incluyen esta modificación:

#### **AIX**

LIBPATH=\$HOME/sqllib/lib32 enable MQFunctions -n dbname \ -u userid -p passwd -v 0pc [-q qMgr -force -noValidate] LIBPATH=\$HOME/sqllib/lib32 disable\_MQFunctions -n dbname \ -u userid -p passwd -v 0pc

### **HP-UX**

SHLIB PATH=\$HOME/sqllib/lib32 enable MQFunctions -n dbname \ -u userid -p passwd -v 0pc [-q qMgr -force -noValidate] SHLIB PATH=\$HOME/sqllib/lib32 disable MQFunctions -n dbname \ -u userid -p passwd -v 0pc

#### **Solaris**

```
LD LIBRARY PATH=$HOME/sqllib/lib32 enable MQFunctions -n dbname \
   -u userid -p passwd -v 0pc [-q qMgr -force -noValidate]
LD_LIBRARY_PATH=$HOME/sqllib/lib32 disable_MQFunctions -n dbname \
   -u userid -p passwd -v 0pc
```
#### **Conceptos relacionados:**

- v "Habilitación de MQSeries" en *Guía de desarrollo de aplicaciones: Programación de aplicaciones de cliente*
- v "Visión general funcional de WebSphere MQ" en *Guía de desarrollo de aplicaciones: Programación de aplicaciones de cliente*

### **Información relacionada:**

- v "enable\_MQFunctions" en *Consulta de mandatos*
- v "disable\_MQFunctions" en *Consulta de mandatos*

## **Función de modificación de tabla desde la GUI**

Al modificar una tabla desde el cuaderno Modificar tabla, podrá ahora efectuar más cambios en las columnas de tablas que los que hubiera podido efectuar anteriormente. Dichos cambios son posibles debido a que el cuaderno Modificar tabla ahora descarta y vuelve a crear la tabla en función de las necesidades.

Puede efectuar los siguientes cambios adicionales al modificar una tabla:

- Redenominar una columna
- v Descartar una columna
- v Cambiar el tipo de datos de una columna
- v Cambiar los valores de precisión, longitud o ámbito para una columna
- v Cambiar la posibilidad de anular una columna

Si la tabla se descarta y vuelve a crearse, se efectuarán intentos de restaurar los objetos dependientes y de transformar los datos existentes en el tipo de datos destino de cada una de las columnas restantes.

### **Tareas relacionadas:**

• "Modificar tabla -- Visión general"

## **Código de ejemplo de tiempo de espera excedido de XA**

Consulte el programa de ejemplo de CLI dbxamon.c para obtener un ejemplo del modo de mostrar y retrotraer transacciones dudosas.

El programa de ejemplo permite especificar un valor de tiempo de espera excedido para la transacción. En el caso de que el tiempo desocupado de la transacción llegue a ser más largo que el valor de tiempo de espera excedido, el ejemplo retrotraerá la transacción.

### **Tareas relacionadas:**

v "Manually resolving indoubt transactions" en *Administration Guide: Planning*

### **Ejemplos relacionados:**

v "dbxamon.c -- Show and roll back indoubt transactions."

# **Capítulo 16. Mejoras en Business Intelligence**

# **Resumen de las mejoras en Business Intelligence**

En este release se han añadido las siguientes mejoras en Business Intelligence:

### **Conceptos relacionados:**

- "Importación en línea" en la página 69
- v "Mejora del [rendimiento](#page-32-0) de RUNSTATS por medio del muestreo" en la página [25](#page-32-0)
- v "Mejoras en el Asesor de diseño para la [recomendación](#page-33-0) de índices, MQT, tablas MDC y [particiones"](#page-33-0) en la página 26
- "Mejoras en DB2 Data [Warehouse](#page-78-0) Edition que incluyen una instalación [integrada"](#page-78-0) en la página 71

## **Importación en línea** 4

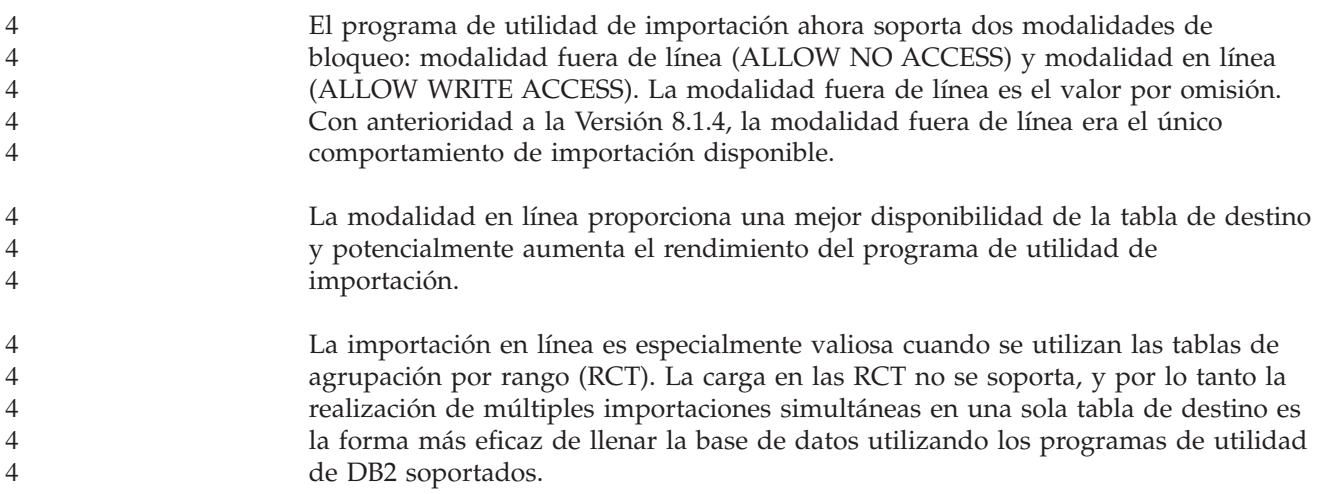

# **Mejora del rendimiento de RUNSTATS por medio del muestreo**

El optimizador de consultas utiliza estadísticas de tabla para seleccionar el mejor plan de acceso para una determinada consulta, por lo que es importante que las estadísticas sigan siendo actuales para que reflejen con precisión el estado de una tabla en un determinado momento. A medida que aumenta la actividad con respecto a una tabla, también debería aumentar la frecuencia del acopio de estadísticas. A medida que aumente el tamaño de las bases de datos, se hará más importante buscar modos eficaces de recopilar estadísticas. El muestreo al azar de datos de tabla sobre los que se han de recopilar estadísticas puede reducir el espacio de tiempo que lleva recopilar las mismas. Para sistemas vinculados por E/S o por CPU, las ventajas en el rendimiento pueden ser enormes. Cuanto más pequeña sea la muestra, más rápidamente se completará la recopilación de estadísticas.

A partir de la Versión 8.2, el mandato RUNSTATS proporciona la opción de recopilar estadísticas sobre una muestra de los datos de la tabla utilizando la opción TABLESAMPLE. Esta función puede mejorar la eficacia de la recopilación de estadísticas ya que el muestreo utiliza únicamente un subconjunto de los datos. Al mismo tiempo, los métodos de muestreo aseguran un alto nivel de precisión.

### **Conceptos relacionados:**

- v "Data sampling in SQL queries" en *Administration Guide: Performance*
- v "Collecting statistics on a sample of the table data" en *Administration Guide: Performance*

### **Información relacionada:**

v "Mandato RUNSTATS" en *Consulta de mandatos*

# **Mejoras en el Asesor de diseño para la recomendación de índices, MQT, tablas MDC y particiones**

El Asesor de diseño de DB2® es una herramienta que puede ayudarle a mejorar de modo significativo el rendimiento de la carga de trabajo. La tarea de seleccionar los índices, las dimensiones de las agrupaciones en clústeres o las particiones que han de crearse para una carga de trabajo compleja puede ser ciertamente impresionante. El Asesor de diseño identifica todos los objetos necesarios para mejorar el rendimiento de la carga de trabajo. En función de un determinado conjunto de sentencias SQL de una carga de trabajo, el Asesor de diseño generará recomendaciones para:

- índices nuevos
- v tablas de consultas materializadas nuevas
- v conversión a las tablas de agrupación en clústeres multidimensionales
- v reparticionamiento de tablas
- v supresión de objetos no utilizados por la carga de trabajo especificada

Puede optar por que la herramienta de la GUI del Asesor de diseño implante algunas de estas recomendaciones o la totalidad de las mismas de modo inmediato o planificarlas para más adelante.

Utilizando la GUI del Asesor de diseño o la herramienta de línea de mandatos, el Asesor de diseño puede ayudar a simplificar las tareas siguientes:

**Planificación o instalación de una estructura de particionamiento o base de datos nueva** Al diseñar la base de datos o las particiones de base de datos, utilice el

Asesor de diseño para:

- v Generar alternativas de diseño en un entorno de prueba para las particiones, índices, MQT y tablas MDC.
- v Determinar el particionamiento inicial de la base de datos antes de cargar datos en una base de datos.
- v Ayudar a la migración desde una base de datos de DB2 no particionada a una base de datos de DB2 particionada.
- v Ayudar a migrar a DB2 en un entorno particionado desde otro producto de base de datos.
- v Evaluar índices, MQT o particiones que se han generado manualmente.

#### **Ajuste del rendimiento de la carga de trabajo**

Una vez que se haya instalado la base de datos, podrá utilizar el Asesor de diseño para ayudarle a satisfacer los siguientes objetivos de ajuste:

v Mejorar el rendimiento de una determinada sentencia o carga de trabajo.

- <span id="page-78-0"></span>v Mejorar el rendimiento general de la base de datos, utilizando el rendimiento de una carga de trabajo de ejemplo como indicador.
- v Mejorar el rendimiento de las consultas ejecutadas con más frecuencia, por ejemplo, tal y como las identifica el Supervisor de actividad.
- v Determinar el modo de optimizar el rendimiento de una consulta de clave nueva.
- v Responder a las recomendaciones del Centro de salud sobre el programa de utilidad de memoria compartida o clasificar problemas de pila en una carga de trabajo de clasificación intensiva.
- v Buscar objetos que no se utilizan en una carga de trabajo.

### **Conceptos relacionados:**

- v "Automatic summary tables" en *Administration Guide: Performance*
- v "Multidimensional clustering tables" en *Administration Guide: Planning*

# **Mejoras en DB2 Data Warehouse Edition que incluyen una instalación integrada**

Los usuarios pueden instalar los diversos productos que componen DB2® Data Warehouse Edition por medio de una única y cómoda interfaz de instalación. El instalador integrado permite seleccionar y escoger los componentes que desea instalar. Los componentes incluyen DB2 Cube Views, DB2 Intelligent Miner™, DB2 Warehouse Manager ETL (Extract, Transform, and Load), DB2 Query Patroller<sup>™</sup>, y DB2 Office Connect. Esta opción de instalación está disponible en los sistemas operativos  $UNIX^{\circledR}$ , Linux y Windows<sup>®</sup>.

Además del instalador integrado, DB2 Data Warehouse Edition presenta un cierto número de mejoras en sus componentes de Business Intelligence. Dichas mejoras se describirán en un anuncio independiente del presente.

#### **Conceptos relacionados:**

- v "Query Patroller installation environment overview" en *DB2 Query Patroller Guide: Installation, Administration and Usage*
- v ["Warehouse](#page-60-0) Manager ETL (Extract, Transform, and Load) da soporte a las bases de control de depósito de [Unicode"](#page-60-0) en la página 53

### **Tareas relacionadas:**

v "Query Patroller administration tasks overview" en *DB2 Query Patroller Guide: Installation, Administration and Usage*

# **Capítulo 17. Mejoras en la familia DB2**

# **Resumen de las mejoras en la familia DB2**

En este release se han añadido las siguientes mejoras en la familia DB2:

### **Conceptos relacionados:**

- v ["Soporte](#page-85-0) de 64 bits de DB2 Connect en Linux zSeries" en la página 78
- "DB2 [Run–Time](#page-68-0) Client Lite" en la página 61
- v "Mejoras en DB2 Data [Warehouse](#page-78-0) Edition que incluyen una instalación [integrada"](#page-78-0) en la página 71
- "DB2 Geodetic [Extender"](#page-85-0) en la página 78
- v Capítulo 7, "Cómo buscar la [documentación](#page-20-0) de DB2 necesaria utilizando el Centro de [información](#page-20-0) de DB2", en la página 13
- v "Soporte de E/S asíncrona en Linux [\(explotación](#page-82-0) de kernel 2.6)" en la página 75
- v "Soporte de DB2 Query Patroller de 64 bits para UNIX, Linux y [Windows"](#page-83-0) en la [página](#page-83-0) 76
- ["Actualizaciones](#page-83-0) de licencia" en la página 76
- v "Función [XMLNAMESPACES](#page-51-0) nueva en la Versión 8.2" en la página 44
- v "Soporte de DB2 para Linux de 64 bits en las [plataformas](#page-85-0) zSeries" en la página [78](#page-85-0)
- v "Soporte de [plataforma](#page-42-0) XML Extender para HP–UX de 32 bits y 64 bits [PA–RISC"](#page-42-0) en la página 35
- v "Mejoras en Spatial [Extender"](#page-86-0) en la página 79
- v "Soporte de DB2 Express en Linux [PowerPC](#page-85-0) de 32 bits" en la página 78
- v "Soporte de DB2 para [LinuxPPC](#page-85-0) de 64 bits" en la página 78
- v "Soporte de DB2 para Linux de 64 bits en [plataformas](#page-85-0) iSeries y pSeries" en la [página](#page-85-0) 78

## **DB2 Run–Time Client Lite**

DB2® Run-Time Client Lite (DB2 RTCL) es un componente instalable nuevo que hace mucho más fácil proporcionar acceso a los servidores DB2 desde aplicaciones basadas en Windows®. DB2 RTCL se ha diseñado para que pueda redistribuirse por medio de proveedores de software independientes (ISV) y para que se utilice para la distribución de aplicaciones en los escenarios de despliegue en masa habituales de las grandes empresas. De modo análogo al componente DB2 Run-Time Client, el nuevo DB2 RTCL proporciona interfaces de aplicación (CLI, ODBC, OLE DB, proveedor de datos .NET y JDBC) y las bibliotecas de red que se necesitan para que se ejecuten las aplicaciones.

Las principales funciones características de DB2 RTCL son:

- v Una huella de disco significativamente más pequeña
- v Se envía con un único ejecutable haciendo más fácil redistribuirlo y desplegarlo
- v Se dispone del Modulo de fusión del programa instalador de Windows (archivo .msm), lo cual simplifica la integración del código de DB2 RTCL en una aplicación más grande

v Términos y condiciones relativas a la redistribución de DB2 RTCL por medio de los ISV y de los programadores de la propia empresa

#### **Conceptos relacionados:**

v "DB2 Run-Time Client Lite" en *Guía rápida de iniciación para clientes de DB2*

# **Mejoras en DB2 Data Warehouse Edition que incluyen una instalación integrada**

Los usuarios pueden instalar los diversos productos que componen DB2® Data Warehouse Edition por medio de una única y cómoda interfaz de instalación. El instalador integrado permite seleccionar y escoger los componentes que desea instalar. Los componentes incluyen DB2 Cube Views, DB2 Intelligent Miner™, DB2 Warehouse Manager ETL (Extract, Transform, and Load), DB2 Query Patroller<sup>™</sup>, y DB2 Office Connect. Esta opción de instalación está disponible en los sistemas operativos  $UNIX^{\circledR}$ , Linux y Windows<sup>®</sup>.

Además del instalador integrado, DB2 Data Warehouse Edition presenta un cierto número de mejoras en sus componentes de Business Intelligence. Dichas mejoras se describirán en un anuncio independiente del presente.

#### **Conceptos relacionados:**

- v "Query Patroller installation environment overview" en *DB2 Query Patroller Guide: Installation, Administration and Usage*
- v ["Warehouse](#page-60-0) Manager ETL (Extract, Transform, and Load) da soporte a las bases de control de depósito de [Unicode"](#page-60-0) en la página 53

#### **Tareas relacionadas:**

v "Query Patroller administration tasks overview" en *DB2 Query Patroller Guide: Installation, Administration and Usage*

# **Cómo buscar la documentación de DB2 necesaria utilizando el Centro de información de DB2**

El Centro de información de DB2® para la versión 8.2 establece un estándar nuevo para la entrega de DB2 Universal Database™ y la información de producto de DB2 relacionada integrándola en un único centro de información. El Centro de información de DB2 proporciona acceso a toda la información de DB2 que necesite, cubriendo todos los aspectos de DB2 desde la iniciación a la utilización de herramientas de DB2, conectividad de base de datos, administración de la base de datos, gestión de consultas, Business Intelligence, desarrollo de aplicaciones y algunos aspectos más. El Centro de información de DB2 también documenta las características y los componentes principales de DB2, entre ellos, la duplicación, el almacenamiento de datos y DB2 Extenders. El árbol de navegación (tabla de contenido) consta fundamentalmente de enlaces a la información de tareas y conceptos que se alinean con los objetivos de alto nivel que usted y otros usuarios de DB2 desean alcanzar. Además, el árbol de navegación incluye entradas para visiones generales de producto, información de consulta, un índice maestro de todos los temas y un glosario.

El Centro de información de DB2 es un servidor en el que pueden efectuarse búsquedas completas que proporciona un rápido acceso a la información de producto de DB2. Para depurar la búsqueda de todos los temas en el Centro de <span id="page-82-0"></span>información de DB2, podrá ahora utilizar comodines, comillas para buscar frases y operadores booleanos (AND, NOT, OR). Si la versión traducida del tema que esté buscando no está disponible en el idioma preferido establecido en las preferencias del navegador, el Centro de información de DB2 visualizará por omisión la versión en inglés de dicho tema.

Utilizando el asistente de Instalación del Centro de información de DB2, podrá instalar el Centro de información de DB2 localmente en el sistema. Sin embargo, si el sistema en el que instale el Centro de información de DB2 está conectado a una red, otros sistemas podrán acceder al mismo por medio de un navegador Web. También puede decidir no instalar localmente el Centro de información de DB2, optando en su lugar por la opción de que sus productos de DB2 accedan a una versión del Centro de información de DB2 en una ubicación alternativa, como por ejemplo el sitio Web de IBM® en el que está disponible la versión más reciente: <http://publib.boulder.ibm.com/infocenter/db2help/>

La instalación local del Centro de información de DB2 permite acceder a la información de producto de DB2 sin que sea necesario disponer de acceso a Internet o intranet, lo cual puede resultar útil en un entorno de desarrollo de aplicaciones o pruebas. Si instala el Centro de información de DB2 en un sistema en red, varios usuarios de su empresa podrán acceder al mismo Centro de información de DB2, proporcionándole el control sobre la versión de la información que pueden ver dichos usuarios. Esta acción minimizará los esfuerzos de actualización y mantendrán el tráfico de red dentro de la intranet. Si desea que los usuarios accedan a la información más actualizada y dispone de acceso a Internet, podrá optar por configurar los productos de DB2 para acceder al Centro de información de DB2 en el sitio Web de IBM. Esta versión del Centro de información de DB2 en el sitio Web de IBM se actualiza en función de las necesidades para reflejar la versión más reciente de DB2 Universal Database y asimismo incluye el acceso a los documentos de servicio en línea como por ejemplo TechNotes.

### **Conceptos relacionados:**

v "Centro de [información](#page-95-0) de DB2" en la página 88

### **Tareas relacionadas:**

- v ["Visualización](#page-106-0) de temas en el idioma preferido en el Centro de información de DB2" en la [página](#page-106-0) 99
- v "Invocación del Centro de [información](#page-104-0) de DB2" en la página 97
- v "Instalación del Centro de [información](#page-99-0) de DB2 utilizando el asistente de [instalación](#page-99-0) de DB2 (UNIX)" en la página 92
- v "Instalación del Centro de [información](#page-102-0) de DB2 utilizando el asistente de instalación de DB2 [\(Windows\)"](#page-102-0) en la página 95

# **Soporte de E/S asíncrona en Linux (explotación de kernel 2.6)**

El soporte de E/S asíncrona (AIO) está ahora disponible en Linux (kernel 2.6) para dispositivos en bruto y sistemas de archivos O\_DIRECT. La E/S asíncrona mejora el rendimiento de las actividades como por ejemplo la captación previa y la limpieza de páginas. Puede habilitar e inhabilitar la AIO en Linux en tiempo de ejecución emitiendo el mandato **db2set**.

<span id="page-83-0"></span>Para utilizar la AIO, los usuarios deben instalar libaio-0.3.96 o posterior, disponer de un kernel que soporte a AIO (por ejemplo, la versión 2.6), ejecutar el mandato **db2set DB2NOLIOAIO=false** y reiniciar DB2®.

#### **Conceptos relacionados:**

v "I/O server configuration for prefetching and parallelism" en *Administration Guide: Performance*

# **Soporte de DB2 Query Patroller de 64 bits para UNIX, Linux y Windows**

El soporte de DB2® Query Patroller de 64 bits está ahora disponible para los sistemas operativos UNIX<sup>®</sup> (AIX, Sun, HP-UX), Linux (IA64) y Windows<sup>®</sup> (Server 2003 y XP Professional).

DB2 Query Patroller<sup>™</sup> mejora enormemente la escalabilidad del almacén de datos, permitiendo a cientos de usuarios someter consultas a bases de datos que contengan varios terabytes de datos. Con esta herramienta, los administradores podrán controlar y gestionar automáticamente todos los aspectos de la acción de someter datos. DB2 Query Patroller da prioridad y planifica consultas y controla el número de consultas que se ejecutan en un sistema a la vez. En consecuencia, la finalización de consultas resulta más previsible y los recursos de cálculo se utilizan con más eficacia.

#### **Conceptos relacionados:**

v "Query Patroller" en *DB2 Query Patroller Guide: Installation, Administration and Usage*

### **Información relacionada:**

- v "Installation requirements for Query Patroller server (Windows)" en *DB2 Query Patroller Guide: Installation, Administration and Usage*
- v "Installation requirements for Query Patroller server (UNIX)" en *DB2 Query Patroller Guide: Installation, Administration and Usage*

# **Actualizaciones de licencia**

Para la Versión 8.2 y posteriores, se dispone de dos licencias adicionales:

- v Licencia de Database partitioned feature (DPF)
- v Licencia de DB2® Geodetic Extender

Utilice el Centro de licencias para añadir estas dos licencias.

### **Licencia de Database Partitioned Feature (DPF):**

IBM® DB2 Universal Database™ Enterprise Server Edition (ESE) se distribuye con una clave de licencia genérica que permite iniciar el motor de DB2 ESE, crear bases de datos, conectar con servidores y realizar otras tareas. Para iniciar instancias particionadas, tendrá que añadir la clave de licencia de Database Partitioning Feature (DPF).

#### **Nota:**

v Las copias de evaluación de DB2 Universal Database permiten la evaluación de todas estas funciones ESE, incluyendo la función DPF.

- v Sin la clave de licencia DPF, se iniciarán las instancias particionadas, pero se anotarán cronológicamente mensajes de violación en la anotación cronológica de herramientas de administración (también denominada anotación cronológica de administración).
- v Si migra a la versión 8.2 las instancias particionadas previas a dicha versión y no dispone de una clave de licencia DPF, los mensajes de violación se anotarán cronológicamente en la anotación cronológica de administración hasta que obtenga y añada una clave de licencia de DPF.

### **Licencia de DB2 Geodetic Extender:**

La clave de licencia geodésica permite utilizar la función DB2 Geodetic Extender.

DB2 Geodetic Extender es una función que se vende por separado y que requiere se adquiera una clave de licencia independiente. Consulte el manual *DB2 Spatial Extender and Geodetic Extender User's Guide and Reference* para obtener detalles sobre el modo de habilitar DB2 Geodetic Extender.

### **Conceptos relacionados:**

- v "Data partitioning" en *Administration Guide: Planning*
- v "DB2 Geodetic Extender" en *IBM DB2 Spatial Extender and Geodetic Extender User's Guide and Reference*

### **Tareas relacionadas:**

- v "Enabling data partitioning in a database" en *Administration Guide: Implementation*
- v "Registro de la clave de licencias de productos de DB2 mediante el mandato db2licm" en *Suplemento de instalación y configuración*
- v "Configuración y habilitación de DB2 Geodetic Extender" en *IBM DB2 Spatial Extender and Geodetic Extender User's Guide and Reference*
- v "Adición de una licencia de función de particionamiento de base de datos  $(DPF)''$
- v "Adición de una licencia de DB2 Geodetic Extender"

### **Información relacionada:**

v "Archivos de licencia de producto DB2" en *Suplemento de instalación y configuración*

## **Función XMLNAMESPACES nueva en la Versión 8.2**

Un espacio de nombres XML es un conjunto de nombres que se identifica por medio de un Identificador de referencias uniformes (URI, Uniform Reference Identifier). Los espacios de nombres se utilizan en los documentos XML como nombres de atributos y tipos de elementos.

DB2® Universal Database incluye varias funciones XML como parte de las especificaciones del lenguaje SQL/XML. Entre éstas están la XMLFOREST y la XMLELEMENT. Una nueva función de XML, la XMLNAMESPACES, proporciona declaraciones de espacio de nombres de XML dentro de las funciones de publicación de SQL/XML XMLELEMENT y XMLFOREST.

### **Información relacionada:**

v "Expresiones" en *Consulta de SQL, Volumen 1*

# <span id="page-85-0"></span>**Soporte de DB2 Express en Linux PowerPC de 32 bits**

DB2® Express está ahora soportado en Linux PowerPC® de 32 bits.

# **Soporte de DB2 para Linux de 64 bits en las plataformas zSeries**

El soporte de DB2® para Linux390 de 64 bits está ahora disponible en la plataforma zSeries®. Se creará una instancia de 64 bits cuando se instale DB2 para Linux390 en zSeries por medio de la instalación de GUI de asistente de instalación de DB2, por medio de la instalación de archivo de respuestas o por medio de la emisión del mandato **db2icrt**.

### **Conceptos relacionados:**

v "Soporte de 64 bits de DB2 Connect en Linux zSeries" en la página 78

# **Soporte de DB2 para LinuxPPC de 64 bits**

El soporte de DB2® para LinuxPPC de 64 bits está ahora disponible e incluye la generación de imágenes de DB2 híbridas renovadas. Puede crear una instancia de 32 o 64 bits para la mayoría de productos de DB2 (excluyendo DB2 Universal Database Express Edition y DB2 Universal Database<sup>™</sup> Workgroup Server Edition, que sólo da soporte a la creación de una instancia de 32 bits). Las distribuciones soportadas incluyen Red Hat Enterprise Linux 3 (RHEL3), SuSE SLES8 y SLES9 para 32 bits y Red Hat Enterprise Linux 3 (RHEL3) y SuSE SLES9 para 64 bits.

# **Soporte de DB2 para Linux de 64 bits en plataformas iSeries y pSeries**

Ahora se dispone de cobertura de DB2® para Linux de 64 bits en plataformas iSeries™ y pSeries™. Las ventajas de la cobertura de 64 bits incluyen más espacio de dirección para código, variables, memoria compartida y agrupaciones de almacenamientos intermedios. Las distribuciones soportadas incluyen Red Hat Enterprise Linux 3 (RHEL3) y SuSE SLES9.

# **Soporte de 64 bits de DB2 Connect en Linux zSeries**

DB2® Connect en Linux zSeries® ofrece ahora soporte de 64 bits.

# **Mejoras de DB2 extender**

# **DB2 Geodetic Extender**

DB2® Geodetic Extender utiliza las mismas funciones y tipos de datos espaciales que DB2 Spatial Extender para almacenar y manipular datos geográficos en una base de datos de DB2. DB2 Geodetic Extender trata la Tierra como un globo en el que se pueden ejecutar consultas completas sobre paralelos y meridianos. Los cálculos de distancia y área son precisos, sin tener en cuenta la ubicación en la superficie de la Tierra.

DB2 Geodetic Extender es una función que se vende por separado y que requiere se adquiera una clave de licencia independiente.

### **Conceptos relacionados:**

<span id="page-86-0"></span>v "DB2 Geodetic Extender" en *IBM DB2 Spatial Extender and Geodetic Extender User's Guide and Reference*

### **Tareas relacionadas:**

v "Configuración y habilitación de DB2 Geodetic Extender" en *IBM DB2 Spatial Extender and Geodetic Extender User's Guide and Reference*

# **Mejoras en Spatial Extender**

Con DB2® Spatial Extender, puede incluir atributos espaciales, como por ejemplo, la distancia a la que viven los clientes de sus oficinas, en los análisis comerciales. Esta integración permite que los datos espaciales aprovechen las ventajas de rendimiento que hay en un sistema de gestión de bases de datos (DBMS). DB2 Spatial Extender cumple los estándares OpenGIS Consortium (OGC) e ISO. DB2 Spatial Extender Versión 8.2 proporciona las mejoras siguientes:

- Con la Versión 8.2, ya no hay una tarifa de licencia independiente para DB2 Spatial Extender, una función complementaria de DB2 Universal Database™ Enterprise Server Edition.
- v Los índices de cuadrícula espacial ayudan a mejorar el rendimiento de las consultas sobre datos espaciales. El Asesor de índices de cuadrícula espacial ayuda a determinar los tamaños de de cuadrícula apropiados, basándose en los rectángulos de limite mínimo (MBR) de la geometría de la columna espacial. Se han mejorado las salidas de histograma y los cálculos de MBR. Múltiples tamaños de ventana de consulta permiten al Asesor de índices recomendar tamaños de cuadrícula más correctos.

## **Conceptos relacionados:**

- v "La finalidad de DB2 Spatial Extender" en *IBM DB2 Spatial Extender and Geodetic Extender User's Guide and Reference*
- v "Requisitos del sistema para la instalación de Spatial Extender" en *IBM DB2 Spatial Extender and Geodetic Extender User's Guide and Reference*
- v "Ajuste de índices de cuadrícula espacial con el Asesor de índices—Visión general" en *IBM DB2 Spatial Extender and Geodetic Extender User's Guide and Reference*

# **Soporte de plataforma XML Extender para HP–UX de 32 bits y 64 bits PA–RISC**

DB2® XML Extender está ahora soportado por medio de HP-UX Versión 11 en plataformas PA-RISC de 32 bits y de 64 bits. Esta es la primera plataforma de 64 bits a la que da soporte XML Extender. Las funciones de XML Extender MQSeries<sup>®</sup> todavía no están disponibles para su utilización en la plataforma HP-UX .

### **Conceptos relacionados:**

v "Introducción a XML Extender" en *DB2 XML Extender Administration and Programming*

# **Capítulo 18. Mejoras en el idioma nacional**

# **Resumen de las mejoras en el idioma nacional**

En este release se han añadido las siguientes mejoras en el idioma nacional:

### **Conceptos relacionados:**

- v "Diferencias entre el algoritmo de cotejo Thai y Unicode" en la página 81
- v "Clasificadores nuevos para bases de datos Unicode" en la página 81

## **Diferencias entre el algoritmo de cotejo Thai y Unicode**

El algoritmo de cotejo que se utiliza en la base de datos de Tailandia del Estándar industrial de Tailandia (Thai Industrial Standard) (TIS) TIS620-1 (página de códigos 874) con la opción de cotejo NLSCHAR es similar (pero no idéntica) al algoritmo de cotejo utilizado en una base de datos Unicode con la opción de cotejo UCA400\_LTH. Las diferencias que se identifican en el estándar incluyen la clasificación del peso del carácter, así como detalladas diferencias en los pesos de los caracteres de espacio, guión y punto. El estándar también incluye el tratamiento de caracteres tailandeses específicos.

Los usuarios de bases de datos Thai y Unicode deberían investigar y probar las diferencias de los algoritmos para asegurarse de que el cotejo se produce con arreglo a su práctica comercial.

### **Conceptos relacionados:**

- v "Unicode implementation in DB2 Universal Database" en *Administration Guide: Planning*
- v "Clasificadores nuevos para bases de datos Unicode" en la página 81

# **Clasificadores nuevos para bases de datos Unicode**

Ahora están soportados dos clasificadores nuevos para bases de datos Unicode: UCA400\_NO y UCA400\_LTH.

### **Conceptos relacionados:**

- v "Unicode implementation in DB2 Universal Database" en *Administration Guide: Planning*
- v "Diferencias entre el algoritmo de cotejo Thai y Unicode" en la página 81

# **Capítulo 19. Mejoras en la seguridad**

# **Resumen de las mejoras en la seguridad**

En este release se han añadido las siguientes mejoras en la seguridad:

### **Conceptos relacionados:**

- v "Certificación Common Criteria de productos DB2 Universal Database" en la página 83
- v "Mejoras en la [seguridad](#page-23-0) del sistema para aumentar la facilidad de uso de [Windows"](#page-23-0) en la página 16
- v "Conectores de seguridad [personalizados](#page-92-0) para la autentificación y gestión de [grupos"](#page-92-0) en la página 85
- v "Cómo impedir el acceso a los archivos del sistema DB2 en [plataformas](#page-91-0) basadas en [Windows"](#page-91-0) en la página 84
- v "La señal de acceso de Windows [proporciona](#page-91-0) información de grupo de [usuarios"](#page-91-0) en la página 84
- v "Cifrado de datos de usuario utilizando dos tipos de [autentificación](#page-93-0) nuevos" en la [página](#page-93-0) 86

## **Certificación Common Criteria de productos DB2 Universal Database**

Se está evaluando DB2 Universal Database para obtener la certificación Common Criteria en el nivel de garantía de evaluación 4 (EAL4). Para más información acerca de Common Criteria, consulte el sitio Web de Common Criteria en: [http://niap.nist.gov/cc-scheme/.](http://niap.nist.gov/cc-scheme/)

# **Mejoras en la seguridad del sistema para aumentar la facilidad de uso de Windows**

DB2® Universal Database, Versión 8.2 presenta las mejoras siguientes en la seguridad del sistema en la plataforma Windows®:

- v Se aceptan caracteres especiales adicionales en los ID de usuario y en los nombres de grupo del mecanismo de seguridad (y por consiguiente en los nombres de autorización y en los ID de autorización) incluyendo &, - y blanco
- v Se aceptan nombres de grupo de mecanismos de seguridad que tengan más de ocho caracteres, como por ejemplo ″Representantes de ventas″
- v Se permiten nombres de dos partes en CONNECT y ATTACH que contengan un nombre de dominio de Windows y el ID de usuario para evitar el tráfico de red asociado con la consulta del nombre de usuario en el bosque de dominio de confianza
- v Se ha mejorado el soporte para los dominios de Active Directory. Por ejemplo, se da soporte a la confianza implícita entre dominios, grupos de dominio local y grupos locales anidados.

### **Conceptos relacionados:**

- v "DB2 UDB object naming rules" en *Administration Guide: Implementation*
- v "User, user ID and group naming rules" en *Administration Guide: Implementation*

## <span id="page-91-0"></span>**Soporte para la cuenta del sistema local de Windows**

Se proporciona soporte para la cuenta del sistema local (LSA, Local System Account) de Windows tanto para los diversos servicios de DB2, como para las aplicaciones que acceden a los mismos. El proceso de instalación de DB2 permite a los servicios de DB2 ejecutarse bajo SYSTEM (cuenta del sistema local) como alternativa a la ejecución bajo una cuenta de usuario dedicada. También puede realizar la propia instalación de DB2 desde un proceso que se esté ejecutando bajo el contexto de la cuenta del sistema local.

Esta función facilita el despliegue de DB2 al evitar, en los lugares en los que corresponda, las complejidades asociadas con el manejo de ID de usuarios y contraseñas. Otra mejora es la posibilidad, que tienen las aplicaciones de DB2 que se estén ejecutando en el contexto de la LSA, de acceder y utilizar el servidor de DB2 local.

### **Conceptos relacionados:**

v "Windows local system account support" en *Administration Guide: Implementation*

### **Información relacionada:**

v "Cuentas de usuarios necesarias para la instalación de servidores DB2 (Windows)" en *Guía rápida de iniciación para servidores de DB2*

# **Cómo impedir el acceso a los archivos del sistema DB2 en plataformas basadas en Windows**

La nueva variable de registro DB2\_EXTSECURITY impide el acceso no autorizado a DB2 al bloquear archivos de sistema de DB2. Por omisión, esta variable de registro se establece en ON.

# **La señal de acceso de Windows proporciona información de grupo de usuarios**

Una señal de acceso es un objeto que describe el contexto de seguridad de un proceso o hebra. La información de la señal incluye la identidad y privilegios de la cuenta de usuario asociada al proceso o hebra. Cuando un usuario se conecta, el sistema verifica la contraseña del usuario comparándola con la información almacenada en una base de datos de seguridad. Si se autentifica la contraseña, el sistema produce una señal de acceso. Cada proceso que se ejecuta en nombre de este usuario tiene una copia de esta señal de acceso.

La señal de acceso contiene información como por ejemplo, todos los grupos a los que pertenece el usuario, incluyendo los grupos locales y los diversos grupos de dominios (grupos globales, grupos locales de dominio y grupos universales).

La señal de acceso también puede adquirirse basándose en las credenciales que el sistema operativo ha puesto en antememoria. En este caso, puede hacerse referencia a la señal de acceso de la conexión en el momento en que la máquina no pueda ponerse en contacto con el controlador de dominio. Por ejemplo, es posible que un portátil de un entorno de dominio de la empresa siga estando conectado a domicilio utilizando la cuenta de dominio y que las aplicaciones puedan seguir haciendo referencia a toda la información de grupo de la cuenta de dominio como si el portátil siguiera conectado al dominio de la empresa.

### **Conceptos relacionados:**

v "Security issues when installing DB2 Universal Database" en *Administration Guide: Implementation*

# <span id="page-92-0"></span>**Conectores de seguridad personalizados para la autentificación y gestión de grupos**

Ahora puede crear sus propios mecanismos de gestión de grupos y autentificación en forma de conectores que pueden cargarse a los que DB2® podrá acceder después de cargarlos para realizar la autentificación de usuario. Ya implantados en esta estructura de conector están los métodos de autentificación de Kerberos y los basados en el sistema operativo existente y los mecanismos de gestión de grupos basados en el sistema operativo existente que proporciona DB2. Si sigue utilizando estos métodos, no será necesario efectuar cambio alguno. Sin embargo, si desea utilizar el método de autentificación de Kerberos para un cliente de plataforma no Windows, tendrá que asegurarse de que Kerberos está configurado en dicho sistema y después actualizar los parámetros de configuración del gestor de base de datos necesarios.

La posibilidad de crear conectores de seguridad personalizados presenta alternativas a los métodos de autentificación que proporciona DB2 en la actualidad. Puede escribir sus propios conectores y después compilarlos e instalarlos. La instalación es sencilla: los conectores deben copiarse en los directorios correctos y después deben actualizarse los parámetros de configuración de gestor de base de datos específicos.

Para ayudarle a escribir sus propios conectores de seguridad, el directorio sqllib/samples/security/plugins contiene archivos fuente de ejemplo para varios tipos de conectores.

### **Conceptos relacionados:**

v "Soporte de [autentificación](#page-29-0) de Kerberos para las plataformas UNIX" en la [página](#page-29-0) 22

## **Soporte de autentificación de Kerberos para las plataformas UNIX**

Kerberos es un protocolo de autentificación de red de otro fabricante que emplea un sistema de claves secretas compartidas para autentificar de modo seguro a un usuario en un entorno de red inseguro sin un flujo de contraseña o ID de usuario de texto. La utilización de Kerberos proporciona las ventajas de un único inicio de sesión de acceso a los recursos, como por ejemplo, un servidor de DB2® UDB y la centralización de la administración de usuario (principal). El soporte de autentificación de Kerberos se amplía a DB2 UDB para AIX® y para el Entorno operativo Solaris además del soporte existente para sistemas operativos Windows® que dan soporte a Active Directory.

Este soporte se proporciona como plug-in de seguridad.

#### **Conceptos relacionados:**

- v "Authentication methods for your server" en *Administration Guide: Implementation*
- v "Conectores de seguridad personalizados para la autentificación y gestión de grupos" en la página 85

# <span id="page-93-0"></span>**Cifrado de datos de usuario utilizando dos tipos de autentificación nuevos**

Para mejorar la seguridad de los datos de usuario, hay dos tipos de autentificación nuevos que permiten gestionar el cifrado de los datos de usuario. Un tipo de autentificación nuevo, SQL\_AUTHENTICATION\_DATAENC, requiere conexiones para utilizar el cifrado de los datos. El otro tipo de autentificación nuevo, SQL\_AUTHENTICATION\_DATAENC\_CMP, tiene en cuenta una modalidad de compatibilidad con productos de nivel más bajo que no soporten el tipo de autentificación nuevo. Para tales productos, la utilización de este tipo de autentificación permite que una conexión utilice SERVER\_ENCRYPT en el que no se requiere el cifrado de los datos de usuario. Cualquier producto que dé soporte a SQL\_AUTHENTICATION\_DATAENC estará obligado a utilizarlo.

## **Conceptos relacionados:**

v "Authentication methods for your server" en *Administration Guide: Implementation*

# **Apéndice A. Información técnica sobre DB2 Universal Database**

# **Documentación y ayuda de DB2**

Está disponible información técnica de DB2® a través de las herramientas y los métodos siguientes:

- v Centro de información de DB2
	- Temas
	- Herramientas de ayuda para DB2
	- Programas de ejemplo
	- Guías de aprendizaje
- v Archivos PDF descargables y en CD y manuales impresos
	- Guías
	- Manuales de consulta
- v Ayuda de línea de mandatos
	- Ayuda de mandatos
	- Ayuda de mensajes
	- Ayuda para estados de SQL
- Código fuente instalado
	- Programas de ejemplo

Puede acceder a información técnica adicional de DB2 Universal Database<sup>™</sup> como, por ejemplo, notas técnicas, white papers y Redbooks<sup>™</sup> en línea en ibm.com<sup>®</sup>. Acceda al sitio de la biblioteca de software de gestión de información de DB2 en [www.ibm.com/software/data/pubs/.](http://www.ibm.com/software/data/pubs/)

# **Actualizaciones de la documentación de DB2**

De forma periódica, IBM® puede realizar FixPaks de la documentación y otras actualizaciones de la misma en el Centro de información de DB2 disponible. Si accede al Centro de información de DB2 en

[http://publib.boulder.ibm.com/infocenter/db2help/,](http://publib.boulder.ibm.com/infocenter/db2help/) siempre visualizará la información más actualizada. Si ha instalado el Centro de información de DB2 localmente, tendrá que instalar cualquier actualización de forma manual para poder visualizarla. Las actualizaciones de la documentación le permiten actualizar la información que ha instalado desde el *CD del Centro de información de DB2* cuando está disponible nueva información.

El Centro de información se actualiza con mayor frecuencia que los manuales PDF o en copia impresa. Para conseguir la información técnica de DB2 más actualizada, instale las actualizaciones de la documentación a medida que estén disponibles o diríjase al Centro de información de DB2 en el sitio www.ibm.com.

### **Conceptos relacionados:**

- v "CLI sample programs" en *CLI Guide and Reference, Volume 1*
- v "Programas de ejemplo Java" en *Guía de desarrollo de aplicaciones: Creación y ejecución de aplicaciones*
- v "Centro de [información](#page-95-0) de DB2" en la página 88

### <span id="page-95-0"></span>**Tareas relacionadas:**

- v "Invocación de ayuda según contexto desde una [herramienta](#page-113-0) de DB2" en la [página](#page-113-0) 106
- v ["Actualización](#page-105-0) del Centro de información de DB2 instalado en el sistema o en un servidor de [intranet"](#page-105-0) en la página 98
- v ["Invocación](#page-115-0) de la ayuda de mensajes desde el procesador de línea de mandatos" en la [página](#page-115-0) 108
- v ["Invocación](#page-115-0) de la ayuda de mandatos desde el procesador de línea de [mandatos"](#page-115-0) en la página 108
- v ["Invocación](#page-116-0) de la ayuda para estados de SQL desde el procesador de línea de [mandatos"](#page-116-0) en la página 109

#### **Información relacionada:**

v ["Documentación](#page-107-0) PDF e impresa de DB2" en la página 100

## **Centro de información de DB2**

El Centro de información de DB2® le proporciona acceso a toda la información que necesita para obtener el máximo provecho de los productos de la familia de DB2, incluidos DB2 Universal Database™, DB2 Connect™, DB2 Information Integrator y DB2 Query Patroller™. El Centro de información de DB2 también contiene información relativa a las características y los componentes principales de DB2, como la duplicación, el depósito de datos y DB2 Extenders.

El Centro de información de DB2 presenta las características siguientes si se visualiza en Mozilla 1.0 o posterior o bien en Microsoft® Internet Explorer 5.5 o posterior. Algunas características requieren que se habilite el soporte de JavaScript™:

#### **Opciones flexibles de instalación**

Puede elegir visualizar la documentación de DB2 utilizando la opción que mejor se ajuste a sus necesidades:

- v Para asegurarse fácilmente de que la documentación siempre esté actualizada, puede acceder a toda la documentación directamente desde el Centro de información de DB2 incluido en el sitio Web de IBM® de <http://publib.boulder.ibm.com/infocenter/db2help/>
- v Para minimizar el esfuerzo de actualización y mantener el tráfico de red en su intranet, puede instalar la documentación de DB2 en un solo servidor de la intranet
- v Para maximizar la flexibilidad y reducir la dependencia de las conexiones de red, puede instalar la documentación de DB2 en su propio sistema

#### **Búsqueda**

Es posible buscar en todos los temas del Centro de información de DB2 entrando un término de búsqueda en el campo de texto **Buscar**. Puede recuperar coincidencias exactas encerrando los términos entre comillas y puede afinar la búsqueda mediante operadores de comodín (\*, ?) y operadores booleanos (AND, NOT, OR).

#### **Tabla de contenido orientada a tareas**

Puede localizar los temas en la documentación de DB2 a partir de una sola tabla de contenido. La tabla de contenido está organizada principalmente

según la clase de tareas que puede desear realizar, pero también incluye entradas para visiones generales de productos, objetivos, información de consulta, un índice y un glosario.

- v Las visiones generales de los productos describen la relación entre los productos disponibles en la familia de DB2, las características que ofrece cada uno de estos productos y proporcionan información actualizada del release de cada uno de estos productos.
- Las categorías de objetivos, como la instalación, la administración y el desarrollo, incluyen temas que permiten realizar rápidamente tareas y desarrollar un conocimiento más profundo de la información de fondo para realizar dichas tareas.
- Los temas de consulta proporcionan información detallada sobre un tema, incluida la sintaxis de sentencias y mandatos, la ayuda de mensajes y los parámetros de configuración.

### **Mostrar el tema actual en la tabla de contenido**

Puede mostrar dónde encaja el tema actual en la tabla de contenido pulsando el botón **Renovar / Mostrar tema actual** en el marco de la tabla de contenido o pulsando el botón **Mostrar en tabla de contenido** en el marco del contenido. Esta característica es útil si ha seguido varios enlaces con temas relacionados en varios archivos o ha llegado a un tema a partir de resultados de una búsqueda.

**Índice** Es posible acceder a toda la documentación desde el índice. El índice está organizado en orden alfabético por términos del índice.

#### **Glosario**

Puede utilizar el glosario a fin de buscar definiciones de términos utilizados en la documentación de DB2. El glosario está organizado en orden alfabético por términos del glosario.

### **Información adaptada integrada**

El Centro de información de DB2 visualiza la información en el idioma preferido que se ha establecido en las preferencias de navegador. Si un tema no está disponible en el idioma preferido del usuario, el Centro de información de DB2 visualiza la versión inglesa de ese tema.

Si desea información técnica sobre iSeries™, consulte el centro de información de IBM eServer™ iSeries en [www.ibm.com/eserver/iseries/infocenter/.](http://www.ibm.com/eserver/iseries/infocenter/)

#### **Conceptos relacionados:**

v "Escenarios de instalación del Centro de [información](#page-97-0) de DB2" en la página 90

#### **Tareas relacionadas:**

- v ["Actualización](#page-105-0) del Centro de información de DB2 instalado en el sistema o en un servidor de [intranet"](#page-105-0) en la página 98
- v ["Visualización](#page-106-0) de temas en el idioma preferido en el Centro de información de DB2" en la [página](#page-106-0) 99
- v "Invocación del Centro de [información](#page-104-0) de DB2" en la página 97
- v "Instalación del Centro de [información](#page-99-0) de DB2 utilizando el asistente de [instalación](#page-99-0) de DB2 (UNIX)" en la página 92
- v "Instalación del Centro de [información](#page-102-0) de DB2 utilizando el asistente de instalación de DB2 [\(Windows\)"](#page-102-0) en la página 95

# <span id="page-97-0"></span>**Escenarios de instalación del Centro de información de DB2**

Los entornos de trabajo distintos pueden plantear requisitos distintos para el modo de acceder a la información de DB2®. Se puede acceder al Centro de información de DB2 en el sitio Web de IBM®, en un servidor de la red de la organización o en una versión instalada en el sistema. En los tres casos, la documentación está incluida en el Centro de información de DB2, el cual consiste en una Web estructurada de información que se organiza en temas y que se visualiza mediante un navegador. Por omisión, los productos de DB2 acceden al Centro de información de DB2 en el sitio Web de IBM. No obstante, si desea acceder al Centro de información de DB2 en un servidor de intranet o en su propio sistema, es necesario que instale el Centro de información de DB2 utilizando el CD del Centro de información de DB2 que encontrará en el Paquete de soportes del producto. Consulte el siguiente resumen de opciones para acceder a la documentación de DB2, junto con los tres escenarios de instalación, como ayuda para determinar qué método de acceso al Centro de información de DB2 le funciona mejor en su entorno de trabajo y qué cuestiones relacionadas con la instalación se pueden tener en cuenta.

## **Resumen de opciones para acceder a la documentación de DB2:**

La siguiente tabla proporciona recomendaciones sobre las opciones que son posibles en su entorno de trabajo a la hora de acceder a la documentación de productos de DB2 del Centro de información de DB2.

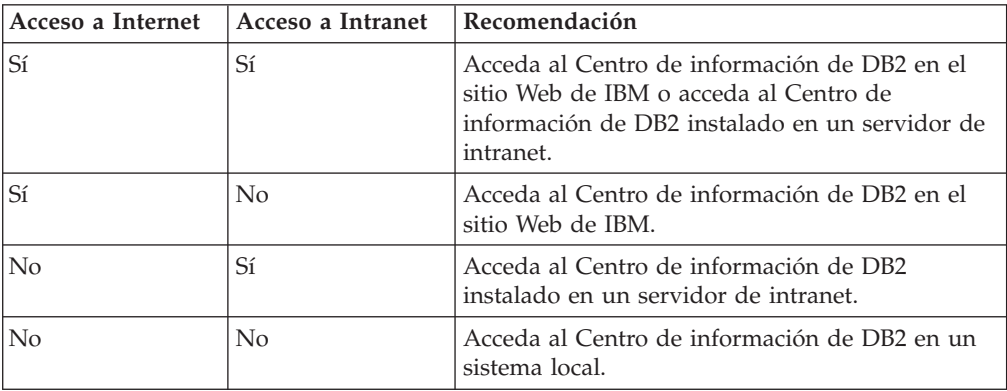

### **Escenario: Acceso al Centro de información de DB2 en su sistema:**

Tsu-Chen es propietario de una fábrica en una pequeña ciudad que no dispone de ISP local para proporcionarle acceso a Internet. Ha adquirido DB2 Universal Database™ para la gestión de su inventario, pedidos de productos, información de cuentas bancarias y gastos empresariales. Puesto que nunca había utilizado un producto de DB2 anteriormente, Tsu-Chen tendrá que aprender a partir de la documentación de productos de DB2.

Después de instalar DB2 Universal Database en el sistema utilizando la opción de instalación típica, Tsu-Chen intenta acceder a la documentación de DB2. Sin embargo, el navegador emite un mensaje de error que indica que la página que ha intentado abrir no se encuentra. Tsu-Chen comprueba el manual de instalación de su producto de DB2 y descubre que tiene que instalar el Centro de información de DB2 si desea acceder a la documentación de DB2 en su sistema. Encuentra el *CD del Centro de información de DB2* en el paquete de soportes y lo instala.

Desde el programa ejecutor de aplicaciones del sistema operativo, Tsu-Chen dispone ahora de acceso al Centro de información de DB2 y puede aprender a utilizar el producto de DB2 para incrementar el éxito de su empresa.

### **Escenario: Acceso al Centro de información de DB2 en el sitio Web de IBM:**

Colin es un consultor de tecnologías de la información con una empresa de formación. Está especializado en tecnología de bases de datos y SQL y ofrece clases sobre estos temas a empresas por toda Norteamérica utilizando DB2 Universal Database. Parte de las clases de Colin incluye el uso de la documentación de DB2 como una herramienta didáctica. Por ejemplo, mientras imparte los cursos sobre SQL, Colin utiliza la documentación de DB2 relativa a SQL como un modo de enseñar sintaxis básica y avanzada para las consultas de base de datos.

La mayoría de las empresas en las que Colin imparte cursos tienen acceso a Internet. Esta situación ha influido en la decisión de Colin de configurar su sistema portátil para que acceda al Centro de información de DB2 en el sitio Web de IBM cuando ha instalado la versión más reciente de DB2 Universal Database. Dicha configuración permite a Colin disponer de acceso en línea a la documentación más reciente de DB2 durante sus clases.

Sin embargo, a veces, mientras viaja, Colin no tiene acceso a Internet. Esto le planteaba un problema, especialmente cuando necesitaba acceder a la documentación de DB2 para preparar las clases. A fin de evitar tales situaciones, Colin ha instalado una copia del Centro de información de DB2 en el sistema portátil.

Colin disfruta de la flexibilidad que supone tener siempre una copia de la documentación de DB2 a su disposición. Mediante el mandato **db2set**, puede configurar fácilmente las variables de registro en el sistema portátil para acceder al Centro de información de DB2 en el sitio Web de IBM o en el sistema portátil, según su situación.

### **Escenario: Acceso al Centro de información de DB2 en un servidor de intranet:**

El trabajo de Eva es el de administrador senior de bases de datos en una compañía de seguros de vida. Sus responsabilidades administrativas incluyen la instalación y configuración de la versión más reciente de DB2 Universal Database en los servidores de bases de datos UNIX<sup>®</sup> de la compañía. Recientemente, la compañía ha informado a sus empleados de que, por razones de seguridad, no se les proporcionará acceso a Internet en el trabajo. Dado que la compañía tiene un entorno de red, Eva decide instalar una copia del Centro de información de DB2 en un servidor de intranet a fin de que todos los empleados de la compañía que utilicen el depósito de datos de la misma de forma regular (representantes de ventas, gestores de ventas y analistas de empresa) tengan acceso a la documentación de DB2.

Eva indica a su equipo encargado de las bases de datos que instalen la versión más reciente de DB2 Universal Database en los sistemas de todos los empleados a través de un archivo de respuestas, para asegurarse de que cada sistema esté configurado de manera que acceda al Centro de información de DB2 utilizando el nombre de sistema principal y el número de puerto del servidor de intranet.

No obstante, debido a un malentendido, Migual, un administrador de bases de datos auxiliar del equipo de Eva, instala una copia del Centro de información de DB2 en varios sistemas de los empleados en lugar de configurar DB2 Universal

<span id="page-99-0"></span>Database para que acceda al Centro de información de DB2 en el servidor de intranet. Con el fin de corregir esta situación, Eva indica a Migual que utilice el mandato **db2set** para cambiar las variables de registro del Centro de información de DB2 (DB2\_DOCHOST para el nombre de sistema principal y DB2\_DOCPORT para el número de puerto) en cada uno de esos sistemas. Ahora todos los sistemas correspondientes de la red tienen acceso al Centro de información de DB2, y los empleados pueden hallar las respuestas a sus preguntas sobre DB2 en la documentación de DB2.

#### **Conceptos relacionados:**

v "Centro de [información](#page-95-0) de DB2" en la página 88

### **Tareas relacionadas:**

- v ["Actualización](#page-105-0) del Centro de información de DB2 instalado en el sistema o en un servidor de [intranet"](#page-105-0) en la página 98
- v "Instalación del Centro de información de DB2 utilizando el asistente de instalación de DB2 (UNIX)" en la página 92
- v "Instalación del Centro de [información](#page-102-0) de DB2 utilizando el asistente de instalación de DB2 [\(Windows\)"](#page-102-0) en la página 95
- v "Establecimiento de la ubicación para acceder al Centro de información de DB2"

### **Información relacionada:**

v "db2set - Mandato Registro de perfiles de DB2" en *Consulta de mandatos*

# **Instalación del Centro de información de DB2 utilizando el asistente de instalación de DB2 (UNIX)**

Se puede acceder a la documentación de los productos de DB2 de tres maneras: en el sitio Web de IBM, en un servidor de intranet o en una versión instalada en el sistema. Por omisión, el acceso de los productos de DB2 dentro de la documentación de DB2 se efectúa en el sitio Web de IBM. Si desea acceder a la documentación de DB2 en un servidor de intranet o en su propio sistema, deberá instalar la documentación desde el *CD del Centro de información de DB2*. Mediante el asistente de instalación de DB2, puede definir sus preferencias de instalación e instalar el Centro de información de DB2 en un sistema que utilice un sistema operativo UNIX.

#### **Prerrequisitos:**

Este apartado lista los requisitos de hardware, sistema operativo, software y comunicaciones para instalar el Centro de información de DB2 en los sistemas UNIX.

v **Requisitos de hardware**

Necesita uno de los procesadores siguientes:

- PowerPC (AIX)
- HP 9000 (HP-UX)
- Intel de 32 bits (Linux)
- Sistemas Solaris UltraSPARC (Entorno operativo Solaris)
- v **Requisitos de sistema operativo**

Necesita uno de los sistemas operativos siguientes:

– IBM AIX 5.1 (en PowerPC)

- HP-UX 11i (en HP 9000)
- Red Hat Linux 8.0 (en Intel de 32 bits)
- SuSE Linux 8.1 (en Intel de 32 bits)
- Sun Solaris Versión 8 (en sistemas UltraSPARC del Entorno operativo Solaris)
- **Nota:** El Centro de información de DB2 se ejecuta en un subconjunto de los sistemas operativos UNIX en los que están soportados los clientes DB2. Por consiguiente, es recomendable que acceda al Centro de información de DB2 desde el sitio Web de IBM o que instale el Centro de información de DB2 y acceda al mismo en un servidor de intranet.
- v **Requisitos de software**
	- Está soportado el navegador siguiente:
		- Mozilla Versión 1.0 o superior
- v El asistente de instalación de DB2 es un instalador gráfico. Debe disponer de una implementación del software X Window System capaz de representar una interfaz gráfica de usuario para que el asistente de instalación de DB2 se ejecute en el sistema. A fin de ejecutar el asistente de instalación de DB2, debe asegurarse de que ha exportado debidamente la visualización. Por ejemplo, entre el mandato siguiente en el indicador de mandatos:

export DISPLAY=9.26.163.144:0.

- v **Requisitos de comunicaciones**
	- TCP/IP

### **Procedimiento:**

Para instalar el Centro de información de DB2 utilizando el asistente de instalación de DB2:

- 1. Inicie una sesión en el sistema.
- 2. Inserte y monte el CD del producto Centro de información de DB2 en el sistema.
- 3. Vaya al directorio en el que está montado el CD entrando el mandato siguiente:

cd */cd*

donde */cd* representa el punto de montaje del CD.

- 4. Entre el mandato **./db2setup** para iniciar el asistente de instalación de DB2.
- 5. Se abrirá el Área de ejecución para la instalación de IBM DB2. Para continuar directamente con la instalación del Centro de información de DB2, pulse en **Instalar producto**. Existe ayuda en línea disponible para guiarle durante los pasos restantes. Para invocar la ayuda en línea, pulse en **Ayuda**. Puede pulsar en **Cancelar** en cualquier momento para interrumpir la instalación.
- 6. En la página **Seleccione el producto que desee instalar**, pulse en **Siguiente**.
- 7. Pulse en **Siguiente** en la página **Bienvenido al asistente de instalación de DB2**. El asistente de instalación de DB2 le guiará durante el proceso de instalación del programa.
- 8. Para continuar con la instalación, debe aceptar el contrato de licencia. En la página **Contrato de licencia**, seleccione **Acepto los términos del contrato de licencia** y pulse en **Siguiente**.
- 9. Seleccione **Instalar el Centro de información de DB2 en este sistema** en la página **Seleccionar la acción de instalación**. Si desea utilizar un archivo de

respuestas para instalar el Centro de información de DB2 en éste o en otros sistemas más adelante, seleccione **Guardar los valores en un archivo de respuestas**. Pulse en **Siguiente**.

- 10. Seleccione los idiomas en los que se instalará el Centro de información de DB2 en la página **Seleccionar los idiomas a instalar**. Pulse en **Siguiente**.
- 11. Configure el Centro de información de DB2 para las comunicaciones entrantes en la página **Especificar el puerto del Centro de información de DB2**. Pulse en **Siguiente** para continuar la instalación.
- 12. Revise las opciones de instalación que ha elegido en la página **Comenzar a copiar archivos**. Para cambiar cualquier valor, pulse en **Anterior**. Pulse en **Instalar** para copiar los archivos del Centro de información de DB2 en el sistema.

También puede instalar el Centro de información de DB2 utilizando un archivo de respuestas.

Los archivos de anotaciones cronológicas de instalación db2setup.his, db2setup.log y db2setup.err están ubicados, por omisión, en el directorio /tmp.

El archivo db2setup.log capta toda la información de instalación del producto de DB2, incluidos los errores. El archivo db2setup.his registra todas las instalaciones de productos de DB2 en el sistema. DB2 añade el archivo db2setup.log al archivo db2setup.his. El archivo db2setup.err capta cualquier salida de errores devuelta por Java, como, por ejemplo, información de interrupciones y excepciones.

Cuando se haya completado la instalación, el Centro de información de DB2 estará instalado en uno de los directorios siguientes, según el sistema operativo UNIX:

- AIX: /usr/opt/db2\_08\_01
- HP-UX:  $\text{/opt/IBM/db2/V8.1}$
- Linux: /opt/IBM/db2/V8.1
- Entorno operativo Solaris: /opt/IBM/db2/V8.1

### **Conceptos relacionados:**

- v "Centro de [información](#page-95-0) de DB2" en la página 88
- v "Escenarios de instalación del Centro de [información](#page-97-0) de DB2" en la página 90

#### **Tareas relacionadas:**

- v "Instalación de DB2 utilizando un archivo de respuestas (UNIX)" en *Suplemento de instalación y configuración*
- v ["Actualización](#page-105-0) del Centro de información de DB2 instalado en el sistema o en un servidor de [intranet"](#page-105-0) en la página 98
- v ["Visualización](#page-106-0) de temas en el idioma preferido en el Centro de información de DB2" en la [página](#page-106-0) 99
- v "Invocación del Centro de [información](#page-104-0) de DB2" en la página 97
- v "Instalación del Centro de [información](#page-102-0) de DB2 utilizando el asistente de instalación de DB2 [\(Windows\)"](#page-102-0) en la página 95

# <span id="page-102-0"></span>**Instalación del Centro de información de DB2 utilizando el asistente de instalación de DB2 (Windows)**

Se puede acceder a la documentación de los productos de DB2 de tres maneras: en el sitio Web de IBM, en un servidor de intranet o en una versión instalada en el sistema. Por omisión, el acceso de los productos de DB2 dentro de la documentación de DB2 se efectúa en el sitio Web de IBM. Si desea acceder a la documentación de DB2 en un servidor de intranet o en su propio sistema, deberá instalar la documentación de DB2 desde el *CD del Centro de información de DB2*. Mediante el asistente de instalación de DB2, puede definir sus preferencias de instalación e instalar el Centro de información de DB2 en un sistema que utilice un sistema operativo Windows.

## **Prerrequisitos:**

Este apartado lista los requisitos de hardware, sistema operativo, software y comunicaciones para instalar el Centro de información de DB2 en Windows.

v **Requisitos de hardware**

Necesita uno de los procesadores siguientes:

- Sistemas de 32 bits: una CPU Pentium o compatible con Pentium
- v **Requisitos de sistema operativo**

Necesita uno de los sistemas operativos siguientes:

- Windows 2000
- Windows XP
- **Nota:** El Centro de información de DB2 se ejecuta en un subconjunto de los sistemas operativos Windows en los que están soportados los clientes DB2. Por consiguiente, es recomendable que acceda al Centro de información de DB2 en el sitio Web de IBM o que instale el Centro de información de DB2 y acceda al mismo en un servidor de intranet.
- v **Requisitos de software**
	- Están soportados los navegadores siguientes:
		- Mozilla 1.0 o superior
		- Internet Explorer Versión 5.5 ó 6.0 (Versión 6.0 para Windows XP)
- v **Requisitos de comunicaciones**
	- TCP/IP

### **Restricciones:**

v Necesita una cuenta con privilegios administrativos para instalar el Centro de información de DB2.

## **Procedimiento:**

Para instalar el Centro de información de DB2 utilizando el asistente de instalación de DB2:

- 1. Inicie una sesión en el sistema con la cuenta que ha definido para la instalación del Centro de información de DB2.
- 2. Inserte el CD en la unidad. Si está habilitada, la característica de ejecución automática inicia el Área de ejecución para la instalación de IBM DB2.
- 3. El asistente de instalación de DB2 determina el idioma del sistema y ejecuta el programa de instalación para ese idioma. Si desea ejecutar el programa de

instalación en un idioma distinto del inglés o bien el programa de instalación no se inicia de forma automática, puede iniciar el asistente de instalación de DB2 manualmente.

Para iniciar el asistente de instalación de DB2 manualmente:

- a. Pulse en **Inicio** y seleccione **Ejecutar**.
- b. En el campo **Abrir**, escriba el mandato siguiente:

x:\setup.exe /i *identificador de idioma de 2 letras*

donde *x:* representa la unidad de CD, e *identificador de idioma de 2 letras* representa el idioma en el que se ejecutará el programa de instalación.

- c. Pulse en **Aceptar**.
- 4. Se abrirá el Área de ejecución para la instalación de IBM DB2. Para continuar directamente con la instalación del Centro de información de DB2, pulse en **Instalar producto**. Existe ayuda en línea disponible para guiarle durante los pasos restantes. Para invocar la ayuda en línea, pulse en **Ayuda**. Puede pulsar en **Cancelar** en cualquier momento para interrumpir la instalación.
- 5. En la página **Seleccione el producto que desee instalar**, pulse en **Siguiente**.
- 6. Pulse en **Siguiente** en la página **Bienvenido al asistente de instalación de DB2**. El asistente de instalación de DB2 le guiará durante el proceso de instalación del programa.
- 7. Para continuar con la instalación, debe aceptar el contrato de licencia. En la página **Contrato de licencia**, seleccione **Acepto los términos del contrato de licencia** y pulse en **Siguiente**.
- 8. Seleccione **Instalar el Centro de información de DB2 en este sistema** en la página **Seleccionar la acción de instalación**. Si desea utilizar un archivo de respuestas para instalar el Centro de información de DB2 en éste o en otros sistemas más adelante, seleccione **Guardar los valores en un archivo de respuestas**. Pulse en **Siguiente**.
- 9. Seleccione los idiomas en los que se instalará el Centro de información de DB2 en la página **Seleccionar los idiomas a instalar**. Pulse en **Siguiente**.
- 10. Configure el Centro de información de DB2 para las comunicaciones entrantes en la página **Especificar el puerto del Centro de información de DB2**. Pulse en **Siguiente** para continuar la instalación.
- 11. Revise las opciones de instalación que ha elegido en la página **Comenzar a copiar archivos**. Para cambiar cualquier valor, pulse en **Anterior**. Pulse en **Instalar** para copiar los archivos del Centro de información de DB2 en el sistema.

Puede instalar el Centro de información de DB2 utilizando un archivo de respuestas. También es posible utilizar el mandato **db2rspgn** a fin de generar un archivo de respuestas basado en una instalación existente.

Para obtener información sobre los errores encontrados durante la instalación, consulte los archivos db2.log y db2wi.log ubicados en el directorio 'Mis documentos'\DB2LOG\. La ubicación del directorio 'Mis documentos' dependerá de la configuración de su sistema.

El archivo db2wi.log capta la información de la instalación de DB2 más reciente. El archivo db2.log capta el historial de instalaciones de productos de DB2.

### **Conceptos relacionados:**

v "Centro de [información](#page-95-0) de DB2" en la página 88

<span id="page-104-0"></span>v "Escenarios de instalación del Centro de [información](#page-97-0) de DB2" en la página 90

### **Tareas relacionadas:**

- v "Instalación de un producto DB2 utilizando un archivo de respuestas (Windows)" en *Suplemento de instalación y configuración*
- v ["Actualización](#page-105-0) del Centro de información de DB2 instalado en el sistema o en un servidor de [intranet"](#page-105-0) en la página 98
- v ["Visualización](#page-106-0) de temas en el idioma preferido en el Centro de información de DB2" en la [página](#page-106-0) 99
- v "Invocación del Centro de información de DB2" en la página 97
- v "Instalación del Centro de [información](#page-99-0) de DB2 utilizando el asistente de [instalación](#page-99-0) de DB2 (UNIX)" en la página 92

### **Información relacionada:**

v "db2rspgn - Mandato del Generador de archivos de respuestas (Windows)" en *Consulta de mandatos*

## **Invocación del Centro de información de DB2**

El Centro de información de DB2 proporciona acceso a toda la información que necesita para utilizar productos de DB2 para los sistemas operativos Linux, UNIX y Windows, tales como DB2 Universal Database, DB2 Connect, DB2 Information Integrator y DB2 Query Patroller.

Puede invocar el Centro de información de DB2 desde una de las ubicaciones siguientes:

- v Sistemas en los que está instalado un cliente o servidor DB2 UDB
- v Un servidor de intranet o sistema local en el que está instalado el Centro de información de DB2
- v El sitio Web de IBM

### **Prerrequisitos:**

Antes de invocar el Centro de información de DB2:

- v *Opcional*: Configure el navegador para que visualice los temas en su idioma preferido
- v *Opcional*: Configure el cliente DB2 para que utilice el Centro de información de DB2 instalado en el sistema o servidor de intranet

### **Procedimiento:**

Para invocar el Centro de información de DB2 en un sistema en el que está instalado un cliente o servidor DB2 UDB:

- v Desde el menú Inicio (sistema operativo Windows): Pulse en **Inicio — Programas — IBM DB2 — Información — Centro de información**.
- v Desde el indicador de línea de mandatos:
	- En los sistemas operativos Linux y UNIX, emita el mandato **db2icdocs**.
	- En el sistema operativo Windows, emita el mandato **db2icdocs.exe**.

Para abrir el Centro de información de DB2 instalado en un servidor de intranet o sistema local en un navegador Web:

<span id="page-105-0"></span>• Abra la página Web en http://<nombre-sistemaprincipal>:<número-puerto>/, donde <nombre-sistemaprincipal> representa el nombre de sistema principal y <número-puerto> representa el número de puerto en el que está disponible el Centro de información de DB2.

Para abrir el Centro de información de DB2 en el sitio Web de IBM en un navegador Web:

• Abra la página Web en [publib.boulder.ibm.com/infocenter/db2help/.](http://publib.boulder.ibm.com/infocenter/db2help/)

## **Conceptos relacionados:**

- v "Centro de [información](#page-95-0) de DB2" en la página 88
- v "Escenarios de instalación del Centro de [información](#page-97-0) de DB2" en la página 90

### **Tareas relacionadas:**

- v ["Visualización](#page-106-0) de temas en el idioma preferido en el Centro de información de DB2" en la [página](#page-106-0) 99
- v "Invocación de ayuda según contexto desde una [herramienta](#page-113-0) de DB2" en la [página](#page-113-0) 106
- v "Actualización del Centro de información de DB2 instalado en el sistema o en un servidor de intranet" en la página 98
- v ["Invocación](#page-115-0) de la ayuda de mandatos desde el procesador de línea de [mandatos"](#page-115-0) en la página 108
- v "Establecimiento de la ubicación para acceder al Centro de información de DB2"

## **Información relacionada:**

v "Mandato HELP" en *Consulta de mandatos*

# **Actualización del Centro de información de DB2 instalado en el sistema o en un servidor de intranet**

El Centro de información de DB2 que hay disponible en

<http://publib.boulder.ibm.com/infocenter/db2help/> se actualizará periódicamente con documentación nueva o modificada. Asimismo, IBM puede efectuar actualizaciones del Centro de información de DB2 disponibles para descargar e instalar en el sistema o servidor de intranet. La actualización del Centro de información de DB2 no actualiza los productos de cliente o servidor DB2.

### **Prerrequisitos:**

Es necesario tener acceso a un sistema que esté conectado a Internet.

### **Procedimiento:**

Para actualizar el Centro de información de DB2 instalado en el sistema o servidor de intranet:

- 1. Abra el Centro de información de DB2 que se encuentra en el sitio Web de IBM de: <http://publib.boulder.ibm.com/infocenter/db2help/>
- 2. En la sección de descargas de la página de bienvenida, bajo la cabecera de servicio y soporte, pulse en el enlace de **documentación de DB2 Universal Database**.
- 3. Determine si la versión de su Centro de información de DB2 está anticuada comparando el nivel de la última imagen de documentación renovada con el

<span id="page-106-0"></span>nivel de documentación que tenga instalado. El nivel de documentación que ha instalado aparece listado en la página de bienvenida del Centro de información de DB2.

- 4. Si se encuentra disponible una versión más reciente del Centro de información de DB2, descargue la última imagen renovada del *Centro de información de DB2* aplicable a su sistema operativo.
- 5. Para instalar la imagen renovada del *Centro de información de DB2*, siga las instrucciones proporcionadas en la página Web.

### **Conceptos relacionados:**

v "Escenarios de instalación del Centro de [información](#page-97-0) de DB2" en la página 90

#### **Tareas relacionadas:**

- v "Invocación del Centro de [información](#page-104-0) de DB2" en la página 97
- v "Instalación del Centro de [información](#page-99-0) de DB2 utilizando el asistente de [instalación](#page-99-0) de DB2 (UNIX)" en la página 92
- v "Instalación del Centro de [información](#page-102-0) de DB2 utilizando el asistente de instalación de DB2 [\(Windows\)"](#page-102-0) en la página 95

# **Visualización de temas en el idioma preferido en el Centro de información de DB2**

El Centro de información de DB2 intenta visualizar los temas en el idioma especificado en las preferencias de navegador. Si un tema no se ha traducido al idioma preferido del usuario, el Centro de información de DB2 visualiza dicho tema en inglés.

### **Procedimiento:**

Para visualizar temas en su idioma preferido en el navegador Internet Explorer:

- 1. En Internet Explorer, pulse el botón **Herramientas** —> **Opciones de Internet** —> **Idiomas...**. Se abrirá la ventana Preferencias de idioma.
- 2. Asegúrese de que su idioma preferido esté especificado como la primera entrada de la lista de idiomas.
	- v Para añadir un nuevo idioma a la lista, pulse el botón **Agregar...**.
		- **Nota:** La adición de un idioma no garantiza que el sistema tenga los fonts necesarios para visualizar los temas en el idioma preferido.
	- v Para mover un idioma hacia el principio de la lista, seleccione el idioma y pulse el botón **Subir** hasta que el idioma esté en primer lugar en la lista de idiomas.
- 3. Renueve la página a fin de visualizar el Centro de información de DB2 en su idioma preferido.

Para visualizar temas en su idioma preferido en el navegador Mozilla:

- 1. En Mozilla, seleccione el botón **Edit** —> **Preferences** —> **Languages**. Se visualizará el panel Languages en la ventana Preferences.
- 2. Asegúrese de que su idioma preferido esté especificado como la primera entrada de la lista de idiomas.
	- v Para añadir un nuevo idioma a la lista, pulse el botón **Add...** a fin de seleccionar un idioma en la ventana Add Languages.
- <span id="page-107-0"></span>v Para mover un idioma hacia el principio de la lista, seleccione el idioma y pulse el botón **Move Up** hasta que el idioma esté en primer lugar en la lista de idiomas.
- 3. Renueve la página a fin de visualizar el Centro de información de DB2 en su idioma preferido.

### **Conceptos relacionados:**

v "Centro de [información](#page-95-0) de DB2" en la página 88

# **Documentación PDF e impresa de DB2**

Las tablas siguientes proporcionan los nombres oficiales de los manuales, los números de documento y los nombres de los archivos PDF. Para solicitar manuales en copia impresa, debe conocer el nombre oficial del manual. Para imprimir un archivo PDF, debe conocer el nombre del archivo PDF.

La documentación de DB2 está categorizada según las cabeceras siguientes:

- Información básica de DB2
- v Información de administración
- v Información para el desarrollo de aplicaciones
- v Información de Business Intelligence
- v Información de DB2 Connect
- v Información de iniciación
- Información de aprendizaje
- v Información sobre componentes opcionales
- Notas del release

Las tablas siguientes describen, para cada manual de la biblioteca de DB2, la información necesaria para solicitar la copia impresa o para imprimir o ver el PDF correspondiente al manual en cuestión. Se encuentra una descripción completa de cada uno de los manuales de la biblioteca de DB2 en el Centro de publicaciones de IBM de [www.ibm.com/shop/publications/order](http://www.ibm.com/shop/publications/order)

## **Información básica de DB2**

La información de estos manuales es fundamental para todos los usuarios de DB2; encontrará útil esta información tanto si es programador o administrador de bases de datos como si trabaja con DB2 Connect, DB2 Warehouse Manager u otros productos de DB2.

| Nombre                                                        | Número de documento                          | Nombre de archivo PDF |
|---------------------------------------------------------------|----------------------------------------------|-----------------------|
| IBM DB2 Universal Database<br>Consulta de mandatos            | SC <sub>10</sub> -3725                       | db2n0x81              |
| IBM DB2 Universal Database<br>Glosario                        | Sin número de documento                      | db2t0x81              |
| IBM DB2 Universal Database<br>Consulta de mensajes, Volumen 1 | GC10-3728, no disponible en<br>copia impresa | db2m1x81              |
| IBM DB2 Universal Database<br>Consulta de mensajes, Volumen 2 | GC10-3729, no disponible en<br>copia impresa | db2m2x81              |
| IBM DB2 Universal Database<br>Novedades                       | SC <sub>10</sub> -3734                       | db2q0x81              |

*Tabla 1. Información básica de DB2*
## **Información de administración**

La información de estos manuales incluye los temas necesarios para diseñar, implementar y mantener de forma efectiva bases de datos de DB2, depósitos de datos y sistemas federados.

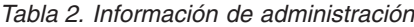

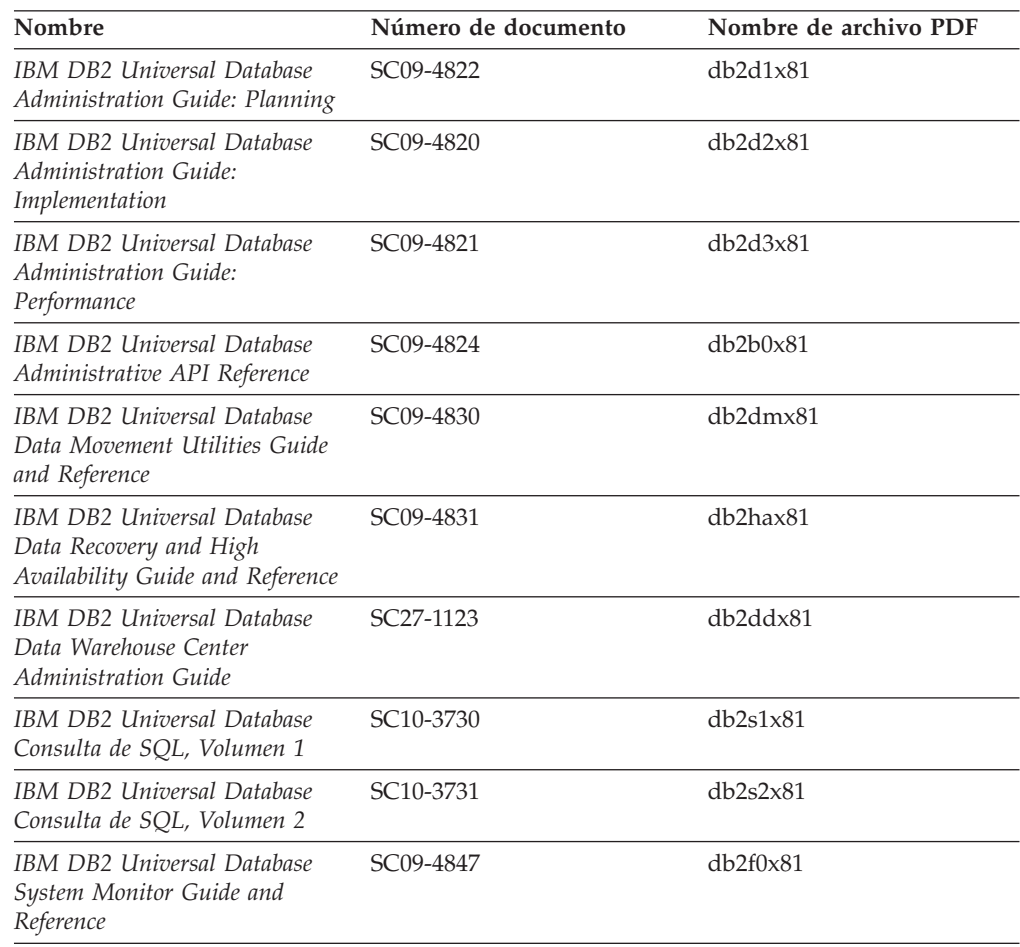

### **Información para el desarrollo de aplicaciones**

La información de estos manuales es de especial interés para los programadores de aplicaciones o programadores que trabajan con DB2 Universal Database (DB2 UDB). Hallará información acerca de los lenguajes y compiladores soportados, así como la documentación necesaria para acceder a DB2 UDB utilizando las diversas interfaces de programación soportadas, como, por ejemplo, SQL incorporado, ODBC, JDBC, SQLJ y CLI. Si utiliza el Centro de información de DB2, también podrá acceder a versiones HTML del código fuente para los programas de ejemplo.

*Tabla 3. Información para el desarrollo de aplicaciones*

| Nombre                                                                                                    | Número de documento    | Nombre de archivo PDF |
|----------------------------------------------------------------------------------------------------|------------------------|-----------------------|
| IBM DB2 Universal Database<br>Guía de desarrollo de aplicaciones:<br>Creación y ejecución de<br>aplicaciones | SC <sub>10</sub> -3733 | db2axx81              |

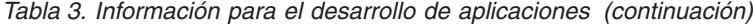

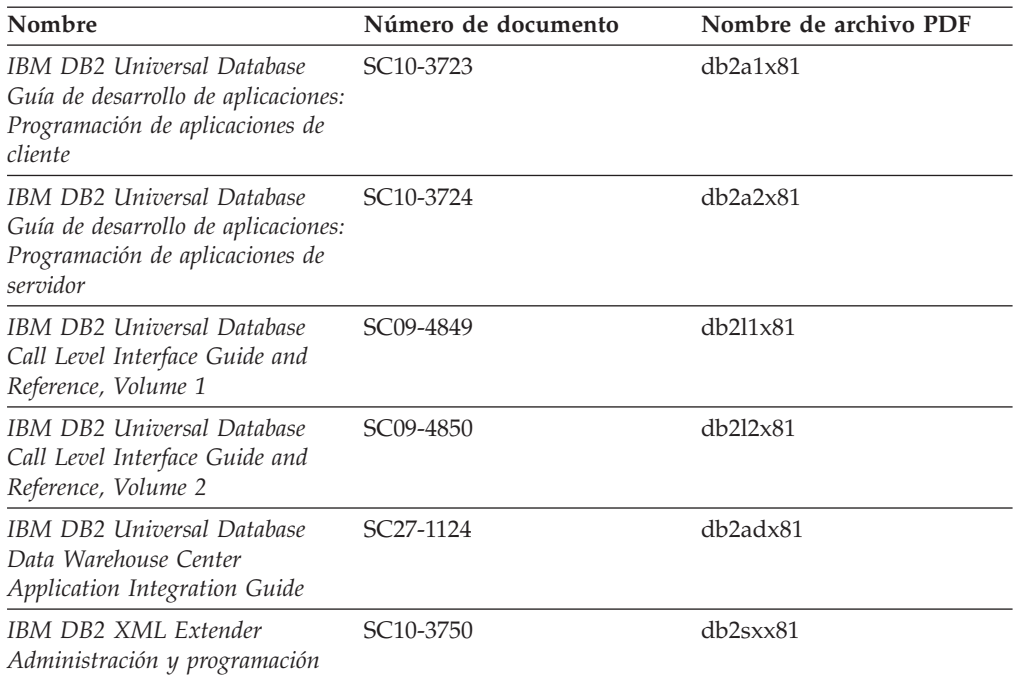

### **Información de Business Intelligence**

La información de estos manuales describe cómo utilizar los componentes que mejoran las posibilidades de análisis y de depósito de datos de DB2 Universal Database.

*Tabla 4. Información de Business Intelligence*

| Nombre                                                                                                    | Número de documento    | Nombre de archivo PDF |
|----------------------------------------------------------------------------------------------------|------------------------|-----------------------|
| IBM DB2 Warehouse Manager<br>Standard Edition Information<br>Catalog Center Administration<br>Guide                      | SC27-1125              | db2dix81              |
| IBM DB2 Warehouse Manager<br><b>Standard Edition Installation</b><br>Guide                                               | GC <sub>27</sub> -1122 | db2idx81              |
| IBM DB2 Warehouse Manager<br>Standard Edition Managing ETI<br>Solution Conversion Programs<br>with DB2 Warehouse Manager | SC <sub>18</sub> -7727 | iwhe1mstx80           |

## **Información de DB2 Connect**

La información incluida en esta categoría describe cómo acceder a datos de servidores de sistema principal y de sistema medio utilizando DB2 Connect Enterprise Edition o DB2 Connect Personal Edition.

*Tabla 5. Información de DB2 Connect*

| <b>Nombre</b>                      | Número de documento     | Nombre de archivo PDF |
|------------------------------------|-------------------------|-----------------------|
| <b>IBM Connectivity Supplement</b> | Sin número de documento | dh2h1x81              |

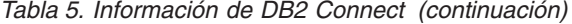

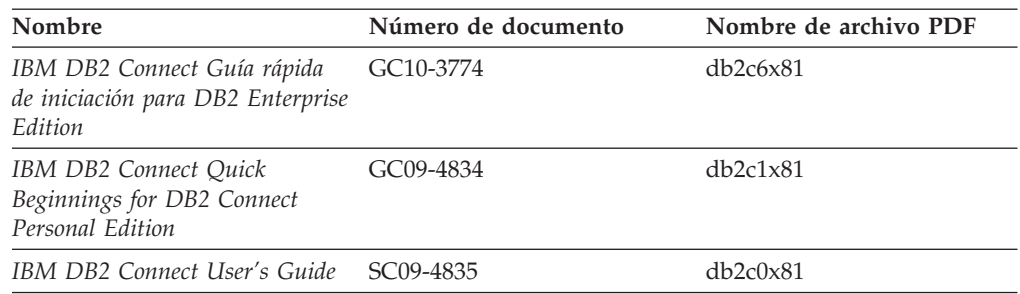

# **Información de iniciación**

La información de esta categoría es útil cuando se van a instalar y configurar servidores, clientes y otros productos de DB2.

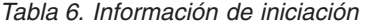

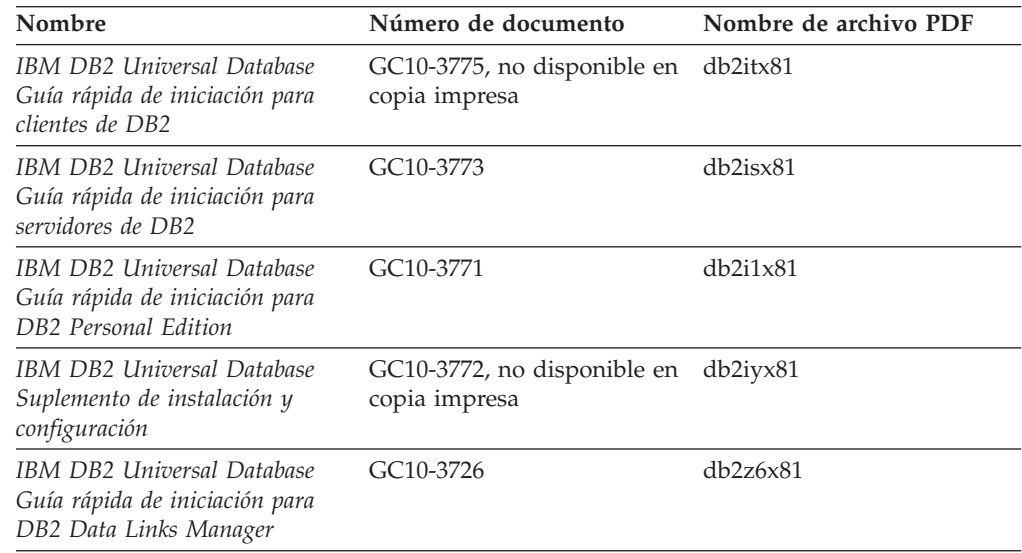

# **Información de aprendizaje**

La información de aprendizaje presenta las características de DB2 y explica cómo realizar diversas tareas.

*Tabla 7. Información de aprendizaje*

| Nombre                                                                                          | Número de documento     | Nombre de archivo PDF |
|-------------------------------------------------------------------------------------------------|-------------------------|-----------------------|
| Guía de aprendizaje de Business<br>Intelligence: Introducción al<br>Centro de depósito de datos | Sin número de documento | $db2tu \times 81$     |
| Guía de aprendizaje de Business<br>Intelligence: Lecciones ampliadas<br>sobre depósito de datos | Sin número de documento | db2tax81              |
| Information Catalog Center<br><b>Tutorial</b>                                                   | Sin número de documento | db <sub>2aix81</sub>  |
| Guía de aprendizaje de Video<br>Central para e-business                                         | Sin número de documento | $db2$ tw $x81$        |
| Guía de aprendizaje de Visual<br>Explain                                                        | Sin número de documento | db2tvx81              |

### **Información sobre componentes opcionales**

La información de esta categoría describe cómo trabajar con los componentes opcionales de DB2.

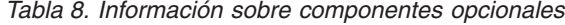

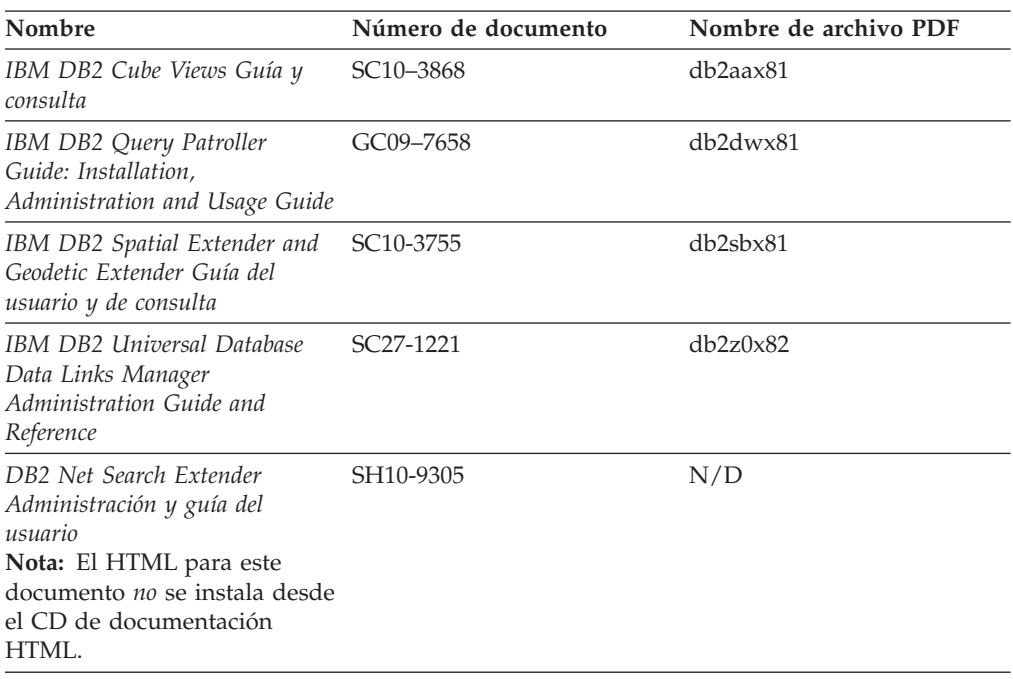

### **Notas del release**

Las notas del release proporcionan información adicional específica del release y nivel de FixPak del producto. Las notas del release también proporcionan resúmenes de las actualizaciones de la documentación que se han incorporado en cada release, actualización y FixPak.

*Tabla 9. Notas del release*

| Nombre                      | Número de documento                           | Nombre de archivo PDF |
|-----------------------------|-----------------------------------------------|-----------------------|
| Notas del release de DB2    | Ver nota.                                     | Ver nota.             |
| Notas de instalación de DB2 | Sólo disponible en el<br>CD-ROM del producto. | No disponible.        |

**Nota:** Las Notas del release están disponibles en:

- v XHTML y formato de texto, en los CD de los productos
- v Formato PDF, en el CD de documentación PDF

Además, las partes de las Notas del release que tratan *Problemas conocidos y soluciones alternativas* e *Incompatibilidades entre releases* también aparecen en el Centro de información de DB2.

Para ver las Notas del release en formato de texto en las plataformas basadas en UNIX, consulte el archivo Release.Notes. Este archivo se encuentra en el directorio DB2DIR/Readme/*%L*, donde *%L* representa el nombre de entorno nacional y DB2DIR representa:

- v En los sistemas operativos AIX: /usr/opt/db2\_08\_01
- v En los otros sistemas operativos basados en UNIX: /opt/IBM/db2/V8.1

#### <span id="page-112-0"></span>**Conceptos relacionados:**

v ["Documentación](#page-94-0) y ayuda de DB2" en la página 87

### **Tareas relacionadas:**

- v "Impresión de manuales de DB2 desde archivos PDF" en la página 105
- v "Solicitud de manuales de DB2 [impresos"](#page-113-0) en la página 106
- v "Invocación de ayuda según contexto desde una [herramienta](#page-113-0) de DB2" en la [página](#page-113-0) 106

### **Impresión de manuales de DB2 desde archivos PDF**

Puede imprimir los manuales de DB2 desde los archivos PDF del *CD de documentación PDF de DB2*. Mediante la utilización de Adobe Acrobat Reader, puede imprimir el manual entero o un rango específico de páginas.

#### **Prerrequisitos:**

Asegúrese de que tiene instalado Adobe Acrobat Reader. Si ha de instalar Adobe Acrobat Reader, está disponible desde el sitio Web de Adobe en [www.adobe.com](http://www.adobe.com/)

### **Procedimiento:**

Para imprimir un manual de DB2 desde un archivo PDF:

- 1. Inserte el *CD de documentación PDF de DB2*. En sistemas operativos UNIX, monte el CD de documentación PDF de DB2. Consulte el manual *Iniciación rápida* para obtener detalles sobre cómo montar un CD en sistemas operativos UNIX.
- 2. Abra index.htm. El archivo de abre en una ventana de navegador.
- 3. Pulse el título del PDF que desee ver. El PDF se abrirá en Acrobat Reader.
- 4. Seleccione **Archivo** → **Imprimir** para imprimir cualquier parte que desee del manual.

#### **Conceptos relacionados:**

v "Centro de [información](#page-95-0) de DB2" en la página 88

### **Tareas relacionadas:**

- v "Montaje del CD-ROM (AIX)" en *Guía rápida de iniciación para servidores de DB2*
- v "Cómo montar el CD-ROM (HP-UX)" en *Guía rápida de iniciación para servidores de DB2*
- v "Montaje del CD-ROM (Linux)" en *Guía rápida de iniciación para servidores de DB2*
- v "Solicitud de manuales de DB2 [impresos"](#page-113-0) en la página 106
- v "Montaje del CD-ROM (Entorno operativo Solaris)" en *Guía rápida de iniciación para servidores de DB2*

#### **Información relacionada:**

v ["Documentación](#page-107-0) PDF e impresa de DB2" en la página 100

### <span id="page-113-0"></span>**Solicitud de manuales de DB2 impresos**

Si prefiere utilizar manuales en copia impresa, puede solicitarlos de tres modos distintos.

### **Procedimiento:**

Los manuales impresos se pueden solicitar en algunos países o regiones. Compruebe, en el sitio Web de publicaciones de IBM correspondiente a su país o región, si este servicio está disponible en su país o región. Cuando las publicaciones estén disponibles para su solicitud, puede realizar lo siguiente:

- v Póngase en contacto con el distribuidor autorizado o representante de márketing de IBM. Para encontrar un representante local de IBM, consulte el directorio mundial de contactos de IBM en la página Web [www.ibm.com/planetwide](http://www.ibm.com/planetwide)
- v Llame al teléfono 1-800-879-2755, si está en los EE.UU. o al 1-800-IBM-4YOU, si está en Canadá.
- v Visite el Centro de publicaciones de IBM en [http://www.ibm.com/shop/publications/order.](http://www.ibm.com/shop/publications/order) La capacidad de solicitar manuales desde el Centro de publicaciones de IBM puede no estar disponible en todos los países.

En el momento en que un producto de DB2 se encuentra disponible, los manuales impresos son los mismos que aparecen en formato PDF en el *CD de documentación PDF de DB2*. El contenido de los manuales impresos que se halla en el *CD del Centro de información de DB2* también es el mismo. No obstante, existe contenido adicional en el CD del Centro de información de DB2 que no aparece en ninguno de los manuales PDF (por ejemplo, rutinas de administración de SQL y ejemplos de HTML). No todos los manuales incluidos en el CD de documentación PDF de DB2 se pueden solicitar en copia impresa.

**Nota:** El Centro de información de DB2 se actualiza con mayor frecuencia que los manuales PDF o en copia impresa; instale las actualizaciones de la documentación a medida que estén disponibles o consulte el Centro de información de DB2 en <http://publib.boulder.ibm.com/infocenter/db2help/> para obtener la información más actualizada.

### **Tareas relacionadas:**

v ["Impresión](#page-112-0) de manuales de DB2 desde archivos PDF" en la página 105

### **Información relacionada:**

v ["Documentación](#page-107-0) PDF e impresa de DB2" en la página 100

### **Invocación de ayuda según contexto desde una herramienta de DB2**

La ayuda según contexto proporciona información sobre las tareas o controles que están asociados con una ventana, cuaderno, asistente o asesor determinado. La ayuda según contexto está disponible desde las herramientas de administración y desarrollo de DB2 que tienen interfaces gráficas de usuario. Existen dos tipos de ayuda según contexto:

v Ayuda a la que se accede mediante el botón **Ayuda** ubicado en cada ventana o cuaderno.

v Ventanas emergentes de información, que son ventanas que se visualizan cuando el cursor del ratón se coloca sobre un campo o control o cuando se selecciona un campo o control en una ventana, cuaderno, asistente o asesor y se pulsa F1.

El botón **Ayuda** proporciona acceso a la información de visión general, de prerrequisitos y de tareas. Las ventanas emergentes de información describen los campos y controles individuales.

### **Procedimiento:**

Para invocar la ayuda según contexto:

v Para la ayuda de ventana y de cuaderno, inicie una de las herramientas de DB2 y, luego, abra cualquier ventana o cuaderno. Pulse el botón **Ayuda** situado en la esquina inferior derecha de la ventana o del cuaderno a fin de invocar la ayuda según contexto.

También puede acceder a la ayuda según contexto desde el elemento de menú **Ayuda** situado en la parte superior de cada uno de los centros de herramientas de DB2.

Para los asistentes y asesores, pulse en el enlace Visión general de tareas, de la primera página, si desea ver ayuda según contexto.

- v Para obtener ayuda sobre controles individuales de una ventana o un cuaderno en una ventana emergente de información, pulse el control y, a continuación, pulse **F1**. La información emergente que contiene detalles sobre el control se visualizará en una ventana amarilla.
	- **Nota:** Para visualizar ventanas emergentes de información simplemente manteniendo el cursor del ratón sobre un campo o control, seleccione el recuadro de selección **Visualizar automáticamente ventanas emergentes de información** en la página **Documentación** del cuaderno Valores de herramientas.

Similar a las ventanas emergentes de información, la información emergente de diagnóstico es otra forma de ayuda según contexto; en ella se incluyen reglas para la entrada de datos. La información emergente de diagnóstico se visualiza en una ventana de color morado que aparece cuando se entran datos que no son válidos o que son insuficientes. La información emergente de diagnóstico puede aparecer para:

- Campos obligatorios.
- Campos cuyos datos tengan un formato preciso como, por ejemplo, un campo de fecha.

### **Tareas relacionadas:**

- v "Invocación del Centro de [información](#page-104-0) de DB2" en la página 97
- v ["Invocación](#page-115-0) de la ayuda de mensajes desde el procesador de línea de mandatos" en la [página](#page-115-0) 108
- v ["Invocación](#page-115-0) de la ayuda de mandatos desde el procesador de línea de [mandatos"](#page-115-0) en la página 108
- v ["Invocación](#page-116-0) de la ayuda para estados de SQL desde el procesador de línea de [mandatos"](#page-116-0) en la página 109
- v "Acceso al Centro de información de DB2"
- v "Cómo utilizar la ayuda de DB2 UDB"
- v "Establecimiento de la ubicación para acceder al Centro de información de DB2"
- v "Configuración del acceso a documentación y ayuda contextual de DB2"

# <span id="page-115-0"></span>**Invocación de la ayuda de mensajes desde el procesador de línea de mandatos**

La ayuda de mensajes describe la causa de un mensaje y describe la acción que se debe realizar en respuesta al error.

### **Procedimiento:**

Para invocar la ayuda de mensajes, abra el procesador de línea de mandatos y entre:

? *XXXnnnnn*

donde *XXXnnnnn* representa un identificador de mensaje válido.

Por ejemplo, ? SQL30081 muestra la ayuda acerca del mensaje SQL30081.

#### **Conceptos relacionados:**

v "Introducción a los mensajes" en *Consulta de mensajes Volumen 1*

#### **Información relacionada:**

v "db2: Mandato de invocación del procesador de línea de mandatos" en *Consulta de mandatos*

## **Invocación de la ayuda de mandatos desde el procesador de línea de mandatos**

La ayuda de mandatos explica la sintaxis de los mandatos del procesador de línea de mandatos.

### **Procedimiento:**

Para invocar la ayuda de mandatos, abra el procesador de línea de mandatos y entre:

? *mandato*

donde *mandato* representa una palabra clave o el mandato completo.

Por ejemplo, ? catalog visualiza ayuda para todos los mandatos CATALOG, mientras que ? catalog database visualiza ayuda solamente para el mandato CATALOG DATABASE.

#### **Tareas relacionadas:**

- v "Invocación de ayuda según contexto desde una [herramienta](#page-113-0) de DB2" en la [página](#page-113-0) 106
- v "Invocación del Centro de [información](#page-104-0) de DB2" en la página 97
- v "Invocación de la ayuda de mensajes desde el procesador de línea de mandatos" en la página 108
- v ["Invocación](#page-116-0) de la ayuda para estados de SQL desde el procesador de línea de [mandatos"](#page-116-0) en la página 109

### **Información relacionada:**

v "db2: Mandato de invocación del procesador de línea de mandatos" en *Consulta de mandatos*

## <span id="page-116-0"></span>**Invocación de la ayuda para estados de SQL desde el procesador de línea de mandatos**

DB2 Universal Database devuelve un valor de SQLSTATE para las condiciones que pueden ser el resultado de una sentencia de SQL. La ayuda de SQLSTATE explica los significados de los estados de SQL y los códigos de las clases de estados de SQL.

### **Procedimiento:**

Para invocar la ayuda para estados de SQL, abra el procesador de línea de mandatos y entre:

? *sqlstate* o ? *código de clase*

donde *sqlstate* representa un estado de SQL válido de cinco dígitos y *código de clase* representa los dos primeros dígitos del estado de SQL.

Por ejemplo, ? 08003 visualiza la ayuda para el estado de SQL 08003, y ? 08 visualiza la ayuda para el código de clase 08.

#### **Tareas relacionadas:**

- v "Invocación del Centro de [información](#page-104-0) de DB2" en la página 97
- v ["Invocación](#page-115-0) de la ayuda de mensajes desde el procesador de línea de mandatos" en la [página](#page-115-0) 108
- v ["Invocación](#page-115-0) de la ayuda de mandatos desde el procesador de línea de [mandatos"](#page-115-0) en la página 108

### **Guías de aprendizaje de DB2**

Las guías de aprendizaje de DB2 ayudan a conocer los diversos aspectos de DB2 Universal Database. Las guías de aprendizaje proporcionan ejercicios con instrucciones paso a paso en las áreas de desarrollo de aplicaciones, ajuste del rendimiento de las consultas de SQL, trabajo con depósitos de datos, gestión de metadatos y desarrollo de servicios Web utilizando DB2.

#### **Antes de empezar:**

Puede ver las versiones XHTML de las guías de aprendizaje desde el Centro de información en [http://publib.boulder.ibm.com/infocenter/db2help/.](http://publib.boulder.ibm.com/infocenter/db2help/)

Algunos ejercicios de las guías de aprendizaje utilizan datos o código de ejemplo. Consulte cada guía de aprendizaje para obtener una descripción de los prerrequisitos para las tareas específicas.

#### **Guías de aprendizaje de DB2 Universal Database:**

Pulse en el título de una guía de aprendizaje de la lista siguiente para ver esa guía de aprendizaje.

- <span id="page-117-0"></span>*Guía de aprendizaje de Business Intelligence: Introducción al Centro de depósito de datos* Realizar tareas de introducción de depósito de datos utilizando el Centro de depósito de datos.
- *Guía de aprendizaje de Business Intelligence: Lecciones ampliadas sobre depósito de datos* Realizar tareas avanzadas de depósito de datos utilizando el Centro de depósito de datos.
- *Information Catalog Center Tutorial*

Crear y gestionar un catálogo de información para localizar y usar metadatos utilizando el Centro de catálogos de información.

*Guía de aprendizaje de Visual Explain*

Analizar, optimizar y ajustar sentencias de SQL para obtener un mejor rendimiento al utilizar Visual Explain.

### **Información de resolución de problemas de DB2**

Existe una gran variedad de información para la resolución de problemas y la determinación de problemas para ayudarle a utilizar los productos DB2®.

#### **Documentación de DB2**

La información de resolución de problemas se puede encontrar en todo el Centro de información de DB2, así como en todos los manuales PDF que componen la biblioteca de DB2. Puede consultar la rama sobre soporte y resolución de problemas, del árbol de navegación del Centro de información de DB2 (en el panel izquierdo de la ventana del navegador), para obtener un listado completo de la documentación de resolución de problemas de DB2.

### **Sitio Web de soporte técnico de DB2**

Consulte el sitio Web de soporte técnico de DB2 si tiene problemas y desea obtener ayuda para encontrar las causas y las soluciones posibles. El sitio de soporte técnico tiene enlaces con las últimas publicaciones de DB2, notas técnicas, Informes autorizados de análisis del programa (APAR), FixPaks y el listado más reciente de códigos de error internos de DB2, además de otros recursos. Puede buscar en esta base de conocimiento para encontrar posibles soluciones a los problemas.

Para acceder al sitio Web de soporte de DB2, vaya a [http://www.ibm.com/software/data/db2/udb/winos2unix/support](http://www.ibm.com/software/data/db2/udb/support.html)

### **DB2 Problem Determination Tutorial Series (Serie de guías de aprendizaje para la determinación de problemas de DB2)**

Consulte el sitio Web DB2 Problem Determination Tutorial Series para encontrar información sobre cómo identificar y resolver rápidamente los problemas que puedan surgir mientras trabaje con DB2. Una de las guías de aprendizaje ofrece una presentación de los recursos y las herramientas de determinación de problemas de DB2 disponibles y le ayuda a decidir cuándo utilizarlos. Otras de las guías de aprendizaje tratan temas relacionados como, por ejemplo, ″Determinación de problemas del motor de base de datos″, ″Determinación de problemas de rendimiento″ y ″Determinación de problemas de aplicaciones″.

Consulte el conjunto completo de guías de aprendizaje de determinación de problemas de DB2 en el sitio de soporte técnico de DB2 de <http://www.ibm.com/software/data/support/pdm/db2tutorials.html>

#### **Conceptos relacionados:**

- v "Centro de [información](#page-95-0) de DB2" en la página 88
- v "Introduction to problem determination DB2 Technical Support tutorial" en *Guía para la resolución de problemas*

### <span id="page-118-0"></span>**Accesibilidad**

Las características de accesibilidad ayudan a los usuarios con discapacidades físicas, por ejemplo movilidad o visión limitada, a utilizar los productos de software satisfactoriamente. La lista siguiente especifica las características de accesibilidad principales de los productos de DB2® Versión 8:

- v Toda la funcionalidad de DB2 está disponible utilizando el teclado para la navegación en lugar del ratón. Si desea más información, consulte el apartado "Entrada de teclado y navegación".
- v Puede personalizar el tamaño y color de los fonts en las interfaces de usuario de DB2. Si desea más información, consulte el apartado "Pantalla accesible".
- v Los productos de DB2 dan soporte a aplicaciones de accesibilidad que utilizan la API de accesibilidad de Java™. Si desea más información, consulte el apartado ["Compatibilidad](#page-119-0) con tecnologías de asistencia" en la página 112.
- v La documentación de DB2 se proporciona en un formato accesible. Si desea más información, consulte el apartado ["Documentación](#page-119-0) accesible" en la página 112.

### **Entrada de teclado y navegación**

### **Entrada de teclado**

Puede trabajar con las herramientas de DB2 utilizando solamente el teclado. Puede utilizar teclas o combinaciones de teclas para llevar a cabo operaciones que también se pueden realizar con el ratón. Las pulsaciones estándares del sistema operativo se utilizan para operaciones estándares del sistema operativo.

Para obtener más información sobre el uso de teclas o combinaciones de teclas al realizar operaciones, consulte Accesos directos y aceleradores del teclado.

### **Navegación de teclado**

Puede navegar por la interfaz de usuario de las herramientas de DB2 mediante teclas o combinaciones de teclas.

Para obtener más información sobre el uso de teclas o combinaciones de teclas al navegar por las herramientas de DB2, consulte Accesos directos y aceleradores del teclado.

### **Foco del teclado**

En los sistemas operativos  $UNIX^{\circled{C}}$ , se resalta el área de la ventana activa en la que las pulsaciones tendrán efecto.

### **Pantalla accesible**

Las herramientas de DB2 presentan características que mejoran la accesibilidad de los usuarios con poca visión u otras discapacidades visuales. Estas mejoras de la accesibilidad incluyen soporte para propiedades de font personalizables.

### **Valores de font**

Puede seleccionar el color, tamaño y font del texto en menús y ventanas de diálogo utilizando el cuaderno Valores de herramientas.

<span id="page-119-0"></span>Para obtener más información sobre cómo especificar valores de font, consulte Modificación de fonts para menús y texto.

### **No dependencia del color**

No es necesario distinguir los colores para utilizar cualquiera de las funciones de este producto.

### **Compatibilidad con tecnologías de asistencia**

Las interfaces de las herramientas de DB2 dan soporte a la API de accesibilidad de Java, que le permite utilizar lectores de pantalla y otras tecnologías de asistencia con los productos de DB2.

### **Documentación accesible**

La documentación de DB2 se proporciona en formato XHTML 1.0, que se puede visualizar en la mayoría de los navegadores Web. XHTML le permite visualizar la documentación de acuerdo con las preferencias de pantalla establecidas en el navegador. También permite utilizar lectores de pantalla y otras tecnologías de asistencia.

Los diagramas de sintaxis se proporcionan en formato decimal con puntos. Este formato sólo está disponible si se accede a la documentación en línea mediante un lector de pantalla.

### **Conceptos relacionados:**

v "Diagramas de sintaxis en formato decimal con puntos" en la página 112

#### **Tareas relacionadas:**

- v "Accesos directos y aceleradores del teclado"
- v "Modificación de fonts para menús y texto"

## **Diagramas de sintaxis en formato decimal con puntos**

Se proporcionan diagramas de sintaxis en formato decimal con puntos para los usuarios que acceden al Centro de información utilizando un lector de pantalla.

En formato decimal con puntos, cada elemento de sintaxis se escribe en una línea distinta. Si dos o más elementos de sintaxis siempre aparecen juntos (o siempre están ausentes los dos a la vez), pueden aparecer en la misma línea, puesto que se pueden considerar un elemento de sintaxis compuesto.

Cada línea empieza por un número decimal con puntos; por ejemplo, 3 ó 3.1 ó 3.1.1. Para oír estos números correctamente, asegúrese de que su lector de pantalla esté configurado para leer la puntuación. Todos los elementos de sintaxis que tienen el mismo número decimal con puntos (por ejemplo, todos los elementos de sintaxis que tienen el número 3.1) son alternativas mutuamente excluyentes. Si oye las líneas 3.1 USERID y 3.1 SYSTEMID, sabrá que la sintaxis puede incluir o USERID o SYSTEMID, pero no ambos.

El nivel de numeración decimal con puntos denota el nivel jerárquico. Por ejemplo, si un elemento de sintaxis con el número decimal con puntos 3 va seguido de una serie de elementos de sintaxis con el número decimal 3.1, todos los elementos de sintaxis con la numeración 3.1 son subordinados de los elementos de sintaxis identificados por el número 3.

Junto a los números decimales con puntos se utilizan determinados símbolos y palabras para añadir información sobre los elementos de sintaxis. A veces, estos símbolos y palabras pueden aparecer al principio del propio elemento. Para facilitar la identificación, si la palabra o el símbolo forman parte del elemento de sintaxis, van precedidos por una barra inclinada invertida (\). El símbolo \* se puede utilizar junto a un número decimal con puntos para indicar que el elemento de sintaxis se repite. Por ejemplo, el elemento de sintaxis \*FILE con el número decimal con puntos 3 adopta el formato 3 \\* FILE. El formato 3\* FILE indica que el elemento de sintaxis FILE se repite. El formato 3\* \\* FILE indica que el elemento de sintaxis \* FILE se repite.

Los caracteres como las comas, que se utilizan para separar una serie de elementos de sintaxis, se muestran en la sintaxis justo antes de los elementos que separan. Estos caracteres pueden aparecer en la misma línea que cada elemento o en una línea distinta con el mismo número decimal con puntos que los elementos en cuestión. En la línea también puede aparecer otro símbolo que proporcione información sobre los elementos de sintaxis. Por ejemplo, las líneas 5.1\*, 5.1 LASTRUN y 5.1 DELETE significan que si se utiliza más de uno de los elementos de sintaxis LASTRUN y DELETE, los elementos deben estar separados por comas. Si no hay ningún separador, suponga que utiliza un espacio en blanco para separar cada elemento de sintaxis.

Si un elemento de sintaxis va precedido del símbolo %, esto indica una referencia que está definida en cualquier otro lugar. La serie que aparece después del símbolo % es el nombre de un fragmento de sintaxis en lugar de un literal. Por ejemplo, la línea 2.1 %OP1 significa que se debe hacer referencia al fragmento de sintaxis separado OP1.

Junto a los números decimales con puntos se utilizan los símbolos y las palabras siguientes:

- v ? indica un elemento de sintaxis opcional. Un número decimal con puntos seguido del símbolo ? indica que todos los elementos de sintaxis con un número decimal con puntos correspondiente y elementos de sintaxis subordinados son opcionales. Si sólo hay un elemento de sintaxis con un número decimal con puntos, el símbolo ? aparecerá en la misma línea que el elemento de sintaxis (por ejemplo, 5? NOTIFY). Si hay más de un elemento de sintaxis con un número decimal con puntos, el símbolo ? aparecerá en una línea propia, seguido de los elementos de sintaxis opcionales. Por ejemplo, si oye las líneas 5 ?, 5 NOTIFY y 5 UPDATE, sabrá que los elementos de sintaxis NOTIFY y UPDATE son opcionales; es decir, puede seleccionar uno o ninguno de dichos elementos. El símbolo ? es equivalente a una línea de desvío de un diagrama de vías.
- v ! indica un elemento de sintaxis por omisión. Un número decimal con puntos seguido del símbolo ! y un elemento de sintaxis indica que el elemento de sintaxis es la opción por omisión para todos los elementos de sintaxis que comparten el mismo número decimal con puntos. Sólo uno de los elementos de sintaxis que comparten el mismo número decimal con puntos puede especificar un símbolo !. Por ejemplo, si oye las líneas 2? FILE, 2.1! (KEEP) y 2.1 (DELETE), sabrá que (KEEP) es la opción por omisión correspondiente a la palabra clave FILE. En este ejemplo, si incluye la palabra clave FILE pero no especifica ninguna opción, se aplicará la opción por omisión KEEP. También se aplicará una opción por omisión al siguiente número decimal con puntos más alto. En este ejemplo, si se omite la palabra clave FILE, se utiliza el valor por omisión FILE(KEEP). No obstante, si oye las líneas 2? FILE, 2.1, 2.1.1! (KEEP) y 2.1.1 (DELETE), la opción por omisión KEEP sólo se aplicará al siguiente número

decimal con puntos más alto, 2.1 (que no tiene una palabra clave asociada) y no se aplicará a 2? FILE. Si se omite la palabra clave FILE, no se utilizará nada.

v \* indica un elemento de sintaxis que se puede repetir 0 o más veces. Un número decimal con puntos seguido del símbolo \* indica que este elemento de sintaxis se puede utilizar cero o más veces; es decir, es opcional y se puede repetir. Por ejemplo, si oye la línea 5.1\* data area, sabrá que puede incluir un área de datos, más de un área de datos o ningún área de datos. Si oye las líneas 3\*, 3 HOST y 3 STATE, sabrá que puede incluir HOST, STATE, los dos juntos o ninguno de los dos.

### **Notas:**

- 1. Si un número decimal con puntos tiene un asterisco (\*) al lado y sólo hay un elemento con dicho número decimal con puntos, podrá repetir el mismo elemento más de una vez.
- 2. Si un número decimal con puntos tiene un asterisco al lado y hay varios elementos que tienen dicho número decimal con puntos, podrá utilizar más de un elemento de la lista, pero no podrá utilizar los elementos más de una vez cada uno. En el ejemplo anterior, podría escribir HOST STATE pero no podría escribir HOST HOST.
- 3. El símbolo \* es equivalente a una línea de bucle de retorno de un diagrama de sintaxis de vías.
- v + indica un elemento de sintaxis que se debe incluir una o más veces. Un número decimal con puntos seguido del símbolo + indica que este elemento de sintaxis se debe incluir una o más veces; es decir, se debe incluir como mínimo una vez y se puede repetir. Por ejemplo, si oye la línea 6.1+ data area, deberá incluir como mínimo un área de datos. Si oye las líneas 2+, 2 HOST y 2 STATE, sabrá que debe incluir HOST, STATE o ambos. De manera similar al símbolo \*, el símbolo + sólo puede repetir un elemento determinado si éste es el único elemento que tiene el número decimal con puntos en cuestión. El símbolo +, al igual que el símbolo \*, es equivalente a una línea de bucle de retorno de un diagrama de sintaxis de vías.

### **Conceptos relacionados:**

v ["Accesibilidad"](#page-118-0) en la página 111

#### **Tareas relacionadas:**

v "Accesos directos y aceleradores del teclado"

#### **Información relacionada:**

v "Cómo se leen los diagramas de sintaxis" en *Consulta de SQL, Volumen 2*

### **Certificación Common Criteria de productos DB2 Universal Database**

Se está evaluando DB2 Universal Database para obtener la certificación Common Criteria en el nivel de garantía de evaluación 4 (EAL4). Para más información acerca de Common Criteria, consulte el sitio Web de Common Criteria en: [http://niap.nist.gov/cc-scheme/.](http://niap.nist.gov/cc-scheme/)

## **Apéndice B. Avisos**

Es posible que IBM no comercialice en todos los países algunos productos, servicios o características descritos en este manual. Consulte al representante local de IBM para obtener información sobre los productos y servicios que actualmente pueden adquirirse en su zona. Cualquier referencia a un producto, programa o servicio de IBM no pretende afirmar ni implicar que sólo se pueda utilizar dicho producto, programa o servicio de IBM. En su lugar se puede utilizar cualquier producto, programa o servicio funcionalmente equivalente que no vulnere ninguno de los derechos de propiedad intelectual de IBM. Sin embargo, es responsabilidad del usuario evaluar y verificar el funcionamiento de cualquier producto, programa o servicio que no sea de IBM.

IBM puede tener patentes o solicitudes de patentes en tramitación que afecten al tema tratado en este documento. La posesión de este documento no confiere ninguna licencia sobre dichas patentes. Puede realizar consultas sobre licencias escribiendo a:

IBM Director of Licensing IBM Corporation North Castle Drive Armonk, NY 10504-1785 EE.UU.

Para realizar consultas sobre licencias referentes a información de doble byte (DBCS), puede ponerse en contacto con el Departamento de Propiedad Intelectual de IBM de su país/región o escribir a:

IBM World Trade Asia Corporation Licensing 2-31 Roppongi 3-chome, Minato-ku Tokio 106, Japón

**El párrafo siguiente no es aplicable al Reino Unido ni a ningún país/región en donde tales disposiciones sean incompatibles con la legislación local:** INTERNATIONAL BUSINESS MACHINES CORPORATION PROPORCIONA ESTA PUBLICACIÓN "TAL CUAL", SIN GARANTÍA DE NINGUNA CLASE, NI EXPLÍCITA NI IMPLÍCITA, INCLUIDAS, PERO SIN LIMITARSE A ELLAS, LAS GARANTÍAS IMPLÍCITAS DE NO VULNERACIÓN DE DERECHOS, COMERCIALIZACIÓN O IDONEIDAD PARA UN FIN DETERMINADO. Algunos estados no permiten la exclusión de garantías expresas o implícitas en determinadas transacciones, por lo que es posible que esta declaración no sea aplicable en su caso.

Esta publicación puede contener inexactitudes técnicas o errores tipográficos. Periódicamente se efectúan cambios en la información aquí contenida; dichos cambios se incorporarán a las nuevas ediciones de la publicación. IBM puede efectuar, en cualquier momento y sin previo aviso, mejoras y cambios en los productos y programas descritos en esta publicación.

Las referencias hechas en esta publicación a sitios Web que no son de IBM se proporcionan sólo para la comodidad del usuario y no constituyen un aval de esos sitios Web. La información contenida en esos sitios Web no forma parte de la información del presente producto IBM y el usuario es responsable de la utilización de dichos sitios Web.

IBM puede utilizar o distribuir cualquier información que se le facilite de la manera que considere adecuada, sin contraer por ello ninguna obligación con el remitente.

Los licenciatarios de este programa que deseen obtener información sobre él con el fin de habilitar: (i) el intercambio de información entre programas creados de forma independiente y otros programas (incluido éste) y (ii) el uso mutuo de la información intercambiada, deben ponerse en contacto con:

IBM Canada Limited Office of the Lab Director 8200 Warden Avenue Markham, Ontario L6G 1C7 CANADÁ

Dicha información puede estar disponible, sujeta a los términos y condiciones apropiados, incluido en algunos casos el pago de una tarifa.

El programa bajo licencia descrito en este documento y todo el material bajo licencia asociado a él, los proporciona IBM según los términos del Acuerdo de Cliente de IBM, el Acuerdo Internacional de Programas Bajo Licencia de IBM o cualquier acuerdo equivalente entre el usuario e IBM.

Los datos de rendimiento contenidos en este documento se obtuvieron en un entorno controlado. Por lo tanto, los resultados obtenidos en otros entornos operativos pueden variar significativamente. Algunas mediciones pueden haberse realizado en sistemas experimentales y no es seguro que estas mediciones sean las mismas en los sistemas disponibles comercialmente. Además, algunas mediciones pueden haberse calculado mediante extrapolación. Los resultados reales pueden variar. Los usuarios del presente manual deben verificar los datos aplicables para su entorno específico.

La información referente a productos que no son de IBM se ha obtenido de los proveedores de esos productos, de sus anuncios publicados o de otras fuentes disponibles públicamente. IBM no ha probado esos productos y no puede confirmar la exactitud del rendimiento, la compatibilidad ni ninguna otra afirmación referente a productos que no son de IBM. Las preguntas sobre las prestaciones de productos que no son de IBM deben dirigirse a los proveedores de esos productos.

Todas las declaraciones de intenciones de IBM están sujetas a cambio o cancelación sin previo aviso, y sólo representan objetivos.

Este manual puede contener ejemplos de datos e informes que se utilizan en operaciones comerciales diarias. Para ilustrarlos de la forma más completa posible, los ejemplos incluyen nombres de personas, empresas, marcas y productos. Todos estos nombres son ficticios y cualquier similitud con nombres y direcciones utilizados por una empresa real es totalmente fortuita.

#### LICENCIA DE COPYRIGHT:

Este manual puede contener programas de aplicaciones de ejemplo escritos en lenguaje fuente, que muestran técnicas de programación en diversas plataformas operativas. Puede copiar, modificar y distribuir estos programas de ejemplo como desee, sin pago alguno a IBM, con la intención de desarrollar, utilizar, comercializar o distribuir programas de aplicaciones de acuerdo con la interfaz de programación de aplicaciones correspondiente a la plataforma operativa para la que están escritos los programas de ejemplo. Estos ejemplos no se han probado exhaustivamente bajo todas las condiciones. Por lo tanto, IBM no puede asegurar ni implicar la fiabilidad, utilidad o función de estos programas.

Cada copia o parte de estos programas de ejemplo o cualquier trabajo derivado debe incluir una nota de copyright como la siguiente:

© (*nombre de la empresa*) (*año*). Partes de este código proceden de programas de ejemplo de IBM Corp. © Copyright IBM Corp. \_*entre el o los años*\_. Reservados todos los derechos.

### **Marcas registradas**

Los términos siguientes son marcas registradas de International Business Machines Corporation en los EE.UU. y/o en otros países y se han utilizado como mínimo en uno de los documentos de la biblioteca de documentación de DB2 UDB.

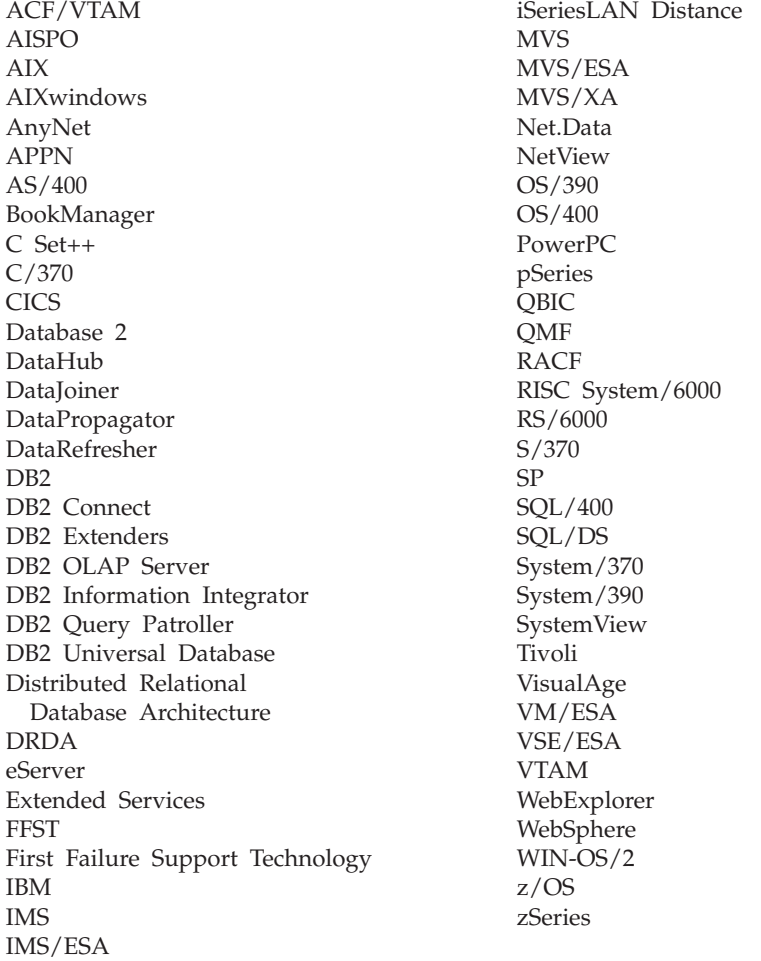

Los términos siguientes son marcas registradas de otras empresas y se han utilizado como mínimo en uno de los documentos de la biblioteca de documentación de DB2 UDB:

Microsoft, Windows, Windows NT y el logotipo de Windows son marcas registradas de Microsoft Corporation en los EE.UU. y/o en otros países.

Intel y Pentium son marcas registradas de Intel Corporation en los EE.UU. y/o en otros países.

Java y todas las marcas registradas basadas en Java son marcas registradas de Sun Microsystems, Inc. en los EE.UU. y/o en otros países.

UNIX es marca registrada de The Open Group en los EE.UU. y/o en otros países.

Otros nombres de empresas, productos o servicios, pueden ser marcas registradas o marcas de servicio de otras empresas.

# **Índice**

# **A**

accesibilidad [características](#page-118-0) 111 [diagramas](#page-119-0) de sintaxis decimal con [puntos](#page-119-0) 112 accesos directos a teclado [soporte](#page-118-0) para 111 Actualización [documentación](#page-105-0) en HTML 98 ayuda para mandatos [invocación](#page-115-0) 108 para mensajes [invocación](#page-115-0) 108 para sentencias SQL [invocación](#page-116-0) 109 [visualización](#page-104-0) 97, [99](#page-106-0) ayuda de mandatos [invocación](#page-115-0) 108 ayuda de mensajes [invocación](#page-115-0) 108 ayuda de sentencia SQL [invocación](#page-116-0) 109

# **B**

Business Intelligence Power Pack [instalación](#page-78-0) 71, [74](#page-81-0)

# **C**

Centro de información [instalación](#page-97-0) 90, [92,](#page-99-0) [95](#page-102-0) Centro de [información](#page-95-0) de DB2 88 [invocación](#page-20-0) 13, [74,](#page-81-0) [97](#page-104-0) clientes DB2 [Run-Time](#page-68-0) Client Lite 61, [73](#page-80-0)

# **D**

DB2 Connect Linux zSeries [soporte](#page-85-0) de 64 bits 78 DB2 Universal Database cómo impedir el acceso a los [archivos](#page-91-0) del sistema DB2 en [plataformas](#page-91-0) basadas en [Windows](#page-91-0) 84 determinación de problemas guías de [aprendizaje](#page-117-0) 110 [información](#page-117-0) en línea 110 [diagramas](#page-119-0) de sintaxis decimal con [puntos](#page-119-0) 112 [discapacidad](#page-118-0) 111 documentación [visualización](#page-104-0) 97 documentación en HTML [actualización](#page-105-0) 98

## **E**

E/S asíncrona, rendimiento del limpiador de páginas [Linux](#page-82-0) 75 en línea [ayuda,](#page-113-0) acceso 106 [importar](#page-76-0) 69

# **G**

Geodetic Extender [extender](#page-85-0) nuevo 78 guías de [aprendizaje](#page-116-0) 109 [determinación](#page-117-0) y resolución de [problemas](#page-117-0) 110 guías de [aprendizaje](#page-116-0) de DB2 109

# **I**

impresión [archivos](#page-112-0) PDF 105 instalación Business [Intelligence](#page-78-0) Power Pack 7[1,](#page-81-0) [74](#page-81-0) Centro de [información](#page-97-0) 90, [92,](#page-99-0) [95](#page-102-0) invocación ayuda de [mandatos](#page-115-0) 108 ayuda de [mensajes](#page-115-0) 108 ayuda de [sentencia](#page-116-0) SQL 109 Centro de [información](#page-20-0) de DB2 13, [74](#page-81-0) iSeries de Java, [procedimientos](#page-73-0) [almacenados](#page-73-0) 66

# **L**

Linux E/S asíncrona, [rendimiento](#page-82-0) del [limpiador](#page-82-0) de páginas 75 [soporte](#page-85-0) de zSeries 78 Linux zSeries DB2 Connect [soporte](#page-85-0) de 64 bits 78

# **M**

mandato db2look [mejoras](#page-30-0) 23 mandatos db2look [mejoras](#page-30-0) 23 manuales de DB2 [impresión](#page-112-0) de archivos PDF 105 manuales [impresos,](#page-113-0) cómo solicitar 106 muestreo con [recopilación](#page-32-0) de estadísticas 2[5,](#page-76-0) [69](#page-76-0)

## **P**

[procedimientos](#page-73-0) almacenados, Java 66 [procedimientos](#page-73-0) almacenados de Java para [iSeries](#page-73-0) 66 programa de utilidad IMPORT en [línea](#page-76-0) 69

# **Q**

Query Patroller [Soporte](#page-83-0) para 64 bits 76

# **R**

recopilación de estadísticas con [muestreo](#page-32-0) de datos 25, [69](#page-76-0) resolución de problemas guías de [aprendizaje](#page-117-0) 110 [información](#page-117-0) en línea 110 [Run-Time](#page-68-0) Client Lite 61, [73](#page-80-0) RUNSTATS con [muestreo](#page-32-0) de datos 25, [69](#page-76-0)

# **S**

solicitud de [manuales](#page-113-0) de DB2 106 soporte de 64 bits DB2 Connect Linux [zSeries](#page-85-0) 78 soporte de zSeries [Linux](#page-85-0) 78 Soporte para 64 bits Query [Patroller](#page-83-0) 76 Spatial Extender [cambios](#page-86-0) en la licencia 79 Spatial Index Advisor [mejoras](#page-86-0) 79

# **Cómo ponerse en contacto con IBM**

En los EE.UU., puede ponerse en contacto con IBM llamando a uno de los siguientes números:

- v 1-800-IBM-SERV (1-800-426-7378) para servicio al cliente
- v 1-888-426-4343 para obtener información sobre las opciones de servicio técnico disponibles
- v 1-800-IBM-4YOU (426-4968) para márketing y ventas de DB2

En Canadá, puede ponerse en contacto con IBM llamando a uno de los siguientes números:

- v 1-800-IBM-SERV (1-800-426-7378) para servicio al cliente
- v 1-800-465-9600 para obtener información sobre las opciones de servicio técnico disponibles
- v 1-800-IBM-4YOU (1-800-426-4968) para márketing y ventas de DB2

Para localizar una oficina de IBM en su país o región, consulte IBM Directory of Worldwide Contacts en el sitio Web <http://www.ibm.com/planetwide>

### **Información sobre productos**

La información relacionada con productos DB2 Universal Database se encuentra disponible por teléfono o a través de la World Wide Web en el sitio http://www.ibm.com/software/data/db2/udb

Este sitio contiene la información más reciente sobre la biblioteca técnica, pedidos de manuales, descargas de productos, grupos de noticias, FixPaks, novedades y enlaces con recursos de la Web.

Si vive en los EE.UU., puede llamar a uno de los números siguientes:

- v 1-800-IBM-CALL (1-800-426-2255) para solicitar productos u obtener información general.
- 1-800-879-2755 para solicitar publicaciones.

Para obtener información sobre cómo ponerse en contacto con IBM desde fuera de los EE.UU., vaya a la página IBM Worldwide en el sitio [www.ibm.com/planetwide](http://www.ibm.com/planetwide)

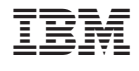

SC10-3734-01

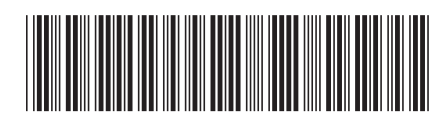

Spine information: Spine information:

 IBM® DB2 Universal Database™ Novedades Versión 8.2Novedades  $\mathrm{IBM}^{\circ}$ DB2<br> Universal Database

||:||||<br>||····||

البرراا<br>ا<sup>اااا</sup>اا

Versión  $8.2\,$